# **Hyperion Manual**

Release 0.9.1

**Thomas Robitaille** 

# **CONTENTS**

**CHAPTER** 

**ONE** 

## INTRODUCTION

This is the documentation for Hyperion, a three-dimensional dust continuum Monte-Carlo radiative transfer code. Models are set up via Python scripts, and are run using a compiled Fortran code, optionally making use of the Message Passing Interface (MPI) for parallel computing.

#### Important: Before you proceed, please make sure you have read the following disclaimers:

- The developers cannot guarantee that the code is bug-free, and users should sign up to the mailing list to ensure
  that they are informed as soon as bugs are identified and fixed. The developers cannot be held responsible for
  incorrect results, regardless of whether these arise from incorrect usage, a bug in the code, or a mistake in the
  documentation.
- The user is fully responsible for ensuring that parameters such as photon numbers and grid resolution are adequate for the problem being studied. Hyperion will *not* raise errors if these inputs are inadequate.

If your work makes use of Hyperion, please cite:

**Robitaille, 2011,** *HYPERION:* an open-source parallelized three-dimensional dust continuum radiative transfer code, Astronomy & Astrophysics 536 A79 (ADS, BibTeX).

## **NOTE ON UNITS AND CONSTANTS**

All quantities in Hyperion are expressed in the cgs system. Throughout the documentation, constants are sometimes used in place of values (e.g. au, pc). These can be imported (in Python) using:

```
from hyperion.util.constants import *
```

or, to control which constants are imported:

from hyperion.util.constants import au, pc, lsun

See hyperion.util.constants for more details.

## **DOCUMENTATION**

### 3.1 Installation

**Important:** This section contains information on setting up the dependencies for Hyperion as well as Hyperion itself. If you have any issues with the installation of any of the dependencies or Hyperion, please first talk to your system administrator to see if they can help you get set up!

## 3.1.1 Dependencies

First, you will need to install several dependencies. Please follow the instructions at the following pages to make sure that you have all the dependencies installed.

#### Fortran code dependencies

#### **Summary of dependencies**

The packages required for the Fortran code are:

- A recent Fortran compiler. The following compilers are known to work:
  - gfortran 4.3 and later
  - ifort 11 and later
  - pgfortran 11 and above
- HDF5 1.8.5 or later with the Fortran bindings
- An MPI installation (e.g. MPICH2 or OpenMPI) with the Fortran bindings

Note that often, default installations of HDF5 and MPI packages do not include support for Fortran - this has to be explicitly enabled as described below.

#### Fortran compiler

The first dependency is a Fortran compiler. In addition to commercial compilers (e.g. ifort, pgfortran, ...), there are a couple of free ones, the most common of which is gfortran. If you don't already have a compiler installed, you can install gfortran via package managers on Linux machines, or from MacPorts or binary installers

on Mac (e.g. http://gcc.gnu.org/wiki/GFortranBinaries). If you are unsure about how to do this, speak to your system administrator.

#### Non-root installs

If you do not have root access to the machine you are using, then replace /usr/local in the following instructions by e.g. \$HOME/usr. In addition, you should never include sudo in any of the commands.

#### **Automated Installation**

The easiest way to install these dependencies correctly is to use the installation script provided with Hyperion. First, make sure you have downloaded the latest tar file from here, then expand it with:

```
tar xvzf hyperion-x.x.x.tar.gz
cd hyperion-x.x.x
```

Then, go to the deps/fortran directory and run the automated install script provided:

```
cd deps/fortran
python install.py <prefix>
```

where refix> is the folder in which you want to install the MPI and HDF5 libraries. To avoid conflicting with
existing installed versions (that may not have Fortran support), it is best to install these in a dedicated directory such
as /usr/local/hyperion:

```
python install.py /usr/local/hyperion
```

and the libraries will be installed in the lib, include, etc. directories inside /usr/local/hyperion. Once the installation is complete, the installer will instruct you to add certain commands to your startup files.

**Note:** if you are installing to a location outside your user directory, you will need to run the command with sudo, i.e.:

```
sudo python install.py <prefix>
```

Next, open a new terminal and ensure that the following commands:

```
which mpif90 which h5fc
```

return a path that is inside the installation path you specified, for example:

```
$ which mpif90
/usr/local/hyperion/bin/mpif90
$ which h5fc
/usr/local/hyperion/bin/h5fc
```

If you get command not found then you have probably not set up your \$PATH correctly.

The installation script has a number of options (e.g. to set the compilers) that can be seen with:

```
python install.py --help
```

If the installation fails, a log will be posted to the Pastebin service. Copy the URL and report it either by email or on the Github Issues.

If the installation succeeds, you can ignore the rest of this document, and move on to the *Python code dependencies*.

#### **Manual Installation: MPI**

In order to use the parallel version of the radiation transfer code, you will need an installation of MPI that supports Fortran. By default, MacOS X ships with OpenMPI, but the Fortran bindings are not included. In this section, I have included instructions to install the MPICH2 library with support for Fortran (though you can in principle use any MPI distribution).

Installation

**Note:** If you encounter any errors at any stage, see the *Troubleshooting* section.

First, download the source for the latest *stable release* of MPICH2 from the MPI downloads page. Once downloaded, unpack the file and then go into the source directory:

```
cd mpich2-x.x.x
```

and configure the installation:

```
./configure --enable-fc --prefix=/usr/local/mpich2
```

In practice, you will probably want to use a specific fortran compiler, which you can specify using the F77 and FC variables as follows:

```
./configure F77=ifort FC=ifort --enable-fc --prefix=/usr/local/mpich2
```

Once the configure script has successfully run, you can then proceed to build the MPI library:

make

If the build is successful, then you can install the library into place using:

```
sudo make install
```

Finally, you will need to add the MPICH2 /usr/local/mpich2/bin directory to your \$PATH. To check that the installation was successful, type:

```
which mpif90
```

and you should get:

```
/usr/local/mpich2/bin/mpif90
```

If this is not the case, then the installation was unsuccessful.

#### **Troubleshooting**

**MacOS 10.5 and ifort** If you get the following error when running ./configure:

```
configure: error: **** Incompatible Fortran and C Object File Types! ****
F77 Object File Type produced by "ifort -02" is : : Mach-O 64-bit object x86_64.
C Object File Type produced by "gcc -02" is : : Mach-O object i386.
```

then you are probably using the 64-bit Intel Fortran Compiler on MacOS 10.5.x, but the 32-bit version of gcc. To fix this, you will need to switch to using the 32-bit Intel Fortran Compiler. First, clean up the installation so far with:

```
make clean
```

Then, rerun configure and build using:

3.1. Installation 7

#### Hyperion Manual, Release 0.9.1

```
./configure F77="ifort -m32" FC="ifort -m32" --enable-fc --prefix=/usr/local/mpich2 make sudo make install
```

#### Manual Installation: HDF5

Installation

**Note:** If you encounter any errors at any stage, see the *Troubleshooting* section.

To compile the Fortran part of the radiation transfer code, you will need the HDF5 library v1.8.5 or later, with support for Fortran enabled. While package managers such as Fink and MacPorts include HDF5, they often do not include the Fortran bindings. Therefore, it is best to install the HDF5 library manually from source.

To start with, download the source code from the HDF5 downloads page, then go into the source code directory:

```
cd hdf5-x.x.x
```

and configure the installation:

```
./configure --enable-fortran --enable-hl --prefix=/usr/local/hdf5_fortran
```

In practice, you will probably want to use a specific fortran compiler, which you can specify using the FC variable as follows:

```
./configure --enable-fortran --enable-hl --prefix=/usr/local/hdf5_fortran FC=ifort
```

Once the configure script has successfully run, you can then proceed to build the HDF5 library:

make

If the build is successful, then you can install the library into place using:

```
sudo make install
```

Finally, you will need to add the HDF5 /usr/local/hdf5\_fortan/bin directory to your \$PATH. To check that the installation was successful, type:

```
which h5fc
```

and you should get:

```
/usr/local/hdf5_fortran/bin/h5fc
```

If this is not the case, then the installation was unsuccessful.

**Note:** The reason we install HDF5 in hdf5\_fortran as opposed to simply hdf5 is so as not to conflict with a possible installation of the library without the Fortran bindings.

#### **Troubleshooting**

**MacOS 10.5 and ifort** If you get the following error when running make:

```
H5f90proto.h:1211: warning: previous declaration of 'H5_FC_FUNC_' was here H5f90proto.h:1216: error: 'H5_FC_FUNC_' declared as function returning a function H5f90proto.h:1216: warning: redundant redeclaration of 'H5_FC_FUNC_'
```

```
H5f90proto.h:1213: warning: previous declaration of 'H5_FC_FUNC_' was here H5f90proto.h:1218: error: 'H5_FC_FUNC_' declared as function returning a function H5f90proto.h:1218: warning: parameter names (without types) in function declaration H5f90proto.h:1218: warning: redundant redeclaration of 'H5_FC_FUNC_' H5f90proto.h:1216: warning: previous declaration of 'H5_FC_FUNC_' was here make[3]: *** [H5f90kit.lo] Error 1 make[2]: *** [all] Error 2 make[1]: *** [all-recursive] Error 1 make: *** [all-recursive] Error 1
```

then you are probably using the 64-bit Intel Fortran Compiler on MacOS 10.5.x, but the 32-bit version of gcc. To fix this, you will need to switch to using the 32-bit Intel Fortran Compiler. First, clean up the installation so far with:

```
make clean
```

#### Then, rerun configure and build using:

```
./configure --enable-fortran --enable-hl --prefix=/usr/local/hdf5_fortran FC="ifort -m32" make sudo make install
```

If this does not work, try cleaning again, and setup the 32-bit ifort using the scripts provided with ifort. For example, if you are using ifort 11.x, you can do:

```
make clean
source /opt/intel/Compiler/11.0/056/bin/ia32/ifortvars_ia32.sh
./configure --enable-fortran --enable-hl --prefix=/usr/local/hdf5_fortran FC=ifort
make
sudo make install
```

#### **NAG f95** If you get the following error when running make:

```
Error: H5fortran_types.f90, line 39: KIND value (8) does not specify a valid representation method
Errors in declarations, no further processing for H5FORTRAN_TYPES
[f95 error termination]
make[3]: *** [H5fortran_types.lo] Error 1
make[2]: *** [all] Error 2
make[1]: *** [all-recursive] Error 1
make: *** [all-recursive] Error 1
```

you are using the NAG f95 compiler, which by default does not like statements like real (8) :: a. To fix this, you will need to specify the -kind=byte option for the f95 compiler. First, clean up the installation so far with:

```
make clean
```

#### Then, rerun configure and build using:

```
./configure --enable-fortran --enable-hl --prefix=/usr/local/hdf5_fortan FC="ifort -kind=byte" make sudo make install
```

#### Python code dependencies

#### **Summary of dependencies**

The packages required for the Python code are:

Python

3.1. Installation 9

- NumPy
- · Matplotlib
- h5py
- ATpy

#### Overview

How you install these depends on your operating system, whether you are an existing Python user, and whether you use package managers. To find out whether any of these are already installed, start up a Python prompt by typing python on the command line, then try the following commands:

```
import numpy
import matplotlib
import h5py
import atpy

If you see this:

>>> import numpy
Traceback (most recent call last):
   File "<stdin>", line 1, in <module>
ImportError: No module named numpy
>>>
then the module is not installed. If you see this
>>> import numpy
>>>
```

then the module is already installed.

#### Linux

Numpy, Matplotlib, and h5py should be available in most major Linux package managers. If ATpy is not available, you can easily install it from source. To do this, go to the ATpy homepage and click on *Download latest stable version*. Then, expand the tar file and install using:

```
tar xvzf ATpy-x.x.x.tar.gz
cd ATpy-x.x.x
python setup.py install
```

Finally, check that ATpy imports cleanly:

```
~> python
Python 2.7.2 (default, Aug 19 2011, 20:41:43) [GCC] on linux2
Type "help", "copyright", "credits" or "license" for more information.
>>> import atpy
>>>
```

#### MacOS X

**MacPorts** If you are installing Python for the first time, we **strongly** recommend the use of MacPorts to install a full Python distribution. If you would like to do this, follow these instructions to get set up. Once you have your Python distribution installed, make sure all the dependencies for Hyperion are installed:

```
sudo port selfupdate
sudo port install py27-numpy py27-matplotlib py27-h5py py27-atpy
```

If this works, you are all set, and you can move on to the actual *Hyperion* installation instructions.

#### System/python.org Python

**Numpy and Matplotlib** If you do not want to use MacPorts, the easiest way to install the two first dependencies is to download and install the MacOS X dmg files for NumPy and Matplotlib. Use the links at the top of this section to get the latest dmg files from the different websites. You can of course also install these from source, but this is beyond the scope of this documentation.

**Note:** If you get an error saying *x can't be installed on this disk. x requires Python 2.7 from www.python.org to install*, then this means you are probably just using the system Python installation. Go to www.python.org and download the 2.7.2 version of Python, install, and try installing the packages again.

Check that the packages import correctly:

```
$ python
Python 2.7.2 (default, Jan 31 2012, 22:38:06)
[GCC 4.2.1 (Apple Inc. build 5646)] on darwin
Type "help", "copyright", "credits" or "license" for more information.
>>> import numpy
>>> import matplotlib
>>>
```

If any of the packages are incorrectly installed, they will not import cleanly as above.

**h5py** Once Numpy and Matplotlib are installed, you will need to install h5py. First, you will need to install the HDF5 library. Note that for the Fortran code, you also need to install the HDF5 library, but here we need to create a clean installation without the fortran bindings, or else h5py will not install properly. Make sure that you perform the following installation in a different directory from before, to avoid overwriting any files.

To install the plain HDF5 library download the source code from the latest HDF5 downloads (choose the hdf5-x.x.x.tar.gz file), then expand the source code:

```
tar xvzf hdf5-x.x.x.tar.gz
cd hdf5-x.x.x

and carry out the installation:
   ./configure --prefix=/usr/local/hdf5
make
sudo make install
```

Now, download the latest h5py-x.x.x.tar.gz package from the h5py website, and do:

```
tar xvzf h5py-x.x.x.tar.gz
cd h5py-x.x.x
python setup.py build --api=18 --hdf5=/usr/local/hdf5
python setup.py install
```

Now, go back to your home directory, and check that h5py imports cleanly:

3.1. Installation

```
$ python
Python 2.7.2 (default, Jan 31 2012, 22:38:06)
[GCC 4.2.1 (Apple Inc. build 5646)] on darwin
Type "help", "copyright", "credits" or "license" for more information.
>>> import h5py
>>>
```

**ATpy** Finally, if needed, install ATpy by going to the ATpy homepage and clicking on *Download latest stable version*. Then, expand the tar file and install using:

```
tar xvzf ATpy-x.x.x.tar.gz
cd ATpy-x.x.x
python setup.py install
```

Finally, check that ATpy imports cleanly:

```
$ python
Python 2.7.2 (default, Jan 31 2012, 22:38:06)
[GCC 4.2.1 (Apple Inc. build 5646)] on darwin
Type "help", "copyright", "credits" or "license" for more information.
>>> import atpy
>>>
```

**Note:** For instructions for specific computer clusters, see the *specific* instead, then proceed to the instructions for installing Hyperion below.

## 3.1.2 Hyperion

Download the latest tar file from here, then expand it with:

```
tar xvzf hyperion-x.x.x.tar.gz
cd hyperion-x.x.x
```

#### Python module

Install the Python module with:

```
python setup.py install

or:
python setup.py install --user
```

if you do not have root access. Check that the module installed correctly:

```
$ python
Python 2.7.2 (default, Jan 31 2012, 22:38:06)
[GCC 4.2.1 (Apple Inc. build 5646)] on darwin
Type "help", "copyright", "credits" or "license" for more information.
>>> import hyperion
>>>
```

and also try typing:

```
$ hyperion
```

in your shell. If you get command not found, you need to ensure that the scripts installed by Python are in your \$PATH. If you do not know where these are located, check the last line of the install command above, which should contain something like this:

```
changing mode of /Users/tom/Library/Python/2.7/bin/hyperion to 755
```

The path listed (excluding hyperion at the end) should be in your \$PATH.

#### Fortran binaries

Compile the Fortran code with:

```
./configure make make install
```

By default, the binaries will be written to /usr/local/bin (which will require you to use sudo for the last command), but you can change this using the --prefix option to configure, for example:

```
./configure --prefix=/usr/local/hyperion
or:
./configure --prefix=$HOME/usr
```

To check that the Fortran binaries are correctly installed, try typing:

```
$ hyperion_sph
Usage: hyperion input_file output_file
If you get:
$ hyperion_sph
hyperion_sph: command not found
```

then something went wrong in the installation, or the directory to which you installed the binaries is not in your \$PATH. Otherwise, you are all set!

## 3.2 Setting up models

The easiest way to set up models is via the Hyperion Python package. To set up models, you will need to create a Python script, and populate it using the information in this and following sections. Once you have written the script (e.g. setup\_model.py), you can run it using:

```
python setup_model.py
```

You should start by choosing the type of model you want to set up. At the moment, you can either set up an arbitrary model (which allows you to use an arbitrary grid and density structure), or an analytical YSO model, which is specifically models with fixed density structures such as disks, envelopes, bipolar cavities, and defined on a spherical or cylindrical polar grid. Other kinds of convenience models may be added in future (and contributions are welcome!).

Once you have decided on the type of model, you will need to set up the grid, sources, dust properties, density structure, image and SED parameters, and choose the settings for the radiative transfer algorithm.

The following pages give instructions on setting up the two main kinds of models:

## 3.2.1 Arbitrary Models

**Note:** The current document only shows example use of some methods, and does not discuss all the options available. To see these, do not hesitate to use the help command, for example help m.write will return more detailed instructions on using the write method.

To create a general model, you will need to first import the Model class from the Python Hyperion module:

```
from hyperion.model import Model
it is then easy to set up a generic model using:
```

The model can then be set up using methods of the Model instance. These are described in the following sections.

#### **Preparing dust properties**

m = Model()

Arguably one of the most important inputs to the model are the dust properties. At this time, Hyperion supports anisotropic wavelength-dependent scattering of randomly oriented grains, using a 4-element Mueller matrix (Chandrasekhar 1960; Code & Whitney 1995). See Section 2.1.3 of Robitaille (2011) for more details.

**Note:** Because the choice of a dust model is very important for the model, no 'default' dust models are provided with Hyperion, as there is no single sensible default. Instead, you can set up any dust model using the instructions below. In future, a database of published and common dust models will be provided. If you are not sure which dust model to use, or are not familiar with opacities, albedos, and scattering phase functions, you are strongly encouraged to team up with someone who is an expert on the topic of dust, as this should not be left to chance!

There are several ways to set up the dust properties that you want to use, and these are detailed in sections below. In all cases, setting up the dust models is done by first creating an instance of a specific dust class, then setting the properties, and optionally writing out the dust properties to a file:

```
from hyperion.dust import SphericalDust
d = SphericalDust()
< set dust properties here >
d.write('mydust.hdf5')
```

**Note:** Carefully look at the warnings that are raised when writing the dust file, as these may indicate issues that will have an impact on the radiative transfer. See Common warnings for more details.

It is also possible to plot the dust properties:

```
d.plot('mydust.png')
```

which gives a plot that can be used to get an overview of all the dust properties:

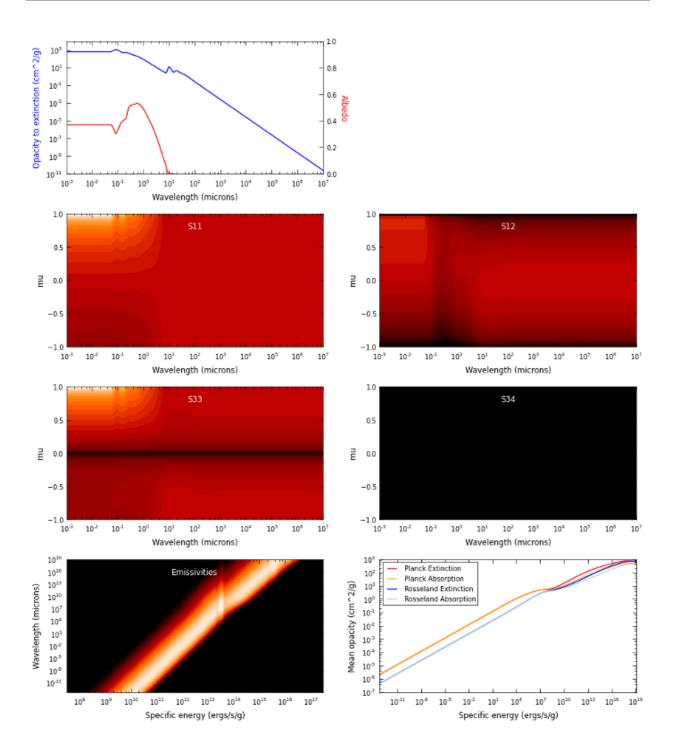

#### Important note on units

In all of the following sections, quantities should be specified in the cgs system of units (e.g.  $cm^2/g$  for the opacities). Whether the opacities are specified per unit mass of dust or gas is not important, as long as the densities specified when setting up the geometry are consistent. For example, if the opacities are specified per unit dust mass, the densities specified when setting up the model should be dust densities.

#### **Dust with isotropic scattering**

Creating a dust object with isotropic scattering properties is very simple. First, import the IsotropicDust class:

```
from hyperion.dust import IsotropicDust
```

and create and instance of the class by specifying the frequency, albedo, and opacity to extinction (absorption + scattering):

```
d = IsotropicDust(nu, albedo, chi)
```

where nu, albedo, and chi should be specified as lists or 1-d Numpy arrays, and nu should be monotonically increasing. The albedo values should all be in the range 0 to 1, and the chi values should be positive. The scattering matrix elements will be set to give isotropic scattering, and the emissivities and mean opacities will be set assuming local thermodynamic equilibrium.

#### **Dust with Henyey-Greenstein scattering**

Creating a dust object with Henyey-Greenstein scattering properties is very similar to isotropic scattering, with the exception that the scattering parameters have to be specified. The scattering is anisotropic, and the phase function is defined by analytical functions (Henyey & Greenstein, 1941).

First, import the HenyeyGreensteinDust class:

```
from hyperion.dust import HenyeyGreensteinDust
```

and create an instance of the class by specifying the frequency, albedo, opacity to extinction (absorption + scattering), and the anisotropy factor and the maximum polarization:

```
d = HenyeyGreensteinDust(nu, albedo, chi, g, p_lin_max)
```

where nu, albedo, chi, g and p\_lin\_max should be specified as lists or 1-d Numpy arrays, and nu should be monotonically increasing. The albedo values should all be in the range 0 to 1, and the chi values should be positive. The scattering matrix elements will be set to give the correct phase function for the scattering properties specified, and the emissivities and mean opacities will be set assuming local thermodynamic equilibrium.

#### Fully customized 4-element dust

While the Henyey-Greenstein scattering phase function allows for anisotropic scattering, it approximates the phase function by analytical equations. In some cases, it is desirable to instead use the full numerical phase function which can be arbitrarily complex.

To set up a fully customized 4-element dust model, first import the SphericalDust class (this actually refers to any kind of dust that would produce a 4-element scattering matrix, including randomly oriented non-spherical grains):

```
from hyperion.dust import SphericalDust
```

Then create an instance of this class:

```
d = SphericalDust()
```

Now that you have a dust 'object', you will need to set the optical properties of the dust, which include the albedo and extinction coefficient (in cgs) as a function of frequency (in Hz):

```
d.optical_properties.nu = nu
d.optical_properties.albedo = albedo
d.optical_properties.chi = chi
```

where nu, albedo, and chi should be specified as lists or 1-d Numpy arrays, and nu should be monotonically increasing. The albedo values should all be in the range 0 to 1, and the chi values should be positive.

Once these basic properties are set, you will need to set the scattering properties by setting the matrix elements. These should be specified as a function of the cosine of the scattering angle, mu. The values of mu should be specified as a 1-d Numpy array:

```
d.optical_properties.mu = mu
```

Once nu and mu are set, the values of the scattering matrix elements can be set. These are stored in variables named using the convention of Code & Whitney (1995): P1 (equivalent to S11), P2 (equivalent to S12), P3 (equivalent to S44), and P4 (equivalent to -S34). Each of these variables should be specified as a 2-d array with dimensions (n\_nu, n\_mu), where n\_nu is the number of frequencies, and n\_mu is the number of values of the cosine of the scattering angle:

```
d.optical_properties.P1 = P1
d.optical_properties.P2 = P2
d.optical_properties.P3 = P3
d.optical_properties.P4 = P4
```

Alternatively, it is possible to call:

```
d.optical_properties.initialize_scattering_matrix()
```

After which P1, P2, P3, and P4 will be set to arrays with the right dimensions, and with all values set to zero. You could for example set up an isotropic scattering matrix by setting the values of the arrays:

```
d.optical_properties.P1[:, :] = 1.
d.optical_properties.P2[:, :] = 0.
d.optical_properties.P3[:, :] = 1.
d.optical_properties.P4[:, :] = 0.
```

If nothing else is specified, the dust emissivity will be set assuming local thermodynamic equilibrium (i.e. it will be set to the opacity to absorption times Planck functions).

#### **Emissivities**

By default, emissivities and mean opacities will be calculated under the assumption of local thermodynamic equilibrium for 1200 dust temperatures between 0.1 and 100000K, but this can be customized, as described below.

**LTE emissivities** To set the LTE emissivities manually, you can call the set\_lte\_emissivities method. For example, to calculate the emissivities for 1000 temperatures between 0.1 and 2000K, you can do:

The more temperatures the emissivities are calculated for, the more accurate the radiative transfer (Hyperion interpolates between emissivities, rather the picking the closest one) but the slower the dust file will be to generate and read into Hyperion.

**Custom emissivities** If you want to specify fully customized emissivities as a function of specific energy, you can instead do this by directly accessing the variables, which are stored as attributes to d.emissivities, i.e.:

```
d.emissivities.nu
d.emissivities.var
d.emissivities.jnu
d.emissivities.var_name
```

The attribute nu should be set to a 1-d array giving the frequencies that the emissivities are specified for, var should be set to another 1-d array containing the values of the specific energy the emissivities are defined for, and jnu should be set to a 2-d array with dimensions (len(nu), len(var)) giving the emissivities. In addition, you will need to set var\_name to 'specific\_energy' (in future, other kinds of emissivity variables may be supported). For example, to set a constant emissivity as a function of frequency and specific energy, you can do:

#### **Extrapolating optical properties**

In some cases (see e.g. Common warnings) it can be necessary to extrapolate the dust properties to shorter and/or longer wavelengths. While it would be preferable to do this extrapolation properly before passing the values to the dust objects, in some cases the extrapolation is relatively straightforward, and you can make use of the following extrapolation convenience functions:

```
d.optical_properties.extrapolate_wav(0.1, 1000)
d.optical_properties.extrapolate_nu(1.e5, 1.e15)
```

In the first case, the extrapolation is done by specifying wavelengths in microns, and in the second case by specifying the frequency (in Hz).

The extrapolation is done in the following way:

- The opacity to extinction (chi) is extrapolated by fitting a power-law to the opacities at the two highest frequencies and following that power law, and similarly at the lowest frequencies. This ensures that the slope of the opacity remains constant.
- The albedo is extrapolated by assuming that the albedo is constant outside the original range, and is set to the same value as the values for the lowest and highest frequencies.
- The scattering matrix is extrapolated similarly to the albedo, by simply extending the values for the lowest and highest frequencies to the new frequency range.

The plots shown higher up on this page have made use of these extrapolation methods.

#### **Common warnings**

One of the most common warnings when computing the LTE emissivities or writing out a dust file is the following:

```
WARNING: Planck function for lowest temperature not completely covered by opacity function WARNING: Planck function for highest temperature not completely covered by opacity function
```

The LTE emissivity is set to  $\kappa_{\nu}B_{\nu}(T)$ , so you need to ensure that the opacity is defined over a frequency large enough to allow this to be calculated from the lowest to the highest temperatures used for the LTE emissivities. The default range is quite large (0.1 to 100000K) so you can either reduce this range (see LTE emissivities) or you should define the optical properties over a larger frequency range (see Extrapolating optical properties for one way to do this).

More specifically, the frequency range should extend almost three orders of magnitude above the peak frequency for the coldest temperature, and one order of magnitude below the peak frequency for the hottest temperature. For the default temperature range for the LTE emissivities (0.1 to 100000K), this means going from about 5e7 to 5e16Hz (or 0.5nm to 5m) which is a huge frequency range, over which dust properties are often not known. However, in most cases, a sensible extrapolation of the properties you have should be fine - the plots shown higher up on this page show the values extrapolated to the required range. If you restrict yourself to a smaller temperature range (e.g. 3 to 1600K) you can also reduce the required range significantly.

**Note:** If you do not fix this warning, the normalization of the emissivities will be off, and the results from the radiative transfer may be incorrect!

#### Writing dust files without the Python library

If for any reason you wish to write the HDF5 dust files directly without using the Hyperion Python library, you can find a detailed description of the format in *Dust HDF5 Format*.

#### Coordinate grids and physical quantities

In general, coordinate grids and density grids are set using methods of the form:

```
from hyperion.model import Model
m = Model()
m.set_<grid_type>_grid(...)
m.add_density_grid(density, dust)
```

where <grid\_type> is the grid type being used, and dust is a dust file in HDF5 format specified either by filename, or as a dust object. See *Preparing dust properties* for more details about creating and using dust files. For example, if you are using a dust file named kmh.hdf5, you can specify this with:

```
m.add_density_grid(density, 'kmh.hdf5')
```

The add\_density\_grid method can be called multiple times if multiple density arrays are needed (for example if different dust sizes have different spatial distributions).

Optionally, a specific energy distribution can also be specified in add\_density\_grid using the specific\_energy= argument:

```
m.add_density_grid(density, dust, specific_energy=specific_energy)
```

where specific\_energy is given in the same format as density (see sections below).

**Note:** Specifying a specific energy distribution is only useful if the number of initial iterations for the RT code is set to zero (see *Radiative transfer settings*), otherwise the input specific energy will be overwritten with the self-consistently computed one.

Hyperion currently supports five types of 3-d grids:

- · Cartesian grids
- · Spherical polar grids
- Cylindrical polar grids
- AMR (Adaptive Mesh Refinement) grids
- · Octree grids

The following sections show how the different kinds of grids should be set up.

#### Regular 3-d grids

**Geometry** In the case of the cartesian and polar grids, you should define the wall position in each of the three directions, using cgs units for the spatial coordinates, and radians for the angular coordinates. These wall positions should be stored in one 1-d NumPy array for each dimension, with one element more than the number of cells defined. The walls can then be used to create a coordinate grid using methods of the form set\_x\_grid(walls\_1, walls\_2, walls\_3). The following examples demonstrate how to do this for the various grid types

• A 10x10x10 cartesian grid from -1pc to 1pc in each direction:

```
x = np.linspace(-pc, pc, 11)
y = np.linspace(-pc, pc, 11)
z = np.linspace(-pc, pc, 11)
m.set_cartesian_grid(x, y, z)
```

• A 2-d 400x200x1 spherical polar grid with radial grid cells logarithmically spaced between one solar radius and 100AU, and the first grid cell wall located at 0:

• A 3-d 100x100x10 cylindrical polar grid with radial grid cells logarithmically spaced between one solar radius and 100AU, and the first grid cell wall located at 0:

```
w = np.logspace(np.log10(rsun), np.log10(100 * au), 100)
w = np.hstack([0., w]) # add cell wall at w=0
z = np.linspace(-10 * au, 10 * au, 101)
phi = np.linspace(0, 2 * pi, 11)
m.set_cylindrical_polar_grid(w, z, phi)
```

**Note:** Spherical and cylindrical polar grids do not have to start at r=0 or w=0, but you need to make sure that all sources are located inside the grid. For example, if you place a point source at the origin, you will need the first grid cell wall to be at r=0 or w=0. In the above cases, since the grid cell walls are distributed logarithmically, the first grid cell wall has to be added separately, hence the use of hstack, which is used to add a 0 at the start of the array.

**Density and Specific Energy** For regular cartesian and polar grids, a 3-d NumPy array containing the density array is required, for example:

```
m.add_density_grid(np.ones((100,100,100)), 'kmh.hdf5')
```

for a 100x100x100 grid. Due to Numpy array conventions, the dimensions should be specified in reverse order, i.e.  $(n_z, n_y, n_x)$  for a cartesian grid,  $(n_phi, n_theta, n_r)$  for a spherical polar grid, or  $(n_phi, n_z, n_r)$  for a cylindrical polar grid.

Note that once you have set the grid geometry on a model, you can access variables that make it easy (if you wish) to set up densities from analytical equations:

- m.grid.gx, m.grid.gy, and m.grid.gz for cartesian grids
- m.grid.gr, m.grid.gt, and m.grid.gp for spherical polar grids
- m.grid.gw, m.grid.gz, and m.grid.gp for cylindrical polar grids

These variables are the coordinates of the center of the cells, and each of these variables is a full 3-d array. For example, m.grid.gx is the x position of the center of *all* the cells, and has the same shape as the density array needs to have. In addition, the m.grid.shape variable contains the shape of the grid. This makes it easy to use analytical prescriptions for the density. For example, to set up a sphere of dust with radius R in a cartesian grid, you could do:

```
density = np.zeros(m.grid.shape)
density[(m.grid.gx ** 2 + m.grid.gy ** 2 + m.grid.gz ** 2) < R ** 2] = 1.
```

This grid would have a density of 0 outside R, and 1 inside R. Note that of course you should probably be using a spherical polar grid if you want to set up a sphere of dust, but the above example can be applied to more complicated analytical dust structures.

#### **AMR** grids

**Geometry** AMR grids have to be constructed using the AMRGrid class:

```
from hyperion.grid import AMRGrid
amr = AMRGrid()
```

Levels can be added with:

```
level = amr.add_level()
```

And grids can be added to a level with:

```
grid = level.add_grid()
```

Grid objects have the following attributes which should be set:

- xmin lower x position of the grid
- xmax upper x position of the grid
- ymin lower y position of the grid
- ymax upper y position of the grid
- zmin lower z position of the grid
- zmax upper z position of the grid
- nx number of cells in x direction
- ny number of cells in y direction
- nz number of cells in z direction
- quantities a dictionary containing physical quantities (see below)

Once we have an AMR grid object, which we call amr here, the geometry can be set using:

```
m.set_amr_grid(amr)
```

The quantities attribute is unimportant for this step, as long as the geometry is correct.

For more details on how to create or read in an AMR object, and for a list of requirements and restrictions on the geometry, see *AMR Grids*.

**Density and Specific Energy** Since AMR grids have a more complex structure than regular 3-d arrays, the density should be added using an AMRGrid object. In this case, the quantity attribute should be set for each grid object. For each physical quantity in the AMR grid, the dictionary should have an entry of the form:

```
grid.quantities[<quantity>] = quantity_array
```

where <quantity> is a string containing the name of the quantity (e.g. density) and quantity\_array should be a Numpy array with dimensions (grid.nz, grid.nx) (see AMR Grids for more details).

When calling add\_density\_grid, the density should be specified as an item of the AMRGrid object:

```
m.add_density_grid(amr_object['density'], dust_file)
```

#### for example:

```
m.add_density_grid(amr['density'], 'kmh.hdf5')
```

Specific energies can be specified using the same kinds of objects and using the specific\_energy argument:

Note that in this example, the amr object contains the geometry, the density, and the specific energy (i.e. it is not necessary to create a separate AMRGrid object for each one).

#### Octree grids

**Geometry** An Octree is a hierarchical grid format where each cell can be divided into eight children cells. At the top level is a single cell that covers the whole spatial domain being considered. To set up an Octree, the following information is needed:

- x, y, z the coordinates of the center of the parent cell
- dx, dy, dz the size of the parent cell
- refined a 1-d sequence of booleans giving the structure of the grid.

The refined sequence contains all the information regarding the hierarchy of the grid, and is described in *Octree Grids*. Once this sequence is set, the geometry can be set with:

```
m.set_octree_grid(x, y, z, dx, dy, dz, refined)
```

**Density and Specific Energy** Densities (and optionally specific energies) should be specified in the same manner as the regular grids, but should be specified as a 1-d Numpy array with the same length as the refined list, where each density value corresponds to the equivalent cell in the refined list.

#### **Luminosity sources**

#### **General notes**

Sources can be added to the model using methods of the form  $m.add_*source()$ . For example adding a point source can be done with:

```
source = m.add_point_source()
```

These methods return a source 'object' that can be used to set and modify the source parameters:

```
source = m.add_point_source()
source.luminosity = 1sun
source.temperature = 10000.
source.position = (0., 0., 0.)
```

Note: It is also possible to specify the parameters using keyword arguments during initialization, e.g.:

though this can be longer to read for sources with many arguments.

All sources require a luminosity, given by the luminosity attribute (or luminosity= argument), and the emission spectrum can be defined in one of three ways:

• by specifying a spectrum using the spectrum attribute (or spectrum= argument). The spectrum should either be a (nu, fnu) pair or an instance of an atpy. Table with two columns named 'nu' and 'fnu'. For example, given a file spectrum.txt with two columns listing frequency and flux, the spectrum can be set using:

- by specifying a blackbody temperature using the temperature attribute (or temperature= argument). This should be a floating point value.
- by using the local dust emissivity if neither a spectrum or temperature are specified.

**Note:** By default, the number of photons emitted is proportional to the luminosity, so in cases where several sources with very different luminosities are included in the models, some sources might be under-sampled. You can instead change the configuration to emit equal number of photons from all sources - see *Multiple sources* for more details.

#### **Point sources**

A point source is defined by a luminosity, a 3-d cartesian position (set to the origin by default), and a spectrum or temperature. The following examples demonstrate adding different point sources:

• Set up a 1 solar luminosity 10,000K point source at the origin:

```
source = m.add_point_source()
source.luminosity = lsun # [ergs/s]
source.temperature = 10000. # [K]
```

• Set up two 0.1 solar luminosity 1,300K point sources at +/- 1 AU in the x direction:

```
# Set up the first source
source1 = m.add_point_source()
source1.luminosity = 0.1 * lsun # [ergs/s]
source1.position = (au, 0, 0) # [cm]
source1.temperature = 1300. # [K]

# Set up the second source
source2 = m.add_point_source()
source2.luminosity = 0.1 * lsun # [ergs/s]
source2.position = (-au, 0, 0) # [cm]
source2.temperature = 1300. # [K]
```

• Set up a 10 solar luminosity source at the origin with a spectrum read in from a file with two columns giving wavelength (in microns) and monochromatic flux:

```
# Use NumPy to read in the spectrum
import numpy as np
data = np.loadtxt('spectrum.txt', dtype=[('wav', float), ('fnu', float)])
# Convert to nu, fnu
nu = c / (data['wav'] * 1.e-4)
fnu = data['fnu']

# Set up the source
source = m.add_point_source()
source.luminosity = 10 * lsun # [ergs/s]
source.spectrum = (nu, fnu)
```

**Note:** Regardless of the grid type, the coordinates for the sources should always be specified in cartesian coordinates, and in the order (x, y, z).

#### **Spherical sources**

Adding spherical sources is very similar to adding point sources, with the exception that a radius can be specified:

```
source = m.add_spherical_source()
source.luminosity = lsun # [ergs/s]
source.radius = rsun # [cm]
source.temperature = 10000. # [K]
```

It is possible to add limb darkening, using:

```
source.limb = True
```

#### Spots on spherical sources

Adding spots to a spherical source is straightforward. Spots behave the same as other sources, requiring a luminosity, spectrum, and additional geometrical parameters:

```
source = m.add_spherical_source()
source.luminosity = lsun # [ergs/s]
source.radius = rsun # [cm]
source.temperature = 10000. # [K]

spot = source.add_spot()
spot.luminosity = 0.1 * lsun # [ergs/s]
spot.longitude = 45. # [degrees]
spot.latitude = 30. # [degrees]
spot.radius = 5. # [degrees]
spot.temperature = 20000. # [K]
```

#### **Diffuse sources**

Diffuse sources are defined by a total luminosity, and a probability distribution map for the emission, defined on the same grid as the density. For example, if the grid is defined on a 10x10x10 grid, the following will add a source which emits photons from all cells equally:

```
source = m.add_map_source()
source.luminosity = lsun # [ergs/s]
source.map = np.ones((10, 10, 10))
```

Note: The map array does not need to be normalized.

#### **External sources**

There are two kinds of external illumination sources, spherical and box sources - the former being more suited to spherical polar grids, and the latter to cartesian, AMR, and octree grids (there is no cylindrical external source for cylindrical grids at this time). In both cases, photons are emitted inwards isotropically. For example, an external spherical source can be added with:

```
source = m.add_external_spherical_source()
source.luminosity = lsun # [ergs/s]
source.radius = pc # [cm]
source.temperature = 10000. # [K]
```

As for point and spherical sources, the position of the center can also be set, and defaults to the origin. External box sources have a bounds attribute instead of radius and position:

```
source = m.add_external_box_source()
source.luminosity = lsun # [ergs/s]
source.bounds = [[-pc, pc], [-pc, pc], [-pc, pc]] # [cm]
source.temperature = 10000. # [K]
```

where the bounds attribute is given as [[xmin, xmax], [ymin, ymax], [zmin, zmax]].

See *How to set the luminosity for an external radiation field* for information on setting the luminosity correctly in order to reproduce a given intensity field.

**Note:** Even though these sources are referred to as 'external', they have to be placed inside the outermost walls of the grid. The sources are not box-shared source or spherical source that can be placed outside the grid, but rather sources that emit inwards instead of outwards, making it possible to simulate an external radiation field.

#### Plane parallel sources

Finally, it is possible to add circular plane parallel sources (essentially a circular beam with a given origin and direction):

```
source = m.add_plane_parallel_source()
source.luminosity = lsun # [ergs/s]
source.radius = rsun # [cm]
source.temperature = 10000. # [K]
source.position = (au, 0., 0.) # [cm]
source.direction = (45., 0.) # [degrees]
```

where direction is a tuple of (theta, phi) that gives the direction of the beam.

#### Setting up images and SEDs

There are two main kinds of images/SEDs that can be produced for each model: images/SEDs computed by binning the photons as they escape from the density grid, and images/SEDs computed by peeling off photon packets at each interaction into well defined directions. The latter provide more accurate SEDs and much better signal-to-noise, and are likely to be more commonly used than the former.

The code currently allows at most one set of binned images, and any number of sets of peeled images. A set is defined by a wavelength range, image resolution and extent, and any number of viewing angles.

#### **Common parameters**

The wavelength range (in microns) for the images/SEDs can be specified using:

```
image.set_wavelength_range(n_wav, wav_min, wav_max)
```

The image size in pixels and the extent of the images can be specified using:

```
image.set_image_size(n_x, n_y)
image.set_image_limits(xmin, xmax, ymin, ymax)
```

where the image limits should be given in cm. The apertures for the SEDs can be specified using:

```
image.set_aperture_range(n_ap, ap_min, ap_max)
```

where the apertures should be given in cm. The default is to have one aperture with infinite size, i.e. measuring all the flux.

#### **Binned images**

To add a set of binned images/SEDs to the model, use:

```
image = m.add_binned_images()
```

The number of bins in the theta and phi direction can be specified using:

```
image.set_viewing_bins(10, 10)
```

#### **Peeled images**

To add a set of peeled images/SEDs to the model, use:

```
image = m.add_peeled_images()
```

The viewing angles should be specified as lists or arrays of theta and phi values, in degrees. For example, the following produces images from pole-on to edge-on at constant phi using 20 viewing angles:

```
# Set number of viewing angles
n_view = 20

# Generate the viewing angles
theta = np.linspace(0., 90., n_view)
phi = np.repeat(45., n_view)

# Set the viewing angles
image.set_viewing_angles(theta, phi)
```

A few more advanced parameters are also available, and these are described in Advanced settings for peeled images.

**Note:** For peeled images, the number of viewing angles directly impacts the performance of the code - once the specific energy/temperature has been computed, the code will then run approximately in a time proportional to the number of viewing angles.

#### **Uncertainties**

Uncertainties can be computed for SEDs/images (doubling the memory/disk space required):

```
image.set_uncertainties(True)
```

#### File output

Finally, to save space, images can be written out as 32-bit floats instead of 64-bit floats. To write them out as 32-bit floats, use:

```
image.set_output_bytes(4)
```

and to write them out as 64-bit floats, use:

```
image.set_output_bytes(8)
```

#### Tracking photon origin

SEDs/images can also be split into emitted/thermal or scattered components from sources or dust (4 combinations). To activate this, use:

```
image.set_track_origin('basic')
```

It is also possible to split the SED into individual sources and dust types:

```
image.set_track_origin('detailed')
```

For example, if five sources and two dust types are present, there will be 14 components in total: five for photons emitted from sources, two for photons emitted from dust, five for photons emitted from sources and subsequently scattered, and two for photons emitted from dust and subsequently scattered.

See Post-processing models for information on how to extract this information from the output files.

#### **Disabling SEDs or Images**

When adding a set of binned or peeled images, it is possible to disable the SED or image part:

```
image = m.add_binned_images() # Images and SEDs
image = m.add_binned_images(image=False) # SEDs
image = m.add_binned_images(sed=False) # Images

image = m.add_peeled_images() # Images and SEDs
image = m.add_peeled_images(image=False) # SEDs
image = m.add_peeled_images(sed=False) # Images
```

#### **Example**

The following example creates two sets of peeled SEDs/images. The first is used to produce an SED with 250 wavelengths from 0.01 to 5000. microns with uncertainties, and the second is used to produce images at 5 wavelengths between 10 and 100 microns, with image size 100x100 and extending +/-1pc in each direction:

```
image1 = m.add_peeled_images(image=False)
image1.set_wavelength_range(250, 0.01, 5000.)
image1.set_uncertainties(True)

image2 = m.add_peeled_images(sed=False)
image2.set_wavelength_range(5, 10., 100.)
image2.set_image_size(100, 100)
image2.set_image_limits(-pc, +pc, -pc, +pc)
```

#### Radiative transfer settings

Once the coordinate grid, density structure, dust properties, and luminosity sources are set up, all that remains is to set the parameters for the radiation transfer algorithm, including number of photons to use, or whether to use various optimization schemes.

#### **Number of photons**

The number of photons to run in various iterations is set using the following method:

```
m.set_n_photons(initial=1000000, imaging=1000000)
```

where initial is the number of photons to use in the iterations for the specific energy (and therefore temperature), and imaging is the number of photons for the SED/image calculation, whether using binned images/SEDs or peeling-off.

In addition, the stats= argument can be optionally specified to indicate how often to print out performance statistics (if it is not specified a sensible default is chosen).

Since the number of photons is crucial to produce good quality results, you can read up more about setting sensible values at *Choosing the number of photons wisely*.

#### Specific energy calculation

To set the number of initial iterations used to compute the dust specific energy, use e.g.:

```
m.set_n_initial_iterations(5)
```

Note that this can also be zero, in which case the temperature is not solved, and the radiative transfer calculation proceeds to the image/SED calculation (this is useful for example if one is making images at wavelengths where thermal emission is negligible, or if a specific energy/temperature was specified as input).

It is also possible to tell the radiative transfer algorithm to exit these iterations early if the specific energy has converged. To do this, use:

```
m.set_convergence(True, percentile=100., absolute=0., relative=0.)
```

where the boolean value indicates whether to use convergence detection (False by default), and percentile, absolute, and relative arguments are explained in more detail in Section 2.4 of Robitaille (2011). For the benchmark problems of that paper, the values were set to:

```
m.set_convergence(True, percentile=99., absolute=2., relative=1.02)
```

which are reasonable starting values. Note that if you want to use convergence detection, you should make sure that the value for set\_n\_initial\_iterations is not too small, otherwise the calculation might stop before converging. When running the main Hyperion code, convergence statistics are printed out, and it is made clear when the specific energy has converged.

#### Raytracing

To enable raytracing (for source and dust emission, but not scattering), simply use:

```
m.set_raytracing(True)
```

This algorithm is described in Section 2.6.3 of Robitaille (2011). If raytracing is used, you will need to add the raytracing\_sources and raytracing\_dust arguments to the call to set\_n\_photons, i.e.:

#### Diffusion

If the model density contains regions of very high density where photons get trapped or do not enter, one can enable either or both the modified random walk (MRW; Min et al. 2009, Robitaille 2010) and the partial diffusion approximation (PDA; Min et al. 2009). The MRW requires a parameter gamma which is used to determine when to start using the MRW (see Min et al. 2009 for more details). By default, this parameter is set to one. The following examples show how to enable the PDA and MRW respectively:

• Enable the partial diffusion approximation:

```
m.set_pda(True)
```

• Enable the modified random walk, and set the gamma parameter to 2.:

```
m.set_mrw(True, gamma=2.)
```

#### **Dust sublimation**

To set whether and how to sublimate dust, first the dust file needs to be read in (or initialized in the script), the sublimation parameters should be set, and the dust object should be passed directly to add\_density:

```
from hyperion.dust import SphericalDust

d = SphericalDust('kmh.hdf5')
d.set_sublimation_temperature('fast', temperature=1600.)

m.add_density_grid(density, dust)
```

The first argument of set\_sublimation\_temperature can be none (dust sublimation does not occur), cap (temperatures in excess of the one specified will be reset to the one given), slow (dust with temperatures in excess of the one specified will be gradually destroyed), or fast (dust with temperatures in excess of the one specified will be immediately destroyed). For more information, see Section 2.7.3 of Robitaille (2011).

#### **Multiple sources**

By default, the number of photons emitted is proportional to the luminosity of the sources, so in cases where several sources with very different luminosities are included in the models, some sources might be under-sampled. In some cases, this will not be a problem, but in some cases you may want to emit equal numbers of photons from each source instead. For example, if you have two sources that have a bolometric luminosity that is different by a factor of 100, but at the specific wavelength you are interested in they have the same flux, then you will probably want equal numbers of photons for both sources. You can enable this with:

```
m.set_sample_sources_evenly(True)
```

#### **Outputting physical quantities**

It is possible to write out a number of physical arrays for each iteration, or just the last iteration. To do this, you will need to set the parameters in Models.conf.output:

```
# Density
m.conf.output.output_density = 'last'

# Density difference (shows where dust was destroyed)
m.conf.output.output_density_diff = 'none'

# Energy absorbed (using pathlengths)
m.conf.output.output_specific_energy = 'last'

# Number of unique photons that passed through the cell
m.conf.output.output_n_photons = 'last'
```

Each value can be set to all (output all iterations), last (output only after last iteration), or none (do not output). The default is to output only the last iteration of specific\_energy. To find out how to view these values, see *Post-processing models* 

#### **Advanced parameters**

There are a number of more advanced parameters to control the radiative transfer, but since they are not essential initially, they are described in the *Advanced configuration* section.

Once the model is set up, you can write it out to the disk for use with the Fortran radiation transfer code:

```
m.write('example.rtin')
```

## 3.2.2 Analytical YSO Models

The *Arbitrary Models* class should allow users to set up arbitrary problems. However, the Python module also provides classes that build on top of Model that make it easy to specify certain kinds of problems. These classes support all the methods available for the Model class, and define new ones. The AnalyticalYSOModel makes it easy to set up sources with flared disks, and rotationally flattened envelopes, optionally with bipolar cavities. To use this class, you will first need to import it:

```
from hyperion.model import AnalyticalYSOModel
```

it is then easy to set up such a model using:

```
m = AnalyticalYSOModel()
```

The model can then be set up using methods of the AnalyticalYSOModel instance. This is described in more detail in the following section:

### Setting up a YSO model

#### Source parameters

The stellar luminosity and radius should be set via the following attributes:

```
m.star.luminosity = 5 * lsun
m.star.radius = 2 * rsun
```

and either the temperature or the spectrum of the source can be set, using:

```
m.star.temperature = 10000.
or:
m.star.spectrum = (nu, fnu)
```

#### Flared disks

Flared disks can be added using the add\_flared\_disk() method, and capturing the reference to the FlaredDisk object to set the parameters further:

```
disk = m.add_flared_disk()
disk.mass = 0.01 * msun  # Disk mass
disk.rmin = 10 * rsun  # Inner radius
disk.rmax = 300 * au  # Outer radius
disk.r_0 = 100. * au  # Radius at which h_0 is defined
disk.h_0 = 5 * au  # Disk scaleheight at r_0
disk.p = -1  # Radial surface density exponent
disk.beta = 1.25  # Disk flaring power
```

#### **Envelopes**

**Power-law spherically symmetric envelope** The simplest kind of envelope is a spherically symmetric envelope with a power-law distribution in density. A power-law envelope can be added using the add\_power\_law\_envelope() method, and capturing the reference to the PowerLawEnvelope object to set the parameters further:

```
envelope = m.add_power_law_envelope()
envelope.mass = 0.1 * msun  # Envelope mass
envelope.rmin = au  # Inner radius
envelope.rmax = 10000 * au  # Outer radius
envelope.power = -2  # Radial power
```

**Ulrich rotationally flattened envelope** A more complex envelope density distribution is that of Ulrich (1976), which consists of a rotationally flattened envelope. A power-law envelope can be added using the add\_ulrich\_envelope() method, and capturing the reference to the UlrichEnvelope object to set the parameters further:

```
envelope = m.add_ulrich_envelope()
envelope.mdot = 1e-4 * msun / yr  # Infall rate
envelope.rmin = 0.1 * au  # Inner radius
envelope.rc = 100 * au  # Centrifugal radius
envelope.rmax = 1000 * au  # Outer radius
```

**Note:** the Ulrich (1976) solution is sometimes (incorrectly) referred to as the Terebey, Shu, and Cassen (TSC) solution, which is much more complex. The Ulrich envelope implemented here is the same envelope type as is often implemented in other radiation transfer codes.

#### **Bipolar cavities**

Once an envelope has been created, bipolar cavities can be carved out in it by calling the add\_bipolar\_cavities method on the envelope object, which returns a BipolarCavity instance:

```
cavity = envelope.add_bipolar_cavities() cavity.exponent = 1.5  # Shape exponent z \sim w \sim x cavity.r_0 = 1.e-20  # Radius to specify rho_0 and theta_0 cavity.theta_0 = 10  # Opening angle at r_0 (degrees) cavity.rho_0 = 1.e-20  # Density at r_0 cavity.rho_exp = 0.  # Vertical density exponent
```

#### Accretion

Viscous dissipation

**Note:** This feature is still experimental, please use with caution and report any issues!

To simulate the effects of accretion due to viscous dissipation of energy in the disk, you can use an 'alpha accretion' disk instead of a plain flared disk. Such disks can be added using the add\_alpha\_disk() method, and capturing the reference to the AlphaDisk object to set the parameters further. The parameters are the same as for flared disks:

```
disk = m.add_alpha_disk()
disk.mass = 0.01 * msun  # Disk mass
disk.rmin = 10 * rsun  # Inner radius
disk.rmax = 300 * au  # Outer radius
disk.r_0 = 100. * au  # Radius at which h_0 is defined
disk.h_0 = 5 * au  # Disk scaleheight at r_0
disk.p = -1  # Radial surface density exponent
disk.beta = 1.25  # Disk flaring power
```

except that the accretion properties of the disk can also be specified. Either the disk accretion rate can be specified:

```
disk.mdot = 1e-6 * msun / yr # Disk accretion rate
```

or the accretion luminosity from viscous dissipation:

```
disk.lvisc = 0.01 * lsun
```

Note that this accretion luminosity only includes the luminosity down to disk.rmin, and does not include the luminosity from the stellar surface (see Magnetospheric accretion). For more details on the accretion luminosity from viscous dissipation, see AlphaDisk.

#### **Magnetospheric accretion**

**Note:** This feature is still experimental, please use with caution and report any issues!

Another important component of the accretion luminosity is that from the dissipation of energy as matter accretes onto the central star from the inner edge of the gas disk. In a simplistic model of magnetospheric accretion, matter free-falls from the radius at which the disk is truncated by the magnetosphere to the surface of the star. Half the energy goes into X-rays, and half goes into heating spots on the stellar surface, and is then re-emitted with a spectrum hotter than the rest of the stellar surface.

To help set this up, a convenience method <code>setup\_magnetospheric\_accretion()</code> is provided, which takes the accretion rate, the radius at which the matter free-falls from, the spot covering fraction, and optionally parameters describing the X-ray spectrum. For example:

```
m.setup\_magnetospheric\_accretion(1.e-6 * msun / yr, 5 * m.star.radius, 0.2)
```

will set up an X-ray and a hot spot emission component from the central source. The method does not currently set up actual spots, it assumes that the spots cover the star uniformly, and the spot covering fraction determines the temperature of the hot spots (a smaller covering fraction results in a larger hot spot temperature for a fixed accretion rate).

See setup\_magnetospheric\_accretion() for more details.

#### **Dust**

The dust file to use for each component should be specified using the dust attribute for the component, e.g.:

```
disk.dust = 'www003.hdf5'
envelope.dust = 'kmh.hdf5'
cavity.dust = 'kmh_hdf5'
```

The dust can be specified either as a filename or an instance of one of the dust types.

#### Grid

The gridding of the density can done automatically, but you will need to specify a grid size. Either a spherical polar or cylindrical polar grid can be used. To use the spherical polar grid:

```
m.set_spherical_polar_grid_auto(n_r, n_theta, n_phi)
and to use the cylindrical polar grid:
m.set_cylindrical_polar_grid_auto(n_w, n_z, n_phi)
```

The grid is set up in such a way as to provide very fine resolution at the inner edge of the disk or envelope, and logarithmic spacing of cell walls on large scales.

In some cases, this automated gridding may not be appropriate, and you may want to specify the grid geometry yourself, for example if you have other sources of emission than the one in the center. In this case, the set\_spherical\_polar\_grid() and set\_cylindrical\_polar\_grid() methods described in *Coordinate grids and physical quantities* can be used. As a reminder, these take the position of the walls as arguments rather than the number of cells, e.g.:

```
r = np.logspace(np.log10(rsun), np.log10(100 * au), 400)
r = np.hstack([0., r]) # add cell wall at r=0
theta = np.linspace(0., pi, 201)
```

```
phi = np.array([0., 2 * pi])
m.set_spherical_polar_grid(r, theta, phi)
```

#### Optically thin temperature radius

When setting up the disk or envelope inner/outer radii, it can sometimes be useful to set it to a 'dynamic' quantity such as the sublimation radius of dust. A convenience class is available for this purpose:

```
from hyperion.util.convenience import OptThinRadius
```

The OptThinRadius class allows you to simply specify a temperature  $T_d$ , and when preparing the model, the code will pick the radius at which the temperature would be equal to the value specified if the dust was optically thin:

$$r = r_{\star} \left\{ 1 - \left[ 1 - 2 \frac{T_d^4}{T_{\text{eff}}^4} \frac{\kappa_{\text{plank}}(T_d)}{\kappa_{\star}} \right]^2 \right\}^{-1/2}$$

where  $T_{\text{eff},\star}$  is the effective temperature of the central source, and  $\kappa_{\star}$ ) is the mean opacity to a radiation field with the spectrum of the central source. In practice, you can use this as follows:

```
disk = m.add_flared_disk()
disk.mass = 0.01 * msun
disk.rmin = OptThinRadius(1600.)
disk.rmax = 300. * au
```

and the inner disk radius will be set to the radius at which the optically thin temperature would have fallen to 1600K, emulating dust sublimation.

To set up the dust, images, and configuration, see the *Preparing dust properties*, *Setting up images and SEDs*, and *Radiative transfer settings* sections of the *Arbitrary Models* description.

Once the model is set up, you can write it out to the disk for use with the Fortran radiation transfer code:

```
m.write('example.rtin')
```

And the following pages give details and advice on particular configuration settings:

## 3.2.3 Choosing the number of photons wisely

**Note:** This section is incomplete at this time, and only covers choosing the photon numbers for the specific energy/temperature calculation.

As described in Radiative transfer settings and Advanced configuration, the number of photons should be set with the:

```
m.set_n_photons(...)
```

method. The arguments to specify depend on the type of calculation

#### Specific Energy/Temperature

The number of photons used in the initial specific energy calculation is set with the initial= keyword argument. A good starting value for this if the density grid is close to optically thin is to set it to be at least the number of cells in

the grid. If the optical depth is much larger, e.g. in the case of protoplanetary disks, one may need to choose 10 or 100 times the number of cells in order to get a good signal-to-noise.

The best way to check whether an adequate value has been chosen is to extract the specific energy or temperature grids as described in *Extracting physical quantities*, and to visualize these. The following image shows an example of the specific energy in an azimuthally symmetric cylindrical grid (i.e. showing z vs r) where the initial number of photons is too low. Individual photon propagation paths can be seen, and the temperature map is very poorly defined.

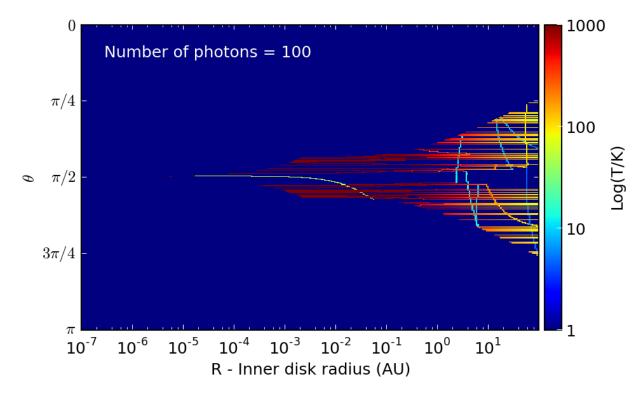

If the temperature is increased, then the temperature map becomes smoother, though in the densest regions, the temperature is still very noisy:

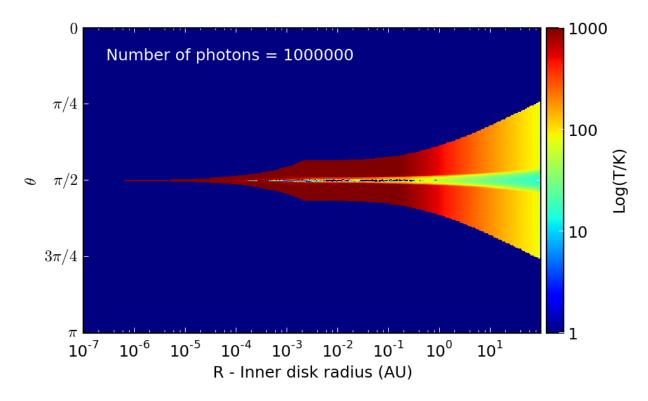

Once it is not possible to realistically increase the number of photons without running into computational limitations, one can instead resort to using the PDA approximation (described in *Diffusion*) to compute the missing temperature values in the most optically thick regions.

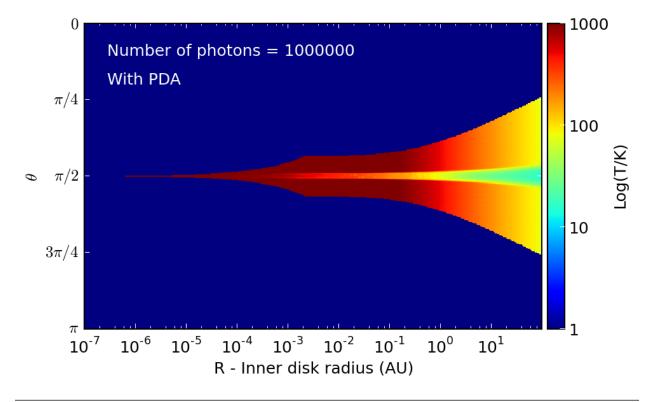

Note: it is possible to write model input files yourself directly in HDF5 and bypass the Python library entirely (but

this is reserved for advanced users!). See *Model Input HDF5 Format* for more information.

# 3.3 Running models

## 3.3.1 Using the *hyperion* command-line wrapper

Once an .rtin file has been created (see *Setting up models*), the model can be run using the compiled Fortran code. Note that the model can be run on a different computer/cluster to the computer on which is was set up, because the .rtin files are portable.

The easiest way to run a model is to invoke the hyperion command-line utility, specifying the input and output file (we use the .rtout extensions for output files):

hyperion model.rtin model.rtout

**Note:** hyperion is a command-line Python wrapper around the Fortran binaries that gets installed with the Python Hyperion library.

To run Hyperion in parallel, you can use:

```
hyperion -m <n_processes> model.rtin model.rtout
```

where <n\_processes> is the number of processes to run in parallel (does not need to equal the number of cores in the computer or cluster). For example, to run the code over 24 processes, you can use:

```
hyperion -m 24 model.rtin model.rtout
```

This may not work with all MPI installations. If you have issues, see the next section on calling the Fortran binaries directly (and report the issue).

## 3.3.2 Calling the Fortran binaries directly

hyperion is in fact a wrapper to grid specific binaries:

- hyperion\_car and hyperion\_car\_mpi for cartesian grids
- hyperion\_cyl and hyperion\_cyl\_mpi for cylindrical polar grids
- hyperion\_sph and hyperion\_sph\_mpi for spherical polar grids
- hyperion\_amr and hyperion\_amr\_mpi for AMR grids
- hyperion\_oct and hyperion\_oct\_mpi for Oct-tree grids

These binaries can be called directly instead of the hyperion wrapper. For example, to run a model with a cartesian grid in serial, you would use:

```
hyperion_car model.rtin model.rtout
```

To use the parallel version of the code, use the relevant binary, with the \_mpi suffix appended, and launch it using the command relevant to your MPI installation, for example:

```
mpirun -n 128 hyperion_car_mpi model.rtin model.rtout
```

This can also be mpiexed or openmpirun or openmpiexed depending on your MPI installation.

## 3.3.3 Running the model from the Python scripts

It is also possible to run the serial version of the code directly from the set-up script, by doing:

```
m = Model()
...
m.write('model.rtin')
m.run('model.rtout')

To run in parallel, simply do:
m.run('model.rtout', mpi=True, n_processes=<n_processes>)
```

As for the hyperion command-line wrapper, this may not work with all MPI installations.

# 3.4 Post-processing models

You've successfully set up and run your model, but now you want to extract the results and do something useful with them. The following sections describe how to retrieve observables (SEDs and images) and quantities (such as density and temperature).

## 3.4.1 Extracting SEDs and Images

The first step to extracting SEDs and images from the models is to create an instance of the ModelOutput class, giving it the name of the output file:

```
from hyperion.model import ModelOutput
m = ModelOutput('simple_model.rtout')
```

#### **SEDs**

To extract SEDs, use the get\_sed() method:

```
wav, nufnu = m.get_sed()
```

A number of arguments can be passed to <code>get\_sed()</code>, for example to select specific Stokes parameters, inclinations, apertures, to scale the SED to a specific distance, to convert it to certain units, to extract the SED originating from different components, etc. For full details about the available arguments, see the <code>get\_sed()</code> documentation.

What the method returns will depend on the options specified. By default, the I stokes parameter is returned for all inclinations and apertures. Thus, nufnu is a data cube with three dimensions (inclinations, apertures, and wavelengths respectively). If an aperture or an inclination is specified, that dimension is removed from the array. Thus, specifying both inclination and aperture makes nufnu a one-dimensional array.

The default units are microns for wav and ergs/s for nufnu. If distance is specified, nufnu is in ergs/cm^2/s.

If uncertainties are requested, then <code>get\_sed()</code> returns three values instead of two, the third being an uncertainty array with the same dimensions and units as <code>nufnu</code>:

```
wav, nufnu, dnufnu = m.get_sed(uncertainties=True)
```

#### **Images**

To extract images, use the get\_image() method:

```
wav, nufnu = m.get_image()
```

As for SEDs, a number of arguments can be passed to get\_image(). For full details about the available arguments, see the get\_image() documentation.

As for SEDs, the output of the function depends on the options specified. The main difference compared to SEDs is that there are two dimensions for the x and y position in the image instead of the aperture dimension.

## 3.4.2 Extracting physical quantities

As described in *Radiative transfer settings*, it is possible to specify which gridded physical quantities should be output after the radiative transfer. For example, by default, the values of the specific energy absorbed in each cell are output, and this can be used to determine the temperature in each cell.

To access these gridded physical quantities, first access the model output file with:

```
from hyperion.model import ModelOutput
m = ModelOutput('output_file.rtout')
```

then make use of the get quantities method to extract a grid object:

```
grid = m.get_quantities()
```

By default, this will extract the physical quantities from the last iteration, but it is also possible to extract quantities from previous iterations, e.g.:

```
grid = m.get_quantities(iteration=1)
```

The value of iteration should be zero-based, so 1 indicates the second iteration.

The grid variable now contains both the geometrical information about the grid, and the quantities output in the iteration specified. How this information is accessed depends on the grid type, as described below.

#### Regular 3-d grids

For regular 3-d grids, the position of the center of the cells can be accessed with the x, y, and z attributes for cartesian grids, the w, z, and p attributes for cylindrical polar grids, and the r, t, and p attributes for spherical polar grids. These are 1-d arrays, but it is also possible to retrieve 3-d versions of these arrays by adding g in front, e.g. gx, gy, and gz. It is also possible to retrieve the original wall positions by adding the \_wall suffix to the 1-d array names, e.g.  $x_wall$ ,  $y_wall$ , and  $z_wall$ .

The physical quantities are stored in a dictionary called quantities, where each element in the dictionary is a quantity, and each quantity is stored as a list with as many elements as dust types. Each element is a 3-d Numpy array. Therefore, you can access for example the <code>specific\_energy</code> values for the first dust type with:

```
values = g.quantities['specific_energy'][0]
```

However, it is also possible to access this with a more convenient notation:

```
values = g['specific_energy'][0].array
```

Although the temperature values are not ever directly present in the output file, if the specific energy values are present, get\_quantities will automatically calculate and make available the temperature quantity which can be accessed as above with:

```
values = g['temperature'][0].array
```

In Visualizing physical quantities for regular 3-d grids, we show how to visualize this information.

#### **AMR** grids

When extracting an AMR grid using <code>get\_quantities()</code>, an <code>AMRGrid</code> object is returned. This object contains an attribute named <code>levels</code> that is a list of <code>Level</code> objects. Each <code>Level</code> object contains a <code>grids</code> attribute that is a list of <code>Grid</code> objects, which in turn have attributes <code>xmin</code>, <code>xmax</code>, <code>ymin</code>, <code>ymax</code>, <code>zmin</code>, <code>zmax</code>, <code>nx</code>, <code>ny</code>, and <code>nz</code> which give the boundaries and number of cells in each direction in the grid (this format is described in more detail in <code>AMR Grids</code>).

Since this is not easy to visualize, Hyperion includes an interface to the yt package for AMR grids. If you extracted the quantities with:

```
amr = m.get_quantities()
```

you can call the following method to output a StreamStaticOutput yt object that can be directly used for plotting in yt:

```
pf = amr.to_yt()
```

where pf is a yt StaticOutput object. See *Visualizing physical quantities from adaptive grids with yt* for more details and a plotting tutorial.

#### Octree grids

When extracting an Octree grid using get\_quantities(), an OctreeGrid object is returned. The format of this object is described in detail in *Octree Grids*.

As for AMR grids, Hyperion includes an interface to the yt package for Octree grids. If you extracted the quantities with:

```
oct = m.get_quantities()
```

you can call the following method to output a StreamStaticOutput yt object that can be directly used for plotting in yt:

```
pf = oct.to_yt()
```

where pf is a yt StaticOutput object. See *Visualizing physical quantities from adaptive grids with yt* for more details and a plotting tutorial.

The *Tutorials* section contains a number of examples illustrating how to extract and visualize observables and quantities.

Note: A convenience script is provided to quickly extract image cubes and physical grids for inspection as FITS files:

```
# Retrieve all images
hyperion2fits --images model.rtout

# Retrieve all physical arrays (only works for regular grids)
hyperion2fits --physics model.rtout
```

Ds9 version 7 or later is required to be able to navigate FITS cubes with more than 3 dimensions. This is only meant as a quick look tool. To extract properly scaled and sliced information from the output file, see the sections above.

# 3.5 Tutorials

## 3.5.1 Post-processing

#### Model for post-processing tutorials

The concepts shown in the tutorials can be applied to any model you run, but the specific examples assume the following simple model. You can create the model by running the following script:

```
import numpy as np
from hyperion.model import Model
from hyperion.util.constants import pc, lsun
# Initialize model
m = Model()
# Set one-cell cartesian grid
w = np.linspace(-pc, pc, 32)
m.set_cartesian_grid(w, w, w)
# Add density grid with constant density
m.add_density_grid(np.ones(m.grid.shape) * 4.e-20, 'kmh_lite.hdf5')
# Add a point source in the center
s = m.add_point_source()
s.luminosity = 1000 * lsun
s.temperature = 6000.
# Add 10 SEDs for different viewing angles
image = m.add_peeled_images(sed=True, image=False)
image.set_wavelength_range(250, 0.01, 5000.)
image.set_viewing_angles(np.linspace(0., 90., 10), np.repeat(20., 10))
image.set_track_origin('basic')
# Add multi-wavelength image for a single viewing angle
image = m.add_peeled_images(sed=False, image=True)
image.set_wavelength_range(30, 1., 1000.)
image.set_viewing_angles([30.], [20.])
image.set_image_size(200, 200)
image.set_image_limits(-1.5 * pc, 1.5 * pc, -1.5 * pc, 1.5 * pc)
# Add a fly-around at 500 microns
image = m.add_peeled_images(sed=False, image=True)
image.set_wavelength_range(1, 499., 501.)
image.set_viewing_angles(np.repeat(45., 36), np.linspace(5., 355., 36))
image.set_image_size(200, 200)
image.set_image_limits(-1.5 * pc, 1.5 * pc, -1.5 * pc, 1.5 * pc)
# Set runtime parameters
m.set_n_initial_iterations(5)
m.set_raytracing(True)
m.set_n_photons(initial=1e6, imaging=1e7,
                raytracing_sources=1e6, raytracing_dust=1e6)
# Write out input file
m.write('tutorial_model.rtin')
```

Copy the above script into a file, say setup.py, and download the kmh\_lite.hdf5 dust file into the same directory (disclaimer: do not use this dust file outside of these tutorials!), then set up the model with:

```
$ python setup.py
```

This will create a file named tutorial\_model.rtin. You can then run the model either with:

```
$ hyperion tutorial_model.rtin tutorial_model.rtout
```

or if you want to use the parallel version of the code:

```
$ hyperion -m 24 tutorial_model.rtin tutorial_model.rtout
```

In the above case, the model would run on 24 cores, but you can change this to match the number of cores you can use. This will create a file named tutorial\_model.rtout. You are now ready to follow the *Post-processing* tutorials!

**Note:** The model will take a little while to run (~1 hour on one core, 5 minutes on 12 cores) since it is computing many viewing angles for a fly-around, so if you are impatient, just reduce all the photon numbers:

by an order of magnitude:

and it should run much faster.

### **Plotting Tutorial - SEDs**

So you've run a model with SEDs and/or images and you now want to plot them. You now want to make plots of these from Python. The plotting library used in this tutorial is Matplotlib but there is no reason why you can't use another. The examples below get you to write Python scripts, but you can also run these interactively in python or ipython if you like.

The tutorial here assumes that you are using the *Model for post-processing tutorials*.

#### An introduction to Matplotlib

Before we start plotting SEDs and images, let's see how Matplotlib works. The first thing we want to do is to import Matplotlib:

```
import matplotlib.pyplot as plt
```

In general, if you are plotting from a script as opposed to interactively, you probably don't want each figure to pop up to the screen before being written out to a file. In that case, use:

```
import matplotlib as mpl
mpl.use('Agg')
import matplotlib.pyplot as plt
```

This sets the default backend for plotting to Agg, which is a non-interactive backend.

We now want to create a figure, which we do using:

```
fig = plt.figure()
```

This creates a new figure, which we can now access via the fig variable (fig is just the variable name we chose, you can use anything you want). The figure is just the container for anything you are going to plot, so we next need to add a set of axes. The simplest way to do this is:

```
ax = fig.add_subplot(1,1,1)
```

The arguments for add\_subplot are the number of subplots in the x and y direction, followed by the index of the current one.

The most basic command you can now type is plot, which draws a line plot. The basic arguments are the x and y coordinates of the vertices:

```
ax.plot([1,2,3,4],[2,3,2,1])
```

Now we can simply save the plot to a figure. A number of file types are supported, including PNG, JPG, EPS, and PDF. Let's write our masterpiece out to a PNG file:

```
fig.savefig('line_plot.png')
```

**Note:** If you are using a Mac, then writing out in PNG while you are working on the plot is a good idea, because if you open it in Preview.app, it will update automatically whenever you run the script (you just need to click on the plot window to make it update). When you are happy with your plot, you can always switch to EPS.

Our script now looks like:

```
import matplotlib as mpl
mpl.use('Agg')
import matplotlib.pyplot as plt

fig = plt.figure()
ax = fig.add_subplot(1,1,1)
ax.plot([1,2,3,4],[2,3,2,1])
fig.savefig('line_plot.png')
```

## **Plotting SEDs**

We are now ready to make a simple SED plot. The first step is to extract the SED from the output file from the radiation transfer code. This step is described in detail in *Post-processing models*. Combining this with what we learned above about making plots, we can write scripts that will fetch SEDs and plot them. For example, if we want to plot an SED for the first inclination and the largest aperture, we can do:

```
import matplotlib as mpl
mpl.use('Agg')
import matplotlib.pyplot as plt

from hyperion.model import ModelOutput
from hyperion.util.constants import pc

# Open the model - we specify the name without the .rtout extension
m = ModelOutput('tutorial_model.rtout')

# Create the plot
fig = plt.figure()
ax = fig.add_subplot(1, 1, 1)
```

```
# Extract the SED for the smallest inclination and largest aperture, and
# scale to 300pc. In Python, negative indices can be used for lists and
# arrays, and indicate the position from the end. So to get the SED in the
# largest aperture, we set aperture=-1.
wav, nufnu = m.get_sed(inclination=0, aperture=-1, distance=300 * pc)
# Plot the SED. The loglog command is similar to plot, but automatically
# sets the x and y axes to be on a log scale.
ax.loglog(wav, nufnu)
# Add some axis labels (we are using LaTeX here)
ax.set_xlabel(r'$\lambda$ [$\mu$m]')
ax.set_ylabel(r'$\lambda F_\lambda$ [ergs/s/cm$^2$]')
# Set view limits
ax.set_xlim(0.1, 5000.)
ax.set_ylim(1.e-12, 2.e-6)
# Write out the plot
fig.savefig('sed.png')
```

This script produces the following plot:

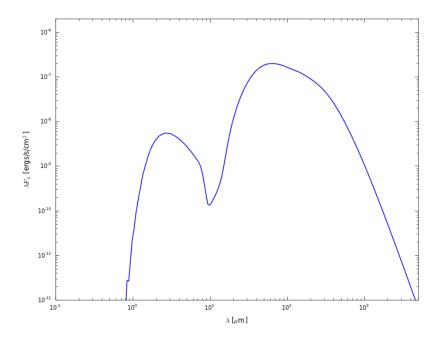

Now let's say that we want to plot the SED for all inclinations. We can either call get\_sed and loglog once for each inclination, or call it once with inclination='all' and then call only loglog once for each inclination:

```
import matplotlib as mpl
mpl.use('Agg')
import matplotlib.pyplot as plt

from hyperion.model import ModelOutput
from hyperion.util.constants import pc
```

```
m = ModelOutput('tutorial_model.rtout')
fig = plt.figure()
ax = fig.add_subplot(1, 1, 1)

# Extract all SEDs
wav, nufnu = m.get_sed(inclination='all', aperture=-1, distance=300 * pc)

# Plot SED for each inclination
for i in range(nufnu.shape[0]):
    ax.loglog(wav, nufnu[i, :], color='black')

ax.set_xlabel(r'$\lambda$ [$\mu$m]')
ax.set_ylabel(r'$\lambda F_\lambda$ [ergs/s/cm$^2$]')
ax.set_xlim(0.1, 5000.)
ax.set_ylim(1.e-12, 2.e-6)
fig.savefig('sed_incl.png')
```

This script produces the following plot:

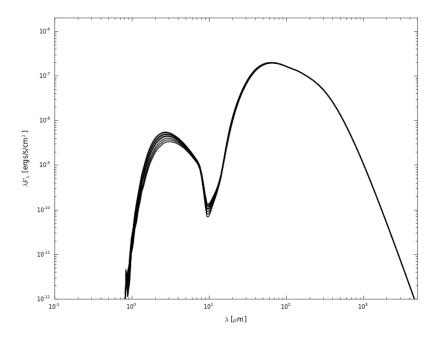

Now let's do something a little more fancy. Assuming that you set up the SEDs with photon tracking:

```
sed.set_track_photon_origin('basic')
or:
sed.set_track_photon_origin('detailed')
```

you can plot the individual components. The following example retrieves each separate components, and plots it in a different color:

```
import matplotlib as mpl
mpl.use('Agg')
import matplotlib.pyplot as plt
```

```
from hyperion.model import ModelOutput
from hyperion.util.constants import pc
m = ModelOutput('tutorial_model.rtout')
fig = plt.figure()
ax = fig.add\_subplot(1, 1, 1)
# Direct stellar photons
wav, nufnu = m.get_sed(inclination=0, aperture=-1, distance=300 * pc,
                       component='source_emit')
ax.loglog(wav, nufnu, color='blue')
# Scattered stellar photons
wav, nufnu = m.get_sed(inclination=0, aperture=-1, distance=300 * pc,
                       component='source_scat')
ax.loglog(wav, nufnu, color='teal')
# Direct dust photons
wav, nufnu = m.get_sed(inclination=0, aperture=-1, distance=300 * pc,
                       component='dust_emit')
ax.loglog(wav, nufnu, color='red')
# Scattered dust photons
wav, nufnu = m.get_sed(inclination=0, aperture=-1, distance=300 * pc,
                       component='dust_scat')
ax.loglog(wav, nufnu, color='orange')
ax.set_xlabel(r'$\lambda$ [$\mu$m]')
ax.set_ylabel(r'\$\lambda F_\lambda [ergs/s/cm\$^2\$]')
ax.set_xlim(0.1, 5000.)
ax.set_ylim(1.e-12, 2.e-6)
fig.savefig('sed_origin.png')
```

This script produces the following plot:

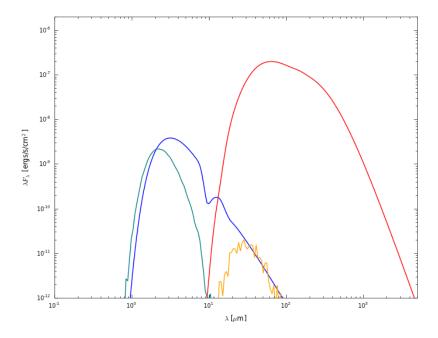

#### Writing out files

The output files from the radiative transfer code are in the HDF5 file format, and can therefore be accessed directly from most programming/scripting languages. However, in many cases it might be most convenient to write a small Python script to extract the required information and to write it out to files that can then be read in to other tools. In this tutorial, we learn how to write out SEDs and images to ASCII and FITS files respectively.

The tutorial here assumes that you are using the *Model for post-processing tutorials*.

#### Writing files in Python

**Pure Python** The most basic way to write files in Python is to simply open a file with write access:

```
f = open('file.txt', 'wb')
```

and to then call the write method to write to the file:

```
f.write("Hello World")
```

Line returns have to be explicitly included using \n:

```
f.write("Line 1\n")
f.write("line 2\n")
```

And files should be closed with:

```
f.close()
```

The best way to write out variables with this technique is to use string formatting which is described in more detail here. The basic command to format variables into a string is:

```
format % variables
```

where format is a string containing the format statements and variables is a tuple of the values, for example:

```
>>> print "%s %5.2f %10.4e" % ("name", 3.4, 1.e-10) name 3.40 1.0000e-10
```

We can use this when writing out files, so if we have two lists or arrays of values a and b we can do:

```
a = [1,2,3,4,5]
b = [2,6,4,3,2]

f = open('file.txt', 'wb')
for i in range(len(a)):
    f.write("%i %5.2f\n" % (a[i], b[i]))
f.close()
```

which will produce a file containing:

```
1 2.00
2 6.00
3 4.00
4 3.00
5 2.00
```

**Numpy** Numpy provides a function called savetxt that makes it easy to write out arrays to files. Given two lists or arrays a and b as above, one can simply do:

```
import numpy as np
a = [1,2,3,4,5]
b = [2,6,4,3,2]
np.savetxt('file_numpy.txt', zip(a, b), fmt="%i %5.2f")
```

which produces exactly the same output as above and avoids the for loop.

#### **Writing out SEDs**

We are now ready to write out SEDs to ASCII files. The first step is to extract the SED from the output file from the radiation transfer code. This step is described in detail in *Post-processing models*. Combining this with what we learned above about writing files, we can write scripts that will fetch SEDs and write them out to disk. For example, if we want to write out the SED for the first inclination and the largest aperture, we can do:

```
import numpy as np

from hyperion.model import ModelOutput
from hyperion.util.constants import pc

# Open the model - we specify the name without the .rtout extension
m = ModelOutput('tutorial_model.rtout')

# Extract the SED for the smallest inclination and largest aperture, and
# scale to 300pc. In Python, negative indices can be used for lists and
# arrays, and indicate the position from the end. So to get the SED in the
# largest aperture, we set aperture=-1.
wav, nufnu = m.get_sed(inclination=0, aperture=-1, distance=300 * pc)
```

```
# Write out the SED to file
np.savetxt('sed.txt', zip(wav, nufnu), fmt="%11.4e %11.4e")

This script produces a file that looks like:

4.8705e+03 7.5202e-13
4.6214e+03 9.6952e-13
4.3851e+03 1.2493e-12
4.1609e+03 1.6091e-12
3.9481e+03 2.0714e-12
3.7462e+03 2.6649e-12
3.5546e+03 3.4265e-12
3.3729e+03 4.4029e-12
```

#### Writing out images

Writing out images to text files does not make much sense, so in this section we see how to write out images extracted from the radiative transfer code results to a FITS file, and add WCS information. The first step is to extract the images from the radiative transfer code. This step is described in detail in *Post-processing models*. Once a 2D image or 3D wavelength cube have been extracted, we can write them out to a FITS file using PyFITS:

#### Writing out images (with WCS)

Adding World Coordinate System (WCS) information is easy using PyWCS:

```
import pywcs
import pyfits

from hyperion.model import ModelOutput
from hyperion.util.constants import pc

m = ModelOutput('tutorial_model.rtout')
wav, nufnu = m.get_image(group=1, inclination=0, distance=300 * pc)
```

```
# Initialize WCS information
wcs = pywcs.WCS(naxis=2)
# Use the center of the image as projection center
wcs.wcs.crpix = [nufnu.shape[2] / 2. + 0.5,
                 nufnu.shape[1] / 2. + 0.5]
# Set the coordinates of the image center
wcs.wcs.crval = [233.4452, 1.2233]
# Set the pixel scale (in deg/pix)
wcs.wcs.cdelt = [1./3600., 1./3600.]
# Set the coordinate system
wcs.wcs.ctype = ['GLON-CAR', 'GLAT-CAR']
# And produce a FITS header
header = wcs.to_header()
# Write out to a file including the new header
pyfits.writeto('image_slice_wcs.fits', nufnu[:, :, 0], header,
              clobber=True)
```

#### **Making animations**

The tutorial here assumes that you are using the *Model for post-processing tutorials*.

The following script describes how to generate PNG frames for an animation:

```
import os
import numpy as np
import matplotlib as mpl
mpl.use('Agg')
import matplotlib.pyplot as plt
from hyperion.model import ModelOutput
from hyperion.util.constants import pc
# Create output directory if it does not already exist
if not os.path.exists('frames'):
   os.mkdir('frames')
# Open model
m = ModelOutput('tutorial_model.rtout')
# Read image from model
wav, nufnu = m.get_image(group=2, distance=300 * pc)
# nufnu is now an array with four dimensions (n_view, n_wav, n_y, n_x)
# Fix the wavelength to the first one and cycle through viewing angles
iwav = 0
print "Wavelength is %g microns" % wav[iwav]
for iview in range(nufnu.shape[0]):
```

```
# Open figure and create axes
fig = plt.figure()
ax = fig.add\_subplot(1, 1, 1)
# This is the command to show the image. The parameters vmin and vmax are
# the min and max levels for the grayscale (remove for default values).
# The colormap is set here to be a heat map. Other possible heat maps
# include plt.cm.gray (grayscale), plt.cm.gist_yarg (inverted grayscale),
# plt.cm.jet (default, colorful). The np.sqrt() is used to plot the
# images on a sqrt stretch.
ax.imshow(np.sqrt(nufnu[iview, :, :, iwav]), vmin=0, vmax=np.sqrt(1.e-11), \
          cmap=plt.cm.gist_heat, origin='lower')
# Save figure. The facecolor='black' and edgecolor='black' are for
# esthetics, and hide the axes
fig.savefig('frames/frame_%05i.png' % iview, \
            facecolor='black', edgecolor='black')
# Close figure
plt.close(fig)
```

The frames can then be combined into a GIF animation using ImageMagick:

```
$ convert -delay 10 -adjoin frames/*.png movie.gif
```

The delay value is the delay between frames in 1/100ths of a second. The result is the following:

#### Visualizing physical quantities for regular 3-d grids

As described in *Extracting physical quantities*, it is easy to extract quantities such as density, specific\_energy, and temperature from the output model files. In this tutorial, we see how to visualize this information efficiently.

#### Cartesian grid example

We first set up a model of a box containing 100 sources heating up dust:

```
import random
random.seed('hyperion') # ensure that random numbers are the same every time
import numpy as np
from hyperion.model import Model
from hyperion.util.constants import pc, lsun

# Define cell walls
x = np.linspace(-10., 10., 101) * pc
y = np.linspace(-10., 10., 101) * pc
z = np.linspace(-10., 10., 101) * pc
# Initialize model and set up density grid
m = Model()
m.set_cartesian_grid(x, y, z)
m.add_density_grid(np.ones((100, 100, 100)) * 1.e-20, 'kmh_lite.hdf5')
# Generate random sources
```

```
for i in range(100):
    s = m.add_point_source()
   xs = random.uniform(-10., 10.) * pc
    ys = random.uniform(-10., 10.) * pc
    zs = random.uniform(-10., 10.) * pc
    s.position = (xs, ys, zs)
    s.luminosity = 10. ** random.uniform(0., 3.) * lsun
    s.temperature = random.uniform(3000., 8000.)
# Specify that the specific energy and density are needed
m.conf.output.output_specific_energy = 'last'
m.conf.output.output_density = 'last'
# Set the number of photons
m.set_n_photons(initial=10000000, imaging=0)
# Write output and run model
m.write('example_cartesian.rtin')
m.run('example_cartesian.rtout', mpi=True)
```

We can then use the get\_quantities method described above to produce a density-weighted temperature map collapsed in the z direction:

```
import numpy as np
import matplotlib.pyplot as plt
from hyperion.model import ModelOutput
from hyperion.util.constants import pc
# Read in the model
m = ModelOutput('example_cartesian.rtout')
# Extract the quantities
g = m.get_quantities()
# Get the wall positions in pc
xw, yw = g.x_wall / pc, g.y_wall / pc
# Make a 2-d grid of the wall positions (used by pcolormesh)
X, Y = np.meshgrid(xw, yw)
# Calculate the density-weighted temperature
weighted_temperature = np.sum(g['temperature'][0].array \
                               * g['density'][0].array, axis=2)\
                        / np.sum(g['density'][0].array, axis=2)
# Make the plot
fig = plt.figure()
ax = fig.add_subplot(1,1,1)
c = ax.pcolormesh(X, Y, weighted_temperature)
ax.set_xlim(xw[0], xw[-1])
ax.set_xlim(yw[0], yw[-1])
ax.set_xlabel('x (pc)')
ax.set_ylabel('y (pc)')
cb = fig.colorbar(c)
cb.set_label('Temperature (K)')
fig.savefig('weighted_temperature_cartesian.png', bbox_inches='tight')
```

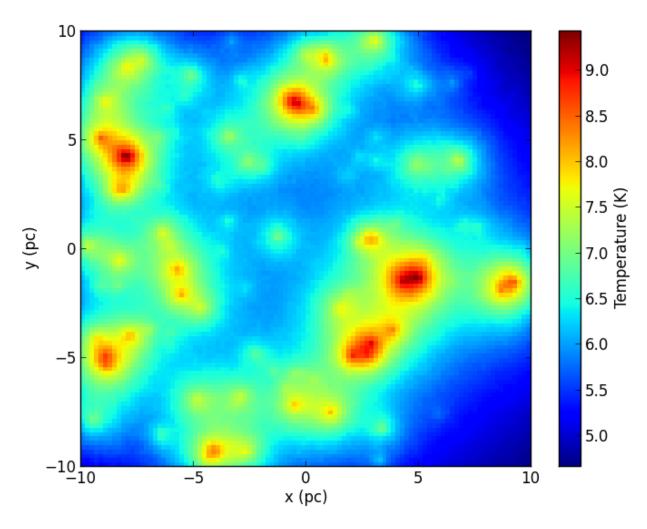

## Of course, we can also plot individual slices:

```
fig = plt.figure()
ax = fig.add_subplot(1,1,1)
c = ax.pcolormesh(X, Y, g['temperature'][0].array[:, 49, :])
ax.set_xlim(xw[0], xw[-1])
ax.set_xlim(yw[0], yw[-1])
ax.set_xlabel('x (pc)')
ax.set_ylabel('y (pc)')
cb = fig.colorbar(c)
cb.set_label('Temperature (K)')
fig.savefig('sliced_temperature_cartesian.png', bbox_inches='tight')
```

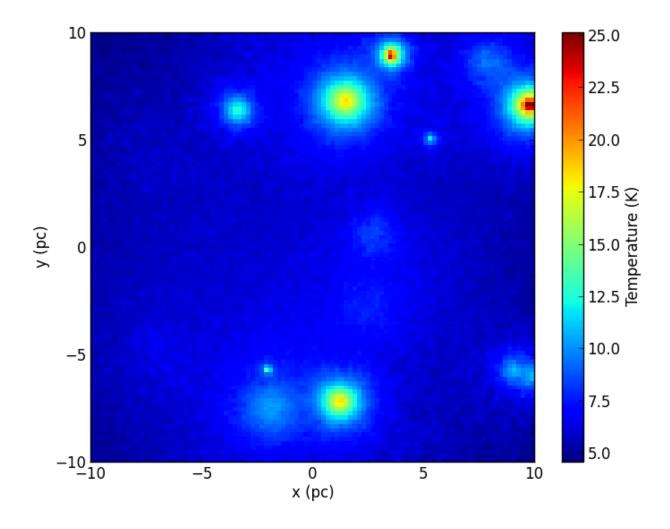

#### Spherical polar grid example

Polar grids are another interest case, because one might want to plot the result in polar or cartesian coordinates. To demonstrate this, we set up a simple example with a star surrounded by a flared disk:

```
from hyperion.model import AnalyticalYSOModel
from hyperion.util.constants import lsun, rsun, tsun, msun, au
# Initialize model and set up density grid
m = AnalyticalYSOModel()

# Set up the central source
m.star.radius = rsun
m.star.temperature = tsun
m.star.luminosity = lsun

# Set up a simple flared disk
d = m.add_flared_disk()
d.mass = 0.001 * msun
d.rmin = 0.1 * au
d.rmax = 100. * au
d.p = -1
d.beta = 1.25
```

```
d.h_0 = 0.01 * au
d.r_0 = au
d.dust = 'kmh_lite.hdf5'
# Specify that the specific energy and density are needed
m.conf.output.output_specific_energy = 'last'
m.conf.output.output_density = 'last'
# Set the number of photons
m.set_n_photons(initial=1000000, imaging=0)
# Set up the grid
m.set_spherical_polar_grid_auto(400, 300, 1)
# Use MRW and PDA
m.set_mrw(True)
m.set_pda(True)
# Write output and run model
m.write('example_spherical_polar.rtin')
m.run('example_spherical_polar.rtout', mpi=True)
Making a plot of temperature in (r, theta) space is similar to before:
import numpy as np
import matplotlib.pyplot as plt
from hyperion.model import ModelOutput
from hyperion.util.constants import pc, au
# Read in the model
m = ModelOutput('example_spherical_polar.rtout')
# Extract the quantities
g = m.get_quantities()
# Get the wall positions for r and theta
rw, tw = g.r_wall / au, g.t_wall
print rw, tw
# Make a 2-d grid of the wall positions (used by pcolormesh)
R, T = np.meshgrid(rw, tw)
# Make a plot in (r, theta) space
fig = plt.figure()
ax = fig.add_subplot(1,1,1)
c = ax.pcolormesh(R, T, g['temperature'][0].array[0, :, :])
ax.set_xscale('log')
ax.set_xlim(rw[1], rw[-1])
ax.set_ylim(tw[0], tw[-1])
ax.set_xlabel('r (au)')
ax.set_ylabel(r'$\theta$')
ax.set_yticks([np.pi, np.pi*0.75, np.pi * 0.5, np.pi * 0.25, 0.])
ax.set_yticklabels([r'$\pi$', r'$\pi/4$', r'$\pi/2$',r'$\pi/4$', r'$0$'])
cb = fig.colorbar(c)
cb.set_label('Temperature (K)')
fig.savefig('temperature_spherical_rt.png', bbox_inches='tight')
```

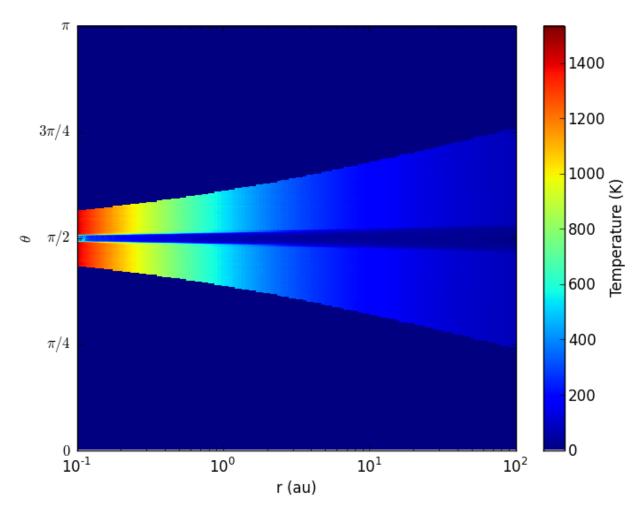

Making a plot in cartesian coordinates instead is in fact also straightforward:

```
# Calculate the position of the cell walls in cartesian coordinates
R, T = np.meshgrid(rw, tw)
X, Z = R * np.sin(T), R * np.cos(T)
# Make a plot in (x, z) space for different zooms
fig = plt.figure(figsize=(16, 8))
ax = fig.add_axes([0.1, 0.1, 0.2, 0.8])
c = ax.pcolormesh(X, Z, g['temperature'][0].array[0, :, :])
ax.set_xlim(X.min(), X.max())
ax.set_ylim(Z.min(), Z.max())
ax.set_xlabel('x (au)')
ax.set_ylabel('z (au)')
ax = fig.add_axes([0.32, 0.1, 0.2, 0.8])
c = ax.pcolormesh(X, Z, g['temperature'][0].array[0, :, :])
ax.set_xlim(X.min() / 10., X.max() / 10.)
ax.set_ylim(Z.min() / 10., Z.max() / 10.)
ax.set_xlabel('x (au)')
ax.set_yticklabels('')
ax.text(0.1, 0.95, 'Zoom 10x', ha='left', va='center', transform=ax.transAxes, color='white')
```

```
ax = fig.add_axes([0.54, 0.1, 0.2, 0.8])
c = ax.pcolormesh(X, Z, g['temperature'][0].array[0, :, :])
ax.set_xlim(X.min() / 100., X.max() / 100)
ax.set_ylim(Z.min() / 100, Z.max() / 100)
ax.set_xlabel('x (au)')
ax.set_yticklabels('')
ax.text(0.1, 0.95, 'Zoom 100x', ha='left', va='center', transform=ax.transAxes, color='white')
ax = fig.add_axes([0.75, 0.1, 0.03, 0.8])
cb = fig.colorbar(c, cax=ax)
cb.set_label('Temperature (K)')
```

fig.savefig('temperature\_spherical\_xz.png', bbox\_inches='tight')

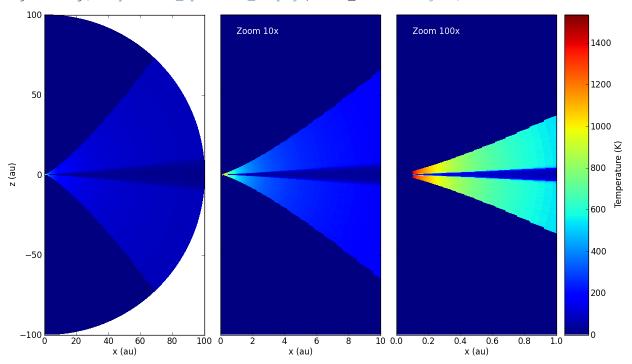

#### Visualizing physical quantities from adaptive grids with yt

As described in *Extracting physical quantities*, it is easy to extract quantities such as density, specific\_energy, and temperature from the output model files. In this tutorial, we see how to visualize this information efficiently for AMR and Octree grids.

Fortunately, we can just make use of the excellent yt package that has been developed for that purpose! Hyperion includes convenience methods to convert grid objects to objects that you can use in yt.

If you extract quantities from an output file with:

```
grid = m.get_quantities()
```

then grid will be an AMRGrid or OctreeGrid grid object. This object contains all the information about the grid geometry, as well as the physical quantities such as density, temperature, and specific energy (depending on how you configured the model). You can then simply do:

```
pf = grid.to_yt()
```

where pf is a StaticOutput yt object! This can then be used as a normal dataset in yt. For example, we can easily make projections of density and temperature along the y-axis:

```
from yt.mods import PlotCollection

pc = PlotCollection(pf, [0.0,0.0,0.0])
p2 = pc.add_projection("temperature", 1)
p2.set_cmap('gist_heat')
p2 = pc.add_projection("density", 1)
p2.set_cmap('gist_heat')
p2.set_log_field(True)
pc.save()
```

**Note:** At the moment, the method used to plot Octrees is very inefficient, so plotting these will be very slow.

Projection plots are just a very small fraction of the functionality of yt - you should have a careful look at their documentation to find out about all the available functionality!

If we apply this to the output for the radiative transfer model on the hydrodynamical simulation in Robitaille (2011), the density looks like:

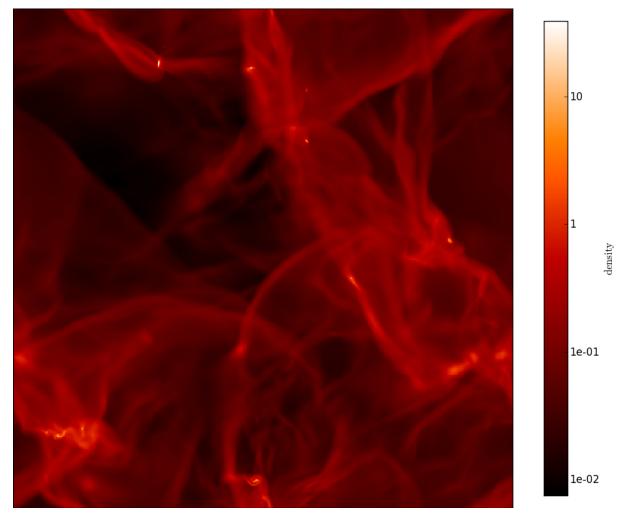

and the temperature looks like:

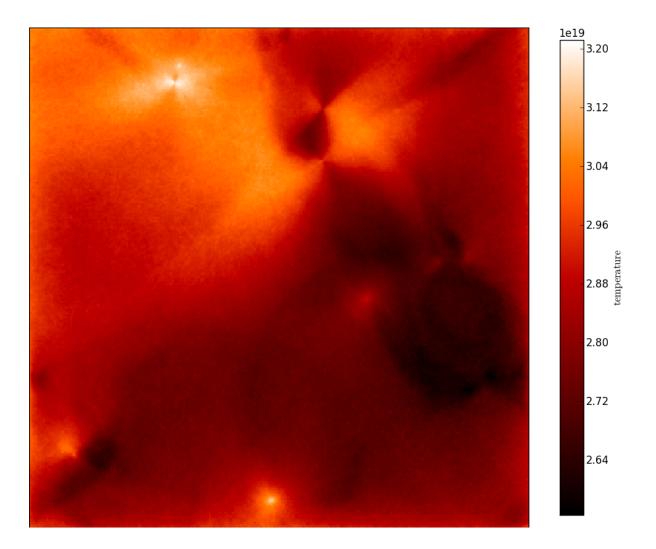

**CHAPTER** 

**FOUR** 

# **ADVANCED**

# 4.1 Advanced topics

This part of the documentation discusses topics that are more advanced, and offer more control over the input, running, and output of the radiative transfer.

## 4.1.1 Using previous geometry and/or quantities

In some cases, it can be useful to re-use a geometry and optionally a density and/or specific energy grid from a previous model in a new model. For example, one might want to separate the calculation of the temperature/specific energy from the calculation of the images. Two methods are available for this: use\_geometry, and use\_quantities.

First, you can re-use the geometry (i.e. the definition of the grid, excluding quantities such as density of specific energy) from either a previous input or output file by doing:

```
m = Model()
m.use_geometry(<filename>)
```

For example, if you create a model with:

```
m1 = Model()
m1.set_cartesian_grid([-1., 1.], [-1., 1.], [-1., 1.])
m1.add_density_grid(np.array([[[1.e-10]]]), 'kmh.hdf5')
s = m1.add_point_source()
s.luminosity = lsun
s.temperature = 6000.
m1.set_n_photons(initial=1000, imaging=1000)
m1.write('model1.rtin')
```

and run the model to produce model1.rtout, then you can create a new model that makes use of the geometry to set up a model with the same grid, but different density values and source properties by doing:

```
m2 = Model()
m2.use_geometry('model1.rtout')
m2.add_density_grid(np.array([[[2.e-10]]]), 'kmh.hdf5')
s = m2.add_point_source()
s.luminosity = 0.5 * lsun
s.temperature = 6000.
m2.set_n_photons(initial=1000, imaging=1000)
m2.write('model2.rtin')
```

Similarly, you can also instruct Hyperion to use the same density grid by doing:

In this case, the previous model has to be an output file from Hyperion. By default, both the density and the specific energy from the last iteration of a previous model are used, as well as the setting for the minimum specific energy (if set), and the dust properties. For example, in the above example, you can do:

```
m2 = Model()
m2.use_geometry('model1.rtout')
m2.use_quantities('model1.rtout')
s = m2.add_point_source()
s.luminosity = lsun
s.temperature = 6000.
m2.set_n_photons(initial=1000, imaging=1000)
m2.write('model2.rtin')
```

to use the density, specific energy, and dust from model1.rtout. Note however that the specific energy will be recalculated and overwritten unless you disable the calculation of the specific energy:

```
m2 = Model()
m2.use_geometry('model1.rtout')
m2.use_quantities('model1.rtout')
s = m2.add_point_source()
s.luminosity = lsun
s.temperature = 6000.
m2.set_n_initial_iterations(0) # disable specific energy calculation
m2.set_n_photons(imaging=1000) # don't specify initial number of photons
m2.write('model2.rtin')
```

Note that you can also use just the density or just the specific energy if you wish, by using the quantities argument, e.g.:

```
m2.use_quantities('model1.rtout', quantities=['density'])
or:
m2.use_quantities('model1.rtout', quantities=['specific_energy'])
```

You can disable using the dust from the previous model (in case you want to change it):

```
m2.use_quantities('model1.rtout', use_dust=False)
```

and you can also disable using the minimum specific energy:

```
m2.use_quantities('model1.rtout', use_minimum_specific_energy=False)
```

## 4.1.2 Advanced configuration

In *Radiative transfer settings*, we saw how to set some of the basic parameters that determine how Hyperion is run, and in this section we discuss some more advanced options.

#### Monochromatic radiative transfer

**Note:** This section is being written

#### Scattered-light images

In some cases, one might want to compute scattered light images at wavelengths where there is no dust emission. In this case, there is no need to compute the specific energy of the dust, and there is also no need in re-emitting photons when computing images/SEDs. Therefore, one can set:

```
m.set_n_initial_iterations(0)
m.set_kill_on_absorb(True)
m.set_raytracing(True)
```

which turns off the specific energy calculation, kills photons as soon as they are first absorbed, and enables raytracing for the source emission. For the photon numbers, one can set raytracing\_dust=0 to zero, since this is not needed (there is no dust emission).

**Note:** This cannot be used for *all* scattered light images. For example, in a protostar, a K-band image may have a non-negligeable amount of scattered light flux originating from the inner rim of the disk. This technique can only be used when there is no dust emission.

#### **Miscellaneous Settings**

Set the maximum number of photon interactions:

```
m.set_max_interactions(100000)
```

Set the number of output bytes per floating point value for the physical arrays (4 = 32-bit, 8 = 64-bit):

```
m.set_output_bytes(4)
```

To set the minimum temperature for dust:

```
m.set_minimum_temperature(10.)
m.set_minimum_temperature([10., 5., 20.])
```

If a scalar value is specified, the same value is used for all dust types. If a list is specified, the list should have as many items as dust types, and each item corresponds to the minimum temperature for each dust type.

Similarly, to set the minimum specific energy:

```
m.set_minimum_specific_energy(1.e-4)
m.set_minimum_specific_energy([1.e-4, 1.e-5, 2.e-5])
```

By default, photon positions and cells are double-checked every 1 in 1000 cell crossings. This can be changed with  $set\_propagation\_check\_frequency()$ :

```
m.set_propagation_check_frequency(0.01)
```

Note that values higher than 0.001 (the default) will cause the code to slow down.

## 4.1.3 Reducing file sizes

By default, and to be safe, links between HDF5 files are not used, since they would potentially break if the files being referred to were moved or deleted. However, this means that in a few cases, data is duplicated. There are two places where this occurs, described below.

#### Linking when calling Model.write

When writing out a model, the dust properties (and optionally the specific energy from a previous run) are copied into the input HDF5 file. To use links instead, you can use:

```
m = Model(...)
...
m.write(..., copy=False)
```

An additional argument, absolute\_paths, can be used to specify whether to use links that are relative (to the input file) or absolute. The default is to use relative links, but you can use absolute links with:

```
m = Model(...)
...
m.write(..., copy=False, absolute_paths=True)
```

#### Linking to input files in output files

Once the Fortran code has computed an output HDF5 file, it will copy the contents of the input file into an Input/group in the output file, as certain information such as grid geometry can be useful in post-processing. To link to the input file instead, you can use the following method when setting up the model in your Python script:

```
m = Model(...)
...
m.set_copy_input(False)
```

In the above example, the Fortran code will now link to the input instead of copying it. In this case, the path used is the same as the path to the input file specifying when calling the Hyperion Fortran code.

#### 4.1.4 Octree Grids

Octrees are hierarchical in nature, and therefore it is easiest to think about setting them up in a recursive manner. To set up an octree, we want to populate a list of booleans (referred to as refined).

The first value indicates whether the parent cell is sub-divided. If it is, then the the second element indicates whether the first cell of the parent cell is sub-divided. If it isn't, then the next value indicates whether the second cell of the parent cell is sub-divided. If it is, then we need to specify the booleans for all the children of that cell before we move to the third cell of the parent cell.

For example, the simplest grid is a single cell that is not sub-divided:

```
refined = [False]
```

The next simplest grid is a single grid cell that is only sub-divided once:

```
refined = [True, False, False, False, False, False, False, False, False]
```

It is easier to picture this as a hierarchy:

```
False,
```

If we sub-divide the third sub-cell in the parent cell into cells that are themselves not sub-divided, we get:

```
refined = [True,
              False,
              False,
              True,
                False,
                False,
                False,
                False,
                False,
                False,
                False,
                False,
              False,
              False,
              False,
              False,
              False,
              1
```

and so on. The order of the sub-cells is first along x, then along y, then along z.

In practice, we can make use of a recursive function to set up such a grid. The following example demonstrates this:

```
# Set the random seed to make this example predictable
import random
random.seed('octree-demo')
def construct_octree(refined=[True]):
    # Loop over subcells
    for subcell in range(8):
        # Insert criterion for whether cell should be sub-divided. Here we
        # just use a random number to demonstrate.
        divide = random.random() < 0.12</pre>
        # Append boolean to overall list
        refined.append(divide)
        # If the cell is sub-divided, recursively divide it further
        if divide:
            construct_octree (refined)
    return refined
oct = construct_octree()
```

which gives a refined grid with 65 cells and sub-cells. The length of the list should always be one plus a multiple of 8.

## 4.1.5 AMR Grids

AMR grids are specified by nested objects in the Python, with a layout described in *Coordinate grids and physical quantities*. These objects can be built in several ways:

#### **Programmatically**

The following example demonstrates how an AMR grid can be built programmatically from scratch:

```
from hyperion.grid import AMRGrid
amr = AMRGrid()
for ilevel in range(nlevels):
    level = amd.add_level()
    for igrid in range(ngrids):
        grid = level.add_grid()
        grid.xmin, grid.xmax = ..., ...
        grid.ymin, grid.ymax = ..., ...
        grid.zmin, grid.zmax = ..., ...
        grid.nx, grid.ny, grid.nz = ..., ...
        grid.quantities['density'] = np.array(...)
```

where nlevels is the number of levels in the AMR grid, and ngrids is the number of grids each each level. The dimensions of the np.array(...) on the last line should be (nz, ny, nx).

#### Requirements

The following geometrical requirements have to be respected:

- In a given level, all grids should have the same x, y, and z resolutions, i.e. the resolution in each direction can be different, but the resolution along a particular direction has to be the same for all grids in the level.
- In a given level, the edges of all grids have to line up with a common grid defined by the widths in each direction. For example, if the cell width is 1.0 in the x direction, one cannot have a grid with xmin=0.0 and one with xmin=0.5 since the cell walls in the x direction for these two grids do not line up on a common grid.
- The refinement ratio between two levels (the ratio of widths of cells in a direction from one level to the next) should be a whole number. The refinement ratio can be different for different directions, and can be greater than 2.
- The boundaries of grids in a given level have to line up with cell walls in the parent level.

If these conditions are not met, then the Fortran Hyperion code will raise an error.

#### From simulation output

Importing functions are available in hyperion.importers to convert simulation output to the AMR structure required. At this time, only output from the Orion code can be read in. If the output is contained in a directory directory, then the AMR structure can be retrieved with:

```
from hyperion.importers import parse_orion
amr, stars = parse_orion('directory')
```

The stars variable is a list of Star instances. These Star instances have several attributes, which include:

- x, y, and z the position of the star
- m, r the mass and radius of the star
- mdot the infall rate onto the star

These can be used for example to set up sources of emission in the model:

```
# Set up the stars
for star in stars:
    source = m.add_point_source()
    source.luminosity = lsun
    source.position = (star.x, star.y, star.z)
    source.temperature = 6000.
```

The above just creates sources with equal temperatures and luminosities, but these can also be set depending on m, r, and mdot.

## 4.1.6 Filtering logging messages in Python scripts

All messages printed by the Hyperion Python routines use the built-in logging module. This means that it is possible to filter messages based on importance. Messages can have one of several levels:

- DEBUG (10): detailed information, typically of interest only when diagnosing problems.
- INFO (20): confirmation that things are working as expected
- WARNING (30): An indication that something unexpected happened, or indicative of some problem in the near future. The program is still working as expected.
- ERROR (40): due to a more serious problem, the program has not been able to perform some function (but no exception is being raised).
- CRITICAL (50): a serious error, indicating that the program itself may be unable to continue running (but no exception is being raised).

Note that the CRITICAL level is unlikely to be used, since critical errors should raise Exceptions in practice.

It is possible to specify a threshold for logging messages. Messages which are less severe than this threshold will be ignored. The default threshold in Hyperion is 20 (INFO), indicating that all the above messages will be shown except DEBUG. Using 40 for example would cause only ERROR and CRITICAL messages to be shown.

#### By directly accessing the Hyperion logger

If you want to filter different messages in different scripts, you can directly access the logger and set the level manually:

```
from hyperion.util.logger import logger
logger.setLevel(10)
```

## Using the Hyperion configuration file

If you want to always filter the same messages for all projects on a given computer, you can create a .hyperionrc file in your home directory, containing the following entries related to logging:

```
[logging]
color:yes
level:0
```

## 4.1.7 Advanced settings for peeled images

#### **Peeloff origin**

First, it is possible to change the origin relative to which the peeling-off, and therefore the image extent, are defined. This is set to (0., 0., 0.) by default, but you can change it using:

```
image.set_peeloff_origin((x, y, z))
```

where x, y, and z are floating-point values giving the cartesian coordinates of the peeloff origin. This can be used for example when doing radiative transfer calculations on a simulation, in order to create images centered on different sources.

#### Inside observers

It is also possible to specify that the images should be calculated from the point of view of an observer that is inside the coordinate grid, rather than at infinity. For example, if you are calculating a model of the Milky-Way Galaxy, you could place yourself at the position of the Sun using:

```
from hyperion.util.constants import kpc
image.set_inside_observer((8.5 * kpc, 0., 0.))
```

Note that in this case, the peeloff origin cannot be set, and the image limits, rather than being in cm, should be given in degrees on the sky. Note also that, like sky coordinates, the x range of the image limits should be inverted. For example:

```
image.set_image_limits(65., -65., -1., 1.)
```

will produce an image going from l=65 to l=-65, and from b=-1 to b=1.

#### Image depth

Finally, it is possible to restrict the depth along the line of sight from which photons should be included, with the default being:

```
image.set_depth(-np.inf, np.inf)
```

The minimum and maximum depth are measured in cm. For standard images, the depth is taken relative to the plane passing through the origin of the peeling-off. For images calculated for an observer inside the grid, the default is:

```
image.set_depth(0., np.inf)
```

where the depth is measured relative and away from the observer.

Note that in this mode, the optical depth used to calculate the peeling off is the total optical depth to the observer, not just the optical depth in the slab considered. The slab is only used to determine which emission or scattering events should be included in the image.

## 4.1.8 How to set the luminosity for an external radiation field

Two source types, ExternalSphericalSource and ExternalBoxSource are available, and can be used to simulate an external radiation field (such as the interstellar radiation field). One of the tricky parameters to set is the luminosity, because one often knows what the mean intensity of the interstellar radiation field should be, but not the total luminosity emitted from a spherical or box surface.

From empirical tests, we find that if one wants a particular value of J (the mean intensity integrated over frequency), then the luminosity should be set to  $A\pi J$  where A is the area of the external source. We can check this with a specific example. Mathis, Mezger, and Panagia (1983) find

$$4\pi J = 0.0217 \,\mathrm{erg}\,\mathrm{cm}^{-2}\,\mathrm{s}^{-1}$$

We now set up a model with a spherical grid extending to 1pc in radius, with an external spherical source that has a 6000K blackbody spectrum (the shape of the spectrum is not important for our test here, only the luminosity):

```
import numpy as np
from hyperion.model import Model
from hyperion.util.constants import pc
m = Model()
m.set_spherical_polar_grid([0., 1.001 * pc],
                            [0., np.pi],
                            [0., 2. * np.pi])
s = m.add_external_spherical_source()
s.radius = pc
s.temperature = 6000.
\# A = 4 * pi * pc * pc
\# pi * J = 0.0217 / 4
s.luminosity = np.pi * pc * pc * 0.0217
sed = m.add_peeled_images(sed=False, image=True)
sed.set_inside_observer((0., 0., 0.))
sed.set_image_limits(180., -180., -90., 90.)
sed.set_image_size(256, 128)
sed.set_wavelength_range(100, 0.01, 100.)
m.set_raytracing(True)
m.set_n_initial_iterations(0)
m.set_n_photons(imaging=0,
                raytracing_sources=1000000,
                raytracing_dust=0)
m.write('test_mmp83.rtin')
m.run('test_mmp83.rtout')
```

We have set up an observer inside the grid to make an all-sky map from 0.01 to 100 microns. Once the model has run, we can now extract the image, make a plot at 1 micron, and find the total luminosity integrated over the sky  $(4\pi J)$  which should be equal to the value we put in:

```
import numpy as np
import matplotlib.pyplot as plt

from hyperion.model import ModelOutput
from hyperion.util.constants import c
from hyperion.util.integrate import integrate_loglog

m = ModelOutput('test_mmp83.rtout')

wav, fnu = m.get_image(units='ergs/cm^2/s/Hz', inclination=0)
```

```
nu = c / (wav * 1.e-4)
# Find wavelength closest to 1 micron
iwav = np.argmin(abs(wav - 1.))
fig = plt.figure()
ax = fig.add\_subplot(1, 1, 1)
ax.imshow(fnu[:,:,iwav], cmap=plt.cm.gist_heat, extent=[180., -180., -90., 90.])
ax.set_xlabel("Longitude (degrees)")
ax.set_ylabel("Latitude (degrees)")
ax.set_title("Flux in a given pixel")
fig.savefig('all_sky_map.png', bbox_inches='tight')
# Sum all pixels in image to make an all-sky SED
fnu_sed = fnu.sum(axis=1).sum(axis=0)
# Find total flux integrated over frequency in ergs/s/cm^2
fnu_tot = integrate_loglog(nu, fnu_sed)
print "4 * pi * J = %.5f" % fnu_tot
with the output:
4 * pi * J = 0.02164
```

which is what we put in (modulo an imprecision due to the finite number of pixels and wavelength bins). The all-sky image looks like:

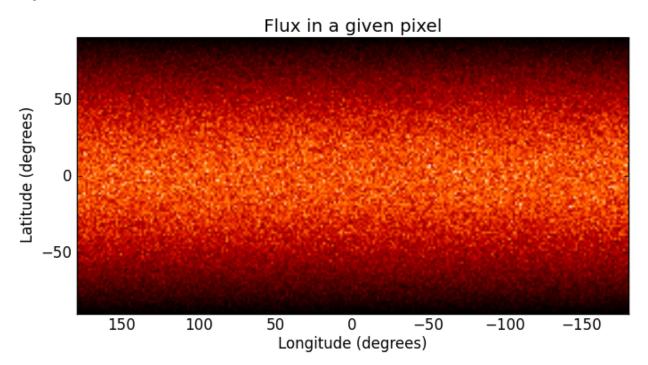

Note that the darkening at high and low latitudes is due to the pixels getting smaller. We can do the same but extracting the image in MJy/sr so that the flux is now per unit area so that we will not see these darkening effects:

```
import numpy as np
import matplotlib.pyplot as plt
```

```
from hyperion.model import ModelOutput
from hyperion.util.constants import c
from hyperion.util.integrate import integrate_loglog
m = ModelOutput('test_mmp83.rtout')
wav, fnu = m.get_image(units='MJy/sr')
nu = c / (wav * 1.e-4)
# Find wavelength closest to 1 micron
iwav = np.argmin(abs(wav - 1.))
fig = plt.figure()
ax = fig.add_subplot(1, 1, 1)
ax.imshow(fnu[0,:,:,iwav], cmap=plt.cm.gist_heat, extent=[180., -180., -90., 90.], vmin=0., vmax=1.)
ax.set_xlabel("Longitude (degrees)")
ax.set_ylabel("Latitude (degrees)")
ax.set_title("Flux per unit area")
fig.savefig('all_sky_map_per_area.png', bbox_inches='tight')
# Average all pixels in image to make an all-sky SED (use average not sum,
# since flux is per unit area)
fnu\_sed = fnu[0,:,:,:].mean(axis=1).mean(axis=0)
# Now have fnu_sed in MJy/sr, convert to ergs/cm^2/s/sr
fnu\_sed *= 1.e-17
# Convert to ergs/cm^2/s
fnu_sed *= 4 * np.pi
# Find total flux integrated over frequency in ergs/s/cm^2
fnu_tot = integrate_loglog(nu, fnu_sed)
print "4 * pi * J = %.5f" % fnu_tot
with the output:
4 * pi * J = 0.02160
```

which is, as before, what we put in. The all-sky image now looks like:

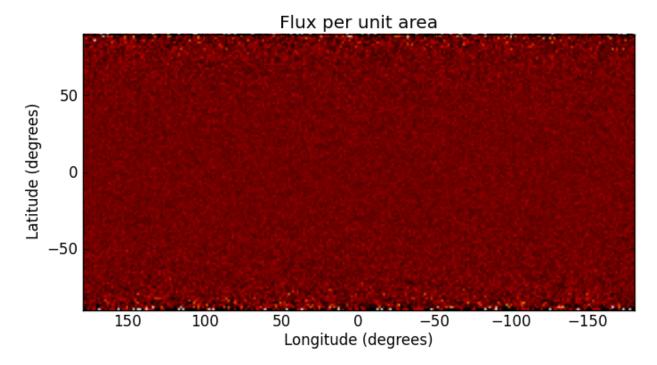

The flux is uniform over the image. The noise goes up at the edges because the pixels are smaller and therefore catch fewer photons.

Finally, the two following topics are reserved for coding ninjas! They explain the HDF5 file format used for the dust files and the model files so that you can write your own library, and bypass the Python library altogether.

## 4.1.9 Dust HDF5 Format

## **Overview**

Hyperion requires information on the dust properties, such as the albedo, opacity, mean opacities, and emissivities. These need to be packaged in an HDF5 format that is described below. In most cases you do not need to create these files from scratch, and you can instead use the Hyperion Python library to produce these (see *Preparing dust properties*). If however you want to write the files directly without the Python library, this section is for you!

## **Dust file HDF5 format specification**

An HDF5 dust file should contain 5 datasets. The root of the file should contain the following attributes:

- emissvar: whether the emissivity is specified as a function of specific energy absorbed in each cell (E) or another quantity (but this is not supported at this time).
- version: this should be set to 1 the version described in this section.
- type: the dust file type. At the moment, the only kind of dust file supported is one giving the four unique elements of the scattering matrix of dust as a function of scattering angle (1). In future, other types of dust, such as aligned grains, which require the full 16 elements, will be implemented.
- lte: whether the dust emissivities assume local thermodynamic equilibrium (LTE).
- python\_version: the version of the Python Hyperion library used to generate the file. Set this to '0.8.7' if you are writing files yourself rather than using the Hyperion library.

The datasets present should be the following:

### optical\_properties

This dataset should consist of a table with the basic optical properties of the dust as a function of frequency, in a binary table. The columns should be:

- nu: The frequency, in Hz.
- albedo: The albedo of the dust.
- chi: The opacity of the dust to extinction, in cm<sup>2</sup>/g.
- P1, P2, P3, and P4: The four elements of the scattering matrix. These columns should be vector columns, with each table cell containing the elements for as many angles as specified in scattering\_angles.

## scattering\_angles

This dataset should consist of a single-column table. The column should be mu, and should give the values of the cosine of the scattering angle for which the matrix elements are tabulated in the Optical properties dataset.

### mean\_opacities

This dataset should consist of a table with pre-computed mean opacities for the dust. The columns should be:

- specific energy: The specific energy for which the mean opacities are given
- chi\_planck: The Plank mean opacity to extinction, in cm^2/g
- chi\_rosseland: The Rosseland mean opacity to extinction, in cm^2/g
- kappa\_planck: The Plank mean opacity to absorption, in cm^2/g
- kappa\_rosseland: The Rosseland mean opacity to absorption, in cm^2/g

The temperatures specified should range from 0.1K (or less) to a temperature safely above the maximum temperature expected for the dust in the system.

#### emissivities

This dataset should consist of a table specifying the emissivities. The columns should be:

- nu: The frequencies at which the emissivity is specified.
- j\_nu: The emissivity for the specified frequency, as a function of specific energy. This should be a vector column, where the width of the column is the number of values specified in the emissivity\_variable dataset.

## emissivity\_variable

This dataset should consist of a single-column table. The column should be specific\_energy and should give the specific energies for which the emissivities are tabulated in the emissivities dataset.

## 4.1.10 Model Input HDF5 Format

## Introduction

The radiation transfer code reads in an HDF5 file as input. The contents of the file have to follow a specific layout. To differentiate this format from other HDF5 files, we use the .rtin extension for input files to the radiation transfer code.

An .rtin file should contain the following four groups:

```
Dust/
Grid/
Sources/
Output/
```

These are described in Dust, Grid, Sources, and Output respectively. In addition, a number of attributes should be set at the root level, and these are described in Root-level attributes.

#### **Dust**

The Dust group should contain as many groups (or external/internal links to groups) as dust types. The groups should be named:

```
dust_001/
dust_002/
```

Each group should have the layout described in *Dust HDF5 Format*.

## Grid

This section is incomplete.

## **Sources**

This section is incomplete.

### **Output**

This section is incomplete.

### **Root-level attributes**

The overall configuration for the model should be specified as attributes for the root group in the HDF5 file. The parameters needed are described in the following sub-sections.

## General

• python\_version: the version of the Hyperion Python library used to generate the file. If you are not generating the file with the Hyperion Python library (which is probably the case if you are reading this page) then set it to '0.8.7' since that is the version for which the format in this page is described.

• physics\_io\_bytes: whether to write out the physical quantities using 4- or 8-byte floating point values. Should be either 4 or 8 (integer).

### **Iterations**

- n\_lucy\_iter: Number of temperature-calculating Lucy iterations (integer)
- check\_convergence: Whether to check for convergence in the specific energy calculation. Should be yes or no (string).
- convergence\_absolute: the threshold for absolute changes in the specific energy (float).
- convergence\_relative: the threshold for relative changes in the specific energy (float).
- convergence\_percentile: the percentile at which to check the absolute and relative changes in the specific energy (float).

See Specific energy calculation for the latter three.

## **Diffusion approximation**

- mrw: Whether or not to use the modified random walk (MRW) algorithm. Should be yes or no (string).
- pda: Whether or not to use the partial diffusion approximation (PDA) algorithm. Should be yes or no (string).

If mrw is yes, the following two attributes should be set:

- mrw\_gamma: The gamma parameter for the modified random walk as described in *Diffusion* (float).
- n\_inter\_mrw\_max: The maximum number of MRW interactions before a photon is killed (integer).

## Images/SEDs

- raytracing: Whether to do a raytracing iteration at the end of the calculation. Should be yes or no (string).
- monochromatic: Whether to calculate the images/SEDs in monochromatic mode. Should be yes or no (string).

## **Number of photons**

The following attributes are required:

• n\_stats: how often to display performance stats. For the MPI-enabled code, this also determines the chunk of photons to dispatch to each thread at a time (integer).

If n\_initial\_iter is non-zero, then the following photon number should be specified:

• n initial photons: number of photons to emit per iteration in the initial iterations (integer).

If raytracing is yes, then the following photon numbers should be specified:

- n\_ray\_photons\_sources: number of raytracing photons from sources (integer). Does not need to be specified if there are no sources.
- n\_ray\_photons\_dust: number of raytracing photons from dust (integer). Does not need to be specified if there are no dust density grids.

If monochromatic is yes, then the following photon numbers should be specified:

- n\_last\_photons\_sources: the number of photons (per frequency) to emit from sources in the imaging iteration (integer). Does not need to be specified if there are no sources.
- n\_last\_photons\_dust: the number of photons (per frequency) to emit from dust in the imaging iteration (integer). Does not need to be specified if there are no dust density grids.

#### Miscellaneous

- forced\_first\_scattering: whether to use the forced first scattering algorithm. Should be one of yes or no (string).
- kill\_on\_absorb: whether to kill photons when they are absorbed rather than re-emitting them (useful for scattering-only calculations). Should be one of yes or no (string).
- n\_inter\_max: the maximum number of interactions a photon can have before being it is killed (integer).
- n\_reabs\_max: the maximum number of times a photon can be re-absorbed before it is killed (integer).

### **Optional**

The following attributes are optional:

- sample\_sources\_evenly: whether to emit the same number of photons from each source (as opposed to emitting a number of photons proportional to the luminosity). Should be yes or no (string). Defaults to no.
- enforce\_energy\_range: whether to always reset values below the minimum and above the maximum specific energy to the bounds of the range. Should be yes or no (string). Defaults to yes.

# 4.2 Detailed description of objects and functions (API)

## 4.2.1 Utilities

## hyperion.util.constants

The hyperion.util.constants module contains a number of useful physical constants that can be used when setting up or postprocessing models. All constants are defined in the cgs system. Since all attributes for objects (sources, images, etc.) required parameters to be specified in the cgs system, one can therefore do:

```
from hyperion.util.constants import au, pc
e = m.add_power_law_envelope()
e.rmin = 0.1 * au
e.rmax = pc
```

which is equivalent to writing:

```
e = m.add_power_law_envelope()
e.rmin = 1.49598e12
e.rmax = 3.08568025e18
```

but the former is more readable. The available constants are described below:

### **Fundamental constants**

```
hyperion.util.constants.h = 6.626068e-27
Planck constant (erg.s)
```

hyperion.util.constants.k = 1.3806503e-16Boltzmann constant (erg/K)

hyperion.util.constants.c = 29979245800.0Speed of light (cm/s)

hyperion.util.constants.G = 6.673e-08Gravitational constant (cm<sup>3</sup>/g/s<sup>2</sup>)

hyperion.util.constants.sigma = 5.67051e-05 Stefan-Boltzmann constant (erg/cm^2/K^4/s)

hyperion.util.constants.m\_h = 1.6733e-24

Mass of a hydrogen atom (g)

### Solar constants

hyperion.util.constants.lsun = 3.846e+33 Luminosity of the Sun (erg/s)

hyperion.util.constants.msun = 1.989e+33Mass of the Sun (g)

hyperion.util.constants.rsun = 69550800000.0 Radius of the Sun (cm)

hyperion.util.constants.tsun = 5778.0 Effective temperature of the Sun (K)

### **Common Astronomical constants**

hyperion.util.constants.au = 14959800000000.0

One Astronomical Unit (cm)

hyperion.util.constants.pc = 3.08568025e+18
One parsec (cm)

hyperion.util.constants.kpc = 3.08568025e+21
One kiloparsec (cm)

hyperion.util.constants.year = 31557600.0 Length of a year(s)

## **4.2.2 Models**

## hyperion.model.Model

class hyperion.model.Model (name=None)

Adding sources

| add_source(source)                             |
|------------------------------------------------|
| add_point_source(*args, **kwargs)              |
| add_spherical_source(*args, **kwargs)          |
| add_external_spherical_source(*args, **kwargs) |
| add_external_box_source(*args, **kwargs)       |
| add_map_source(*args, **kwargs)                |
| add_plane_parallel_source(*args, **kwargs)     |

## Setting the grid

| set_grid(grid)                                   |                                                    |
|--------------------------------------------------|----------------------------------------------------|
| set_cartesian_grid(x_wall, y_wall, z_wall)       |                                                    |
| set_cylindrical_polar_grid(w_wall, z_wall,)      |                                                    |
| set_spherical_polar_grid(r_wall, t_wall, p_wall) |                                                    |
| set_octree_grid(x, y, z, dx, dy, dz, refined)    |                                                    |
| set_amr_grid(description)                        |                                                    |
| use_geometry(filename)                           | Use the grid from an existing output or input file |

## **Setting quantities**

| <pre>add_density_grid(density, dust[,])</pre>      | Add a density grid to the model                      |
|----------------------------------------------------|------------------------------------------------------|
| <pre>use_quantities(filename[, quantities,])</pre> | Use physical quantities from an existing output file |

## Images/SEDs

```
add_peeled_images(**kwargs)
add_binned_images(**kwargs)
```

## Configuration

| set_seed(seed)                                 | Set the seed for the random number generation                          |
|------------------------------------------------|------------------------------------------------------------------------|
|                                                |                                                                        |
| set_propagation_check_frequency(frequency)     | Set how often to check that the photon is in the right cell            |
| <pre>set_monochromatic(monochromatic[,])</pre> | Set whether to do the radiation transfer at specific frequencies/wavel |
| set_minimum_temperature(temperature)           | Set the minimum temperature for the dust                               |
| set_minimum_specific_energy(specific_energy)   | Set the minimum specific energy for the dust                           |
| set_n_initial_iterations(n_iter)               | Set the number of initial iterations for computing the specific energy |
| set_raytracing(raytracing)                     | Set whether to use raytracing for the non-scattered flux               |
| set_max_interactions(inter_max)                | Set the maximum number of interactions a photon can have.              |
| set_max_reabsorptions(reabs_max)               | Set the maximum number of successive reabsorptions by a source th      |
| set_pda(pda)                                   | Set whether to use the Partial Diffusion Approximation (PDA)           |
| set_mrw(mrw[, gamma, inter_max])               | Set whether to use the Modified Random Walk (MRW) approximation        |
| set_convergence(convergence[, percentile,])    | Set whether to check for convergence over the initial iterations       |
| set_kill_on_absorb(kill_on_absorb)             | Set whether to kill absorbed photons                                   |
| set_forced_first_scattering()                  | Set whether to ensure that photons scatter at least once before escap  |
| set_output_bytes(io_bytes)                     | Set whether to output physical quantity arrays in 32-bit or 64-bit     |
| Continue                                       | d on next page                                                         |

## Table 4.5 – continued from previous page

| set_sample_sources_evenly(sample_sources_evenly) | If set to 'True', sample evenly from all sources and apply              |
|--------------------------------------------------|-------------------------------------------------------------------------|
| set_enforce_energy_range(enforce)                | Set how to deal with cells that have specific energy rates that are bel |
| set_copy_input(copy)                             | Set whether to copy the input data into the output file.                |

### Running

```
write([filename, compression, copy, ...]) Write the model input parameters to an HDF5 file run([filename, logfile, mpi, n_processes, ...])
```

## Methods (detail)

```
add_source(source)
add_point_source(*args, **kwargs)
add_spherical_source(*args, **kwargs)
add_external_spherical_source(*args, **kwargs)
add_external_box_source(*args, **kwargs)
add_map_source(*args, **kwargs)
add_plane_parallel_source(*args, **kwargs)
set_grid(grid)
set_cartesian_grid(x_wall, y_wall, z_wall)
set_cylindrical_polar_grid(w_wall, z_wall, p_wall)
set_spherical_polar_grid(r_wall, t_wall, p_wall)
set_octree_grid(x, y, z, dx, dy, dz, refined)
set_amr_grid(description)
use_geometry(filename)
Use the grid from an existing output or input file
```

### Parameters filename: str

The file to read the grid from. This can be either the input or output file from a radiation transfer run.

add\_density\_grid (density, dust, specific\_energy=None, merge\_if\_possible=False)
 Add a density grid to the model

## Parameters density: np.ndarray or grid quantity

The density of the dust. This can be specified either as a 3-d Numpy array for cartesian, cylindrical polar, or spherical polar grids, as a 1-d array for octree grids, or as a grid quantity object for all grid types. Grid quantity objects are obtained by taking an instance of a grid class (e.g. AMRGrid, CartesianGrid, ...) and specifying the quantity as an index, e.g. amr ['density'] where amr is an AMRGrid object.

## dust: str or dust instance

The dust properties, specified either as a string giving the filename of the dust properties, or a as an instance of a dust class (e.g. SphericalDust, IsotropicDust, ...).

### specific\_energy : np.ndarray or grid quantity, optional

The specific energy of the density grid. Note that in order for this to be useful, the number of initial iterations should be set to zero, otherwise these values will be overwritten after the first initial iteration.

### merge\_if\_possible: bool

Whether to merge density arrays that have the same dust type

## use\_quantities (filename,

quantities=['density',

'specific\_energy'],

use\_minimum\_specific\_energy=True, use\_dust=True)

Use physical quantities from an existing output file

### Parameters filename: str

The file to read the quantities from. This should be the output file of a radiation transfer run.

## quantities: list

Which physical quantities to read in. Can include 'density' and 'specific\_energy'.

copy: bool

Whether to copy the quantities into the new input file, or whether to just link to them.

## use\_minimum\_specific\_energy : bool

Whether to also use the minimum specific energy values from the file specified

use\_dust: bool

Whether to also use the dust properties from the file specified

```
add_peeled_images (**kwargs)
add_binned_images (**kwargs)
```

set\_seed(seed)

Set the seed for the random number generation

### Parameters seed: int

The seed with which to initialize the random number generation. This should be negative.

### set\_propagation\_check\_frequency (frequency)

Set how often to check that the photon is in the right cell

During photon propagation, it is possible that floating point issues cause a photon to end up in the wrong cell. By default, the code will randomly double check the position and cell of a photon for every 1 in 1000 cell wall crossings, but this can be adjusted with this method. Note that values higher than around 0.001 will cause the code to slow down.

## Parameters frequency: float

How often the photon position and cell should be double-checked (1 is always, 0 is never).

set\_monochromatic (monochromatic, frequencies=None, wavelengths=None)

Set whether to do the radiation transfer at specific frequencies/wavelengths.

### Parameters monochromatic: bool

Whether to carry out radiation transfer at specific frequencies or wavelengths

frequencies: iterable of floats, optional

The frequencies to compute the radiation transfer for, in Hz

wavelengths: iterable of floats, optional

The wavelengths to compute the radiation transfer for, in microns

If 'monochromatic' is True, then one of 'frequencies' or :

'wavelengths' is required:

#### set minimum temperature(temperature)

Set the minimum temperature for the dust

Parameters temperature: float, list, tuple, or Numpy array

#### **Notes**

This method should not be used in conjunction with set\_minimum\_specific\_energy - only one of the two should be used.

### set\_minimum\_specific\_energy (specific\_energy)

Set the minimum specific energy for the dust

**Parameters** specific\_energy : float, list, tuple, or Numpy array

### **Notes**

This method should not be used in conjunction with set\_minimum\_temperature - only one of the two should be used.

## set\_n\_initial\_iterations(n\_iter)

Set the number of initial iterations for computing the specific energy in each cell.

## Parameters n\_iter : int

The number of initial iterations

## set\_raytracing(raytracing)

Set whether to use raytracing for the non-scattered flux

If enabled, only scattered photons are peeled off in the iteration following the initial iterations, and an additional final iteration is carrried out, with raytracing of the remaining flux (sources and thermal and non-thermal dust emission).

## Parameters raytracing: bool

Whether or not to use raytracing in the final iteration

## set\_max\_interactions(inter\_max)

Set the maximum number of interactions a photon can have.

## Parameters inter\_max: int

Maximum number of interactions for a single photon. This can be used to prevent photons from getting stuck in very optically thick regions, especially if the modified random walk is not used.

## set\_max\_reabsorptions(reabs\_max)

Set the maximum number of successive reabsorptions by a source that a photon can have.

## Parameters reabs\_max : int

Maximum number of reabsorptions for a single photon.

## set\_pda (pda)

Set whether to use the Partial Diffusion Approximation (PDA)

If enabled, the PDA is used to compute the specific energy in cells which have seen few or no photons by formally solving the diffusion equations, using the cells with valid specific energies as boundary conditions.

## Parameters pda: bool

Whether or not to use the PDA

#### References

Min et al. 2009, Astronomy and Astrophysics, 497, 155

#### **set mrw** (*mrw*, *gamma*=1.0, *inter max*=1000)

Set whether to use the Modified Random Walk (MRW) approximation

If enabled, the MRW speeds up the propagation of photons in very optically thick regions by locally setting up a spherical diffusion region.

## Parameters mrw: bool

Whether or not to use the MRW

gamma: float, optional

The parameter describing the starting criterion for the MRW. The MRW is carried out if the distance to the closest cell is larger than *gamma* times the Rosseland mean free path.

inter\_max : int, optional

Maximum number of interactions during a single random walk. This can be used to prevent photons from getting stuck in the corners of cells in very optically thick regions, where the MRW stars to become inefficient itself.

### References

Min et al. 2009, Astronomy and Astrophysics, 497, 155

### set\_convergence (convergence, percentile=100.0, absolute=0.0, relative=0.0)

Set whether to check for convergence over the initial iterations

If enabled, the code will check whether the specific energy absorbed in each cell has converged. First, the ratio between the previous and current specific energy absorbed in each cell is computed in each cell, and the value at the specified percentile (*percentile*) is found. Then, convergence has been achieved if this value is less than an absolute threshold (*absolute*), and if it changed by less than a relative threshold ratio (*relative*).

## Parameters convergence: bool

Whether or not to check for convergence.

percentile: float, optional

The percentile at which to check for convergence.

absolute: float, optional

The abolute threshold below which the percentile value of the ratio has to be for convergence.

### relative: float, optional

The relative threshold below which the ratio in the percentile value has to be for convergence.

### set kill on absorb(kill on absorb)

Set whether to kill absorbed photons

## Parameters kill\_on\_absorb : bool

Whether to kill absorbed photons

### set\_forced\_first\_scattering (forced\_first\_scattering)

Set whether to ensure that photons scatter at least once before escaping the grid.

## Parameters forced\_first\_scattering: bool

Whether to force at least one scattering before escaping the grid

#### References

Wood & Reynolds, 1999, The Astrophysical Journal, 525, 799

### set\_output\_bytes (io\_bytes)

Set whether to output physical quantity arrays in 32-bit or 64-bit

## Parameters io\_bytes: int

The number of bytes for the output. This should be either 4 (for 32-bit) or 8 (for 64-bit).

### set\_sample\_sources\_evenly (sample\_sources\_evenly)

If set to 'True', sample evenly from all sources and apply probability weight based on relative luminosities. Otherwise, sample equal energy photons from sources with probability given by relative luminosities.

### Parameters sample evenly: bool

Whether to sample different sources evenly

## set\_enforce\_energy\_range(enforce)

Set how to deal with cells that have specific energy rates that are below or above that provided in the mean opacities and emissivities.

#### Parameters enforce: bool

Whether or not to reset specific energies that are above or below the range of values used to specify the mean opacities and emissivities to the maximum or minimum value of the range. Setting this to True modifies the energy in the simulation, but ensures that the emissivities are consistent with the energy in the cells. Setting this to False means that the total energy in the grid will be correct, but that the emissivities may be inconsistent with the energy in the cells (if an energy is out of range, the code will pick the closest available one). In both cases, warnings will be displayed to notify the user whether this is happening.

### set\_copy\_input (copy)

Set whether to copy the input data into the output file.

## Parameters copy: bool

Whether to copy the input data into the output file (True) or whether to link to it (False)

## hyperion.model.AnalyticalYSOModel

AnalyticalYSOModel inherits from Model, so all methods and attributes present in the latter can be used with the former, but they are not listed here.

class hyperion.model.AnalyticalYSOModel (name=None)

## **Adding density structures**

| _add_flared_disk()       | Add a flared disk to the model                              |
|--------------------------|-------------------------------------------------------------|
| add_alpha_disk()         | Add an alpha disk to the geometry                           |
| add_power_law_envelope() | Add a spherically symmetric power-law envelope to the model |
| add_ulrich_envelope()    | Add an infalling rotationally flatted envelope to the model |
| add_ambient_medium()     | Add an infalling rotationally flatted envelope to the model |

## Setting the grid automatically

| set_spherical_polar_grid_auto(n_r, n_theta,)                | Set the grid to be spherical polar with automated resolution.   |
|-------------------------------------------------------------|-----------------------------------------------------------------|
| <pre>set_cylindrical_polar_grid_auto(n_w, n_z, n_phi)</pre> | Set the grid to be cylindrical polar with automated resolution. |

### **Miscellaneous**

| evaluate_optically_thin_radii()                          | Replace instances of OptThinRadius by the numerical value. |
|----------------------------------------------------------|------------------------------------------------------------|
| <pre>setup_magnetospheric_accretion(mdot, rtrunc,)</pre> | Set up the model for magnetospheric accretion              |

## Methods (detail)

## add\_flared\_disk()

Add a flared disk to the model

Returns disk: FlaredDisk

A FlaredDisk instance.

## **Examples**

To add a flared disk to the model, you can do:

```
>>> disk = m.add_flared_disk()
```

then set the disk properties using e.g.:

```
>>> disk.mass = 1.e30  # g
>>> disk.rmin = 1e10  # cm
>>> disk.rmax = 1e14  # cm
```

See the FlaredDisk documentation to see which parameters can be set.

## add\_alpha\_disk()

Add an alpha disk to the geometry

This is similar to a flared disk, but with accretion luminosity. See AlphaDisk for more details.

```
Returns disk: AlphaDisk
```

A AlphaDisk instance.

## **Examples**

To add an alpha disk to the model, you can do:

```
>>> disk = m.add_alpha_disk()
```

then set the disk properties using e.g.:

```
>>> disk.mass = 1.e30  # g
>>> disk.rmin = 1e10  # cm
>>> disk.rmax = 1e14  # cm
```

See the AlphaDisk documentation to see which parameters can be set.

```
add_power_law_envelope()
```

Add a spherically symmetric power-law envelope to the model

```
Returns env: PowerLawEnvelope
```

A PowerLawEnvelope instance.

## **Examples**

To add a power-law envelope to the model, you can do:

```
>>> env = m.add_power_law_envelope()
```

then set the envelope properties using e.g.:

```
>>> from hyperion.util.constants import msun, au

>>> env.mass = 0.1 * msun # g/s

>>> env.rmin = 0.1 * au # cm

>>> env.rmax = 10000. * au # cm
```

See the PowerLawEnvelope documentation to see which parameters can be set.

## add\_ulrich\_envelope()

Add an infalling rotationally flatted envelope to the model

```
Returns env: UlrichEnvelope

An UlrichEnvelope instance.
```

## **Examples**

To add an infalling envelope to the model, you can do:

```
>>> env = m.add_ulrich_envelope()
```

then set the envelope properties using e.g.:

```
>>> from hyperion.util.constants import msun, yr, au
>>> env.mdot = 1.e-6 * msun / yr # g/s
>>> env.rmin = 0.1 * au # cm
>>> env.rmax = 10000. * au # cm
```

See the UlrichEnvelope documentation to see which parameters can be set.

### add\_ambient\_medium()

Add an infalling rotationally flatted envelope to the model

Returns ambient: AmbientMedium

An AmbientMedium instance.

#### **Notes**

Unlike other density structures, the ambient medium is not added to the whole density structure, but it is instead used as a minimum threshold. That is, anywhere within ambient.rmin and ambient.rmax, the density is reset to ambient.rho if it was initially lower.

#### **Examples**

To add an ambient medium to the model, you can do:

```
>>> ambient = m.add_ambient_medium()
```

then set the ambient medium properties using e.g.:

```
>>> from hyperion.util.constants import au, pc
>>> ambient.rho = 1.e-20 # cgs
>>> ambient.rmin = 0.1 * au # cm
>>> ambient.rmax = pc # cm
```

See the AmbientMedium documentation to see which parameters can be set.

```
set_spherical_polar_grid_auto (n_r, n_theta, n_phi, rmax=None) Set the grid to be spherical polar with automated resolution.
```

```
Parameters n_r, n_theta, n_phi : int
```

Number of cells to use in the radial, theta, and azimuthal directions.

```
rmax: float, optional
```

The maximum radius to extend out to. If not specified, this is set to the maximum spherical radius of the dust geometry in the mid-plane. Note that if you are including a disk with a cylindrical outer edge, this should be set to a value larger than the disk radius, otherwise the disk will be truncated with a spherical edge.

```
set_cylindrical_polar_grid_auto (n_w, n_z, n_phi, wmax=None, zmax=None) Set the grid to be cylindrical polar with automated resolution.
```

```
Parameters n_w, n_z, n_phi : int
```

Number of cells to use in the radial, vertical, and azimuthal directions.

```
wmax: float, optional
```

The maximum radius to extend out to. If not specified, this is set to the maximum cylindrical radius of the dust geometry in the mid-plane.

zmax: float, optional

The maximum height above and below the midplane to extend to. If not specified, this is set to the maximum cylindrical radius of the dust geometry.

## evaluate\_optically\_thin\_radii()

Replace instances of OptThinRadius by the numerical value.

This method will freeze any radius specified by OptThinRadius to the value assuming the present dust and stellar properties, and will also freeze the attributes (including dust properties) for the component classes and for the central source.

**setup\_magnetospheric\_accretion** (*mdot*, *rtrunc*, *fspot*, *xwav\_min=0.001*, *xwav\_max=0.01*) Set up the model for magnetospheric accretion

Parameters mdot: float

The accretion rate onto the star in cgs

rtrunc: float

The magnetospheric truncation radius of the disk in cgs

fspot: float

The spot coverage fraction. Photons will be emitted uniformly from the star, the coverage fraction fspot will determine the spectrum of the hot spot emission (smaller covering fractions will lead to a hotter spectrum).

#### **Notes**

This method only takes into account the hot spot and X-ray emission from the stellar surface. To simulate the viscous accretion luminosity in the disk, add an AlphaDisk to the model using add alpha disk() and set the accretion rate or luminosity accordingly.

This method should be called once the stellar parameters have been otherwise initialized, and the disk parameters have to be set. This method cannot be called once the grid has been set, since this routine potentially changes the luminosity of the central source, potentially changing the dust sublimation radius.

Calling this method causes the stellar parameters to be finalized, i.e. once this method has been called, none of the attributes of Model.star can be further modified.

## hyperion.model.ModelOutput

class hyperion.model.ModelOutput (filename)

A class that can be used to access data in the output file from radiative transfer models.

Parameters name: str

The name of the model output file (including extension)

### **Methods**

|   | <pre>get_sed([stokes, group, technique,])</pre>   | Retrieve SEDs for a specific image group and Stokes component.   |
|---|---------------------------------------------------|------------------------------------------------------------------|
| • | <pre>get_image([stokes, group, technique,])</pre> | Retrieve images for a specific image group and Stokes component. |
| • | <pre>get_quantities([iteration])</pre>            | Retrieve one of the physical grids for the model                 |

#### Methods (detail)

get\_sed (stokes='I', group=0, technique='peeled', distance=None, component='total', inclination='all', aperture='all', uncertainties=False, units=None, source\_id=None,
dust\_id=None)

Retrieve SEDs for a specific image group and Stokes component.

### Parameters stokes: str, optional

The Stokes component to return. This can be:

- 'I': Total intensity [default]
- 'Q': Q Stokes parameter (linear polarization)
- 'U': U Stokes parameter (linear polarization)
- 'V': V Stokes parameter (circular polarization)
- 'linpol': Total linear polarization fraction
- 'circpol': Total circular polariation fraction

## technique: str, optional

Whether to retrieve SED(s) computed with photon peeling-off ('peeled') or binning ('binned'). Default is 'peeled'.

## group: int, optional

The peeloff group (zero-based). If multiple peeloff image groups were requested, this can be used to select between them. The default is to return the first group. This option is only used if technique='peeled'.

### distance: float, optional

The distance to the observer, in cm.

## component: str, optional

The component to return based on origin and last interaction. This can be:

- · 'total': Total flux
- 'source\_emit': The photons were last emitted from a source and did not undergo any subsequent interactions.
- 'dust\_emit': The photons were last emitted dust and did not undergo any subsequent interactions
- 'source\_scat': The photons were last emitted from a source and were subsequently scattered
- 'dust\_scat': The photons were last emitted from dust and were subsequently scattered

## aperture: int, optional

The index of the aperture to plot (zero-based). Use 'all' to return all apertures, and -1 to show the largest aperture.

## inclination: int, optional

The index of the viewing angle to plot (zero-based). Use 'all' to return all viewing angles.

uncertainties: bool, optional

Whether to compute and return uncertainties

### units: str, optional

The output units for the SED(s). Valid options if a distance is specified are:

- 'ergs/cm^2/s'
- 'ergs/cm^2/s/Hz'
- 'Jv'
- 'mJy'

The default is 'ergs/cm^2/s'. If a distance is not specified, then this option is ignored, and the output units are ergs/s.

### source\_id, dust\_id: int or str, optional

If the output file was made with track\_origin='detailed', a specific source and dust component can be specified (where 0 is the first source or dust type). If 'all' is specified, then all components are returned individually. If neither of these are not specified, then the total component requested for all sources or dust types is returned.

### Returns wav: numpy.ndarray

The wavelengths for which the SEDs are defined, in microns

## flux or degree of polarization: numpy.ndarray

The flux or degree of polarization. This is a data cube which has at most three dimensions (n\_inclinations, n\_apertures, n\_wavelengths). If an aperture or inclination is specified, this reduces the number of dimensions in the flux cube. If *stokes* is one of 'I', 'Q', 'U', or 'V', the flux is either returned in ergs/s (if distance is not specified) or in the units specified by units= (if distance is specified). If *stokes* is one of 'linpol' or 'circpol', the degree of polarization is returned as a fraction in the range 0 to 1.

## uncertainty : numpy.ndarray

The uncertainties on the flux or degree of polarization. This has the same dimensions as the flux or degree of polarization array. This is only returned if uncertainties were requested.

get\_image (stokes='I', group=0, technique='peeled', distance=None, component='total', inclination='all', uncertainties=False, units=None, source\_id=None, dust\_id=None)
Retrieve images for a specific image group and Stokes component.

## Parameters stokes: str, optional

The Stokes component to return. This can be:

- 'I': Total intensity [default]
- 'Q': Q Stokes parameter (linear polarization)
- 'U': U Stokes parameter (linear polarization)
- 'V': V Stokes parameter (circular polarization)
- · 'linpol': Total linear polarization fraction
- 'circpol': Total circular polariation fraction

## technique: str, optional

Whether to retrieve an image computed with photon peeling-off ('peeled') or binning ('binned'). Default is 'peeled'.

## group: int, optional

The peeloff group (zero-based). If multiple peeloff image groups were requested, this can be used to select between them. The default is to return the first group. This option is only used if technique='peeled'.

distance: float, optional

The distance to the observer, in cm.

component: str, optional

The component to return based on origin and last interaction. This can be:

- · 'total': Total flux
- 'source\_emit': The photons were last emitted from a source and did not undergo any subsequent interactions.
- 'dust\_emit': The photons were last emitted dust and did not undergo any subsequent interactions
- 'source\_scat': The photons were last emitted from a source and were subsequently scattered
- 'dust\_scat': The photons were last emitted from dust and were subsequently scattered

## inclination: int, optional

The index of the viewing angle to plot (zero-based). Use 'all' to return all viewing angles.

## uncertainties: bool, optional

Whether to compute and return uncertainties

## units: str, optional

The output units for the image(s). Valid options if a distance is specified are:

- 'ergs/cm^2/s'
- 'ergs/cm^2/s/Hz'
- 'Jy'
- 'mJy'
- 'MJy/sr'

The default is 'ergs/cm^2/s'. If a distance is not specified, then this option is ignored, and the output units are ergs/s.

#### **source\_id, dust\_id**: int or str, optional

If the output file was made with track\_origin='detailed', a specific source and dust component can be specified (where 0 is the first source or dust type). If 'all' is specified, then all components are returned individually. If neither of these are not specified, then the total component requested for all sources or dust types is returned.

### Returns wav: numpy.ndarray

The wavelengths for which the SEDs are defined, in microns

## flux or degree of polarization: numpy.ndarray

The flux or degree of polarization. This is a data cube which has at most three dimensions (n\_inclinations, n\_wavelengths). If an aperture or inclination is specified, this reduces the number of dimensions in the flux cube. If *stokes* is one of 'I', 'Q', 'U', or 'V', the flux is either returned in ergs/s (if distance is not specified) or in the units specified by units= (if distance is specified). If *stokes* is one of 'linpol' or 'circpol', the degree of polarization is returned as a fraction in the range 0 to 1.

## uncertainty: numpy.ndarray

The uncertainties on the flux or degree of polarization. This has the same dimensions as the flux or degree of polarization array. This is only returned if uncertainties were requested.

## get\_quantities (iteration=-1)

Retrieve one of the physical grids for the model

## Parameters iteration: integer, optional

The iteration to retrieve the quantities for. The default is to return the grid for the last iteration.

## Returns grid: Grid instance

An object containing information about the geometry and quantities

## 4.2.3 Density structures

## hyperion.densities.FlaredDisk

class hyperion.densities.FlaredDisk (mass=0.0, rmin=None, rmax=None, p=-1, beta=-1.25,  $h_0=None$ ,  $r_0=None$ ,  $cylindrical\_inner\_rim=True$ ,  $cylindrical\_outer\_rim=True$ , dust=None)

This class implements the density structure for a flared axisymmatric disk, with a density given by:

$$\rho(R,z,\phi) = \rho_0^{\rm disk} \, \left(\frac{R_0}{R}\right)^{\beta-p} \, \exp\left[-\frac{1}{2} \left(\frac{z}{h(R)}\right)^2\right]$$

Once the FlaredDisk class has been instantiated, the parameters for the density structure can be set via attributes:

```
>>> from hyperion.util.constants import msun, au
>>> disk = FlaredDisk()
>>> disk.mass = 2. * msun
>>> disk.rmin = 0.1 * au
>>> disk.rmax = 100 * au
```

| mass | total mass (g)                     |
|------|------------------------------------|
| rmin | inner radius (cm)                  |
| rmax | outer radius (cm)                  |
| р    | surface density power-law exponent |
| beta | scaleheight power-law exponent     |
|      | Continued on next page             |

Table 4.11 – continued from previous page

| h_0                   | scaleheight of the disk at r_0 (cm)                                  |
|-----------------------|----------------------------------------------------------------------|
| r_0                   | radius at which h_0 is defined (cm)                                  |
| cylindrical_inner_rim | Whether the inner edge of the disk should be defined as a truncation |
| cylindrical_outer_rim | Whether the outer edge of the disk should be defined as a truncation |
| dust                  | dust properties (filename or dust object)                            |

### **Methods**

| rho_0()                               | Returns the density factor rho0                             |
|---------------------------------------|-------------------------------------------------------------|
| density(grid)                         | Return the density grid                                     |
| midplane_cumulative_density(r)        | Find the cumulative column density as a function of radius. |
| vertical_cumulative_density(r, theta) | Find the cumulative column density as a function of theta.  |

#### Methods (detail)

## **rho\_0**()

Returns the density factor rho0

## density (grid)

Return the density grid

Parameters grid: SphericalPolarGrid or CylindricalPolarGrid instance.

The spherical or cylindrical polar grid object containing information about the position of the grid cells.

## Returns rho: np.ndarray

A 3-dimensional array containing the density of the disk inside each cell. The shape of this array is the same as grid.shape.

## $midplane\_cumulative\_density(r)$

Find the cumulative column density as a function of radius.

The cumulative density is measured outwards from the origin, and in the midplane.

## **Parameters r** : np.ndarray

Array of values of the radius up to which to tabulate the cumulative density.

## Returns rho: np.ndarray

Array of values of the cumulative density.

## ${\tt vertical\_cumulative\_density} \ (r, theta)$

Find the cumulative column density as a function of theta.

## Parameters r: float

The spherical radius at which to calculate the cumulative density.

## theta: np.ndarray

The theta values at which to tabulate the cumulative density.

## Returns rho: np.ndarray

Array of values of the cumulative density.

## hyperion.densities.AlphaDisk

class hyperion.densities. AlphaDisk (mass=0.0, rmin=None, rmax=None, p=-1, beta=-1.25,  $h\_0$ =None,  $r\_0$ =None, cylindrical\_inner\_rim=True, cylindrical\_outer\_rim=True, mdot=None, lvisc=None, star=None, dust=None)

This class implements the density structure for an alpha-accretion disk as implemented in Whitney et al. (2003), with a density given by:

$$\rho(R, z, \phi) = \rho_0^{\text{disk}} \left( 1 - \sqrt{\frac{R_0}{R}} \right) \left( \frac{R_0}{R} \right)^{\beta - p} \exp \left[ -\frac{1}{2} \left( \frac{z}{h(R)} \right)^2 \right]$$

Once the AlphaDisk class has been instantiated, the parameters for the density structure can be set via attributes:

```
>>> from hyperion.util.constants import msun, au
>>> disk = AlphaDisk()
>>> disk.mass = 2. * msun
>>> disk.rmin = 0.1 * au
>>> disk.rmax = 100 * au
```

The difference between FlaredDisk and AlphaDisk is that the latter includes an extra term in the density equation  $(1 - \sqrt{R_0/R})$  but most importantly that it allows for viscous accretion luminosity, specified either via an accretion rate, or an accretion luminosity. The relation between the accretion rate and the accretion luminosity in an infinitesimal volume is:

$$\frac{d\dot{E}_{\rm acc}}{dV} = \frac{3GM_{\star}\dot{M}_{\rm acc}}{\sqrt{32\pi^3}R^3h(R)} \left(1 - \sqrt{\frac{R_0}{R}}\right) \exp\left[-\frac{1}{2}\left(\frac{z}{h(R)}\right)^2\right]$$

This is equation (4) from Whitney et al. (2003). Once integrated over the whole disk, this gives a total luminosity of:

$$L_{\rm acc} = \frac{G \, M_{\star} \, M_{\rm acc}}{2} \left[ 3 \left( \frac{1}{R_{\rm min}} - \frac{1}{R_{\rm max}} \right) - 2 \left( \sqrt{\frac{R_{\star}}{R_{\rm min}^3}} - \sqrt{\frac{R_{\star}}{R_{\rm max}^3}} \right) \right]$$

| mass                  | total mass (g)                                                       |
|-----------------------|----------------------------------------------------------------------|
| rmin                  | inner radius (cm)                                                    |
| rmax                  | outer radius (cm)                                                    |
| р                     | surface density power-law exponent                                   |
| beta                  | scaleheight power-law exponent                                       |
| h_0                   | scaleheight of the disk at r_0 (cm)                                  |
| h_0<br>r_0            | radius at which h_0 is defined (cm)                                  |
| cylindrical_inner_rim | Whether the inner edge of the disk should be defined as a truncation |
| cylindrical_outer_rim | Whether the outer edge of the disk should be defined as a truncation |
| mdot                  | accretion rate (g/s)                                                 |
| lvisc                 | viscous accretion luminosity (ergs/s)                                |
| star                  | central star instance (needs mass and radius attributes)             |
| dust                  | dust properties (filename or dust object)                            |

### **Methods**

| rho_0()                               | Returns the density factor rho0                             |
|---------------------------------------|-------------------------------------------------------------|
| density(grid)                         | Return the density grid                                     |
| midplane_cumulative_density(r)        | Find the cumulative column density as a function of radius. |
| vertical_cumulative_density(r, theta) | Find the cumulative column density as a function of theta.  |
| accretion_luminosity(grid)            | Return the viscous accretion luminosity grid                |

### Methods (detail)

#### rho 0()

Returns the density factor rho0

## density (grid)

Return the density grid

 $\textbf{Parameters} \quad \textbf{grid}: \texttt{SphericalPolarGrid} \ \textbf{or} \ \texttt{CylindricalPolarGrid} \ \textbf{instance}.$ 

The spherical or cylindrical polar grid object containing information about the position of the grid cells.

### **Returns** rho: np.ndarray

A 3-dimensional array containing the density of the disk inside each cell. The shape of this array is the same as grid.shape.

## $midplane\_cumulative\_density(r)$

Find the cumulative column density as a function of radius.

The cumulative density is measured outwards from the origin, and in the midplane.

### **Parameters r** : np.ndarray

Array of values of the radius up to which to tabulate the cumulative density.

## **Returns** rho: np.ndarray

Array of values of the cumulative density.

### vertical\_cumulative\_density(r, theta)

Find the cumulative column density as a function of theta.

## Parameters r: float

The spherical radius at which to calculate the cumulative density.

## theta: np.ndarray

The theta values at which to tabulate the cumulative density.

## **Returns** rho: np.ndarray

Array of values of the cumulative density.

## accretion\_luminosity(grid)

Return the viscous accretion luminosity grid

## Parameters grid: SphericalPolarGrid or CylindricalPolarGrid instance.

The spherical or cylindrical polar grid object containing information about the position of the grid cells.

Returns lvisc: np.ndarray

A 3-dimensional array containing the viscous accretion luminosity of the disk inside each cell. The shape of this array is the same as grid.shape.

## hyperion.densities.PowerLawEnvelope

class hyperion.densities.PowerLawEnvelope

This class implements the density structure for a spherically symmetric power-law envelope, with a density given by:

$$\rho(r) = \rho_0^{\text{env}} \left(\frac{r}{r_0}\right)^{\gamma}$$

Once the PowerLawEnvelope class has been instantiated, the parameters for the density structure can be set via attributes:

```
>>> from hyperion.util.constants import msun, au, pc
>>> envelope = PowerLawEnvelope()
>>> envelope.mass = msun
>>> envelope.rmin = 0.1 * au
>>> envelope.rmax = pc
```

PowerLawEnvelope instances can only be used with spherical polar grids at this time.

### **Attributes**

| mass  | total mass (g)                            |
|-------|-------------------------------------------|
| rho_0 | density at r_0 (g/cm^3)                   |
| rmax  | outer radius (cm)                         |
| rmin  | inner radius (cm)                         |
| power | density power-law exponent                |
| dust  | dust properties (filename or dust object) |

### **Methods**

| <pre>density(grid[, ignore_cavity])</pre> | Return the density grid                                                                   |
|-------------------------------------------|-------------------------------------------------------------------------------------------|
| outermost_radius(rho)                     | Find the outermost radius at which the density of the envelope has fallen to <i>rho</i> . |
| $midplane\_cumulative\_density(r)$        | Find the cumulative column density as a function of radius.                               |
| add_bipolar_cavity()                      | Add a bipolar cavity to the envelope.                                                     |

## Methods (detail)

density (grid, ignore\_cavity=False)

Return the density grid

Parameters grid: SphericalPolarGrid instance.

The spherical polar grid object containing information about the position of the grid cells.

Returns rho: np.ndarray

A 3-dimensional array containing the density of the envelope inside each cell. The shape of this array is the same as grid.shape.

## outermost\_radius(rho)

Find the outermost radius at which the density of the envelope has fallen to *rho*.

Parameters rho: float

The density for which to determine the radius

Returns r: float

The radius at which the density has fallen to rho

### $midplane\_cumulative\_density(r)$

Find the cumulative column density as a function of radius.

The cumulative density is measured outwards from the origin, and in the midplane.

**Parameters r** : np.ndarray

Array of values of the radius up to which to tabulate the cumulative density.

Returns rho: np.ndarray

Array of values of the cumulative density.

### add\_bipolar\_cavity()

Add a bipolar cavity to the envelope.

**Returns** cavity: BipolarCavity instance

The bipolar cavity instance, which can then be used to set the parameters of the cavity.

### hyperion.densities.UlrichEnvelope

This class implements the density structure for a rotationally flattened and infalling envelope, with a density given by:

$$\rho(r,\theta) = \frac{\dot{M}_{\rm env}}{4\pi \left(GM_{\star}R_{\rm c}^{3}\right)^{1/2}} \left(\frac{r}{R_{\rm c}}\right)^{-3/2} \left(1 + \frac{\mu}{\mu_{0}}\right)^{-1/2} \left(\frac{\mu}{\mu_{0}} + \frac{2\mu_{0}^{2}R_{\rm c}}{r}\right)^{-1} = \rho_{0}^{\rm env} \left(\frac{r}{R_{\rm c}}\right)^{-3/2} \left(1 + \frac{\mu}{\mu_{0}}\right)^{-1/2} \left(\frac{\mu}{\mu_{0}} + \frac{2\mu_{0}^{2}R_{\rm c}}{r}\right)^{-1/2} \left(\frac{r}{R_{\rm c}}\right)^{-1/2} \left(\frac{\mu}{\mu_{0}} + \frac{2\mu_{0}^{2}R_{\rm c}}{r}\right)^{-1/2} \left(\frac{r}{R_{\rm c}}\right)^{-1/2} \left(\frac{\mu}{\mu_{0}} + \frac{2\mu_{0}^{2}R_{\rm c}}{r}\right)^{-1/2} \left(\frac{r}{R_{\rm c}}\right)^{-1/2} \left(\frac{\mu}{\mu_{0}} + \frac{2\mu_{0}^{2}R_{\rm c}}{r}\right)^{-1/2} \left(\frac{r}{R_{\rm c}}\right)^{-1/2} \left(\frac{\mu}{\mu_{0}} + \frac{2\mu_{0}^{2}R_{\rm c}}{r}\right)^{-1/2} \left(\frac{r}{R_{\rm c}}\right)^{-1/2} \left(\frac{\mu}{\mu_{0}} + \frac{2\mu_{0}^{2}R_{\rm c}}{r}\right)^{-1/2} \left(\frac{r}{R_{\rm c}}\right)^{-1/2} \left(\frac{\mu}{\mu_{0}} + \frac{2\mu_{0}^{2}R_{\rm c}}{r}\right)^{-1/2} \left(\frac{r}{R_{\rm c}}\right)^{-1/2} \left(\frac{\mu}{\mu_{0}} + \frac{2\mu_{0}^{2}R_{\rm c}}{r}\right)^{-1/2} \left(\frac{r}{R_{\rm c}}\right)^{-1/2} \left(\frac{\mu}{\mu_{0}} + \frac{2\mu_{0}^{2}R_{\rm c}}{r}\right)^{-1/2} \left(\frac{r}{R_{\rm c}}\right)^{-1/2} \left(\frac{\mu}{\mu_{0}} + \frac{2\mu_{0}^{2}R_{\rm c}}{r}\right)^{-1/2} \left(\frac{r}{R_{\rm c}}\right)^{-1/2} \left(\frac{\mu}{\mu_{0}} + \frac{2\mu_{0}^{2}R_{\rm c}}{r}\right)^{-1/2} \left(\frac{r}{R_{\rm c}}\right)^{-1/2} \left(\frac{\mu}{\mu_{0}} + \frac{2\mu_{0}^{2}R_{\rm c}}{r}\right)^{-1/2} \left(\frac{r}{R_{\rm c}}\right)^{-1/2} \left(\frac{\mu}{\mu_{0}} + \frac{2\mu_{0}^{2}R_{\rm c}}{r}\right)^{-1/2} \left(\frac{r}{R_{\rm c}}\right)^{-1/2} \left(\frac{\mu}{\mu_{0}} + \frac{2\mu_{0}^{2}R_{\rm c}}{r}\right)^{-1/2} \left(\frac{r}{R_{\rm c}}\right)^{-1/2} \left(\frac{\mu}{\mu_{0}} + \frac{2\mu_{0}^{2}R_{\rm c}}{r}\right)^{-1/2} \left(\frac{r}{R_{\rm c}}\right)^{-1/2} \left(\frac{\mu}{\mu_{0}} + \frac{2\mu_{0}^{2}R_{\rm c}}{r}\right)^{-1/2} \left(\frac{r}{R_{\rm c}}\right)^{-1/2} \left(\frac{\mu}{\mu_{0}} + \frac{2\mu_{0}^{2}R_{\rm c}}{r}\right)^{-1/2} \left(\frac{r}{R_{\rm c}}\right)^{-1/2} \left(\frac{\mu}{\mu_{0}} + \frac{2\mu_{0}^{2}R_{\rm c}}{r}\right)^{-1/2} \left(\frac{r}{R_{\rm c}}\right)^{-1/2} \left(\frac{\mu}{\mu_{0}} + \frac{2\mu_{0}^{2}R_{\rm c}}{r}\right)^{-1/2} \left(\frac{\mu}{\mu_{0}} + \frac{2\mu_{0}^{2}R_{\rm c}}{r}\right)^{-1/2} \left(\frac{\mu}{\mu_{0}} + \frac{2\mu_{0}^{2}R_{\rm c}}{r}\right)^{-1/2} \left(\frac{\mu}{\mu_{0}} + \frac{2\mu_{0}^{2}R_{\rm c}}{r}\right)^{-1/2} \left(\frac{\mu}{\mu_{0}} + \frac{2\mu_{0}^{2}R_{\rm c}}{r}\right)^{-1/2} \left(\frac{\mu}{\mu_{0}} + \frac{2\mu_{0}^{2}R_{\rm c}}{r}\right)^{-1/2} \left(\frac{\mu}{\mu_{0}} + \frac{2\mu_{0}^{2}R_{\rm c}}{r}\right)^{-1/2} \left(\frac{\mu}{\mu_{0}} + \frac{2\mu_{0}^{2}R_{\rm c}}{r}\right)^{-1/2} \left(\frac{\mu}{\mu_{0}} + \frac{2\mu_{0}^{2}R_{c}}{r}\right)^{-1/2} \left(\frac{\mu}{\mu_{0}} + \frac{2\mu_{0}^{2}R_{c}}{r}\right)^{-1/2} \left($$

where \$mu\_0\$ is given by the equation for the streamline:

$$\mu_0^3 + \mu_0 \left(\frac{r}{R_c} - 1\right) - \mu \left(\frac{r}{R_c}\right) = 0$$

Once the UlrichEnvelope class has been instantiated, the parameters for the density structure can be set via attributes:

```
>>> from hyperion.util.constants import msun, au, pc
>>> envelope = UlrichEnvelope()
>>> envelope.rho_0 = 1.e-19
>>> envelope.rmin = 0.1 * au
>>> envelope.rmax = pc
```

UlrichEnvelope instances can only be used with spherical polar grids at this time.

### **Attributes**

| mdot   | infall rate (g/s)                              |
|--------|------------------------------------------------|
| rho_0  | density factor (g/cm^3)                        |
| rmin   | inner radius (cm)                              |
| rc     | inner radius (cm)                              |
| rmax   | outer radius (cm)                              |
| cavity | BipolarCavity instance                         |
| star   | central star instance (needs a mass attribute) |
| dust   | dust properties (filename or dust object)      |

### **Methods**

| density(grid[, ignore_cavity]) | Return the density grid                                                                    |
|--------------------------------|--------------------------------------------------------------------------------------------|
| outermost_radius(rho)          | Find the outermost radius at which the density of the envelope has fallen to rho (in the n |
| midplane_cumulative_density(r) | Find the cumulative column density as a function of radius.                                |
| add_bipolar_cavity()           | Add a bipolar cavity to the envelope.                                                      |

## Methods (detail)

## density (grid, ignore\_cavity=False)

Return the density grid

Parameters grid: SphericalPolarGrid instance.

The spherical polar grid object containing information about the position of the grid cells.

**Returns** rho: np.ndarray

A 3-dimensional array containing the density of the envelope inside each cell. The shape of this array is the same as grid.shape.

## ${\tt outermost\_radius}\,({\it rho})$

Find the outermost radius at which the density of the envelope has fallen to *rho* (in the midplane).

Parameters rho: float

The density for which to determine the radius

Returns r: float

The radius at which the density has fallen to rho

## midplane\_cumulative\_density(r)

Find the cumulative column density as a function of radius.

The cumulative density is measured outwards from the origin, and in the midplane.

**Parameters r** : np.ndarray

Array of values of the radius up to which to tabulate the cumulative density.

Returns rho: np.ndarray

Array of values of the cumulative density.

### add\_bipolar\_cavity()

Add a bipolar cavity to the envelope.

Returns cavity: BipolarCavity instance

The bipolar cavity instance, which can then be used to set the parameters of the cavity.

## hyperion.densities.BipolarCavity

 $\begin{array}{ll} \textbf{class} \; \text{hyperion.densities.} \textbf{BipolarCavity} \; (\textit{theta\_0=None}, \; \textit{power=None}, \; \textit{r\_0=None}, \; \textit{rho\_exp=0.0}, \\ & \textit{rho\_exp=0.0}, & \textit{cap\_to\_envelope\_density=False}, \\ & \textit{dust=None}) \end{array}$ 

This class implements the density structure for a bipolar cavity in an envelope, with a density given by:

$$\rho(r) = \rho_0 \left(\frac{r}{r_0}\right)^{-e}$$

inside a volume defined by two parabolic surfaces with half-opening angle theta\_0 at r\_0.

Once the BipolarCavity class has been instantiated, the parameters for the density structure can be set via attributes:

```
>>> from hyperion.util.constants import msun, au, pc
>>> cavity = BipolarCavity()
>>> cavity.theta_0 = 10.
>>> cavity.power = 0.
```

In most cases however, you should not have to instantiate a BipolarCavity class directly, but instead you should use the add\_bipolar\_cavity method on the Envelope classes (see for example UlrichEnvelope or PowerLawEnvelope classes).

#### **Attributes**

| r_0     | radius at which theta_0 and rho_0 are defined (cm) |
|---------|----------------------------------------------------|
| theta_0 | Cavity half-opening angle at r_0                   |
| rho_0   | density at r_0 (g/cm^3)                            |
| power   | Power of the cavity shape                          |
| rho_exp | density power-law exponent                         |
| dust    | dust properties (filename or dust object)          |

#### **Methods**

| density(grid) | Return the density grid                  |
|---------------|------------------------------------------|
| mask(grid)    | Compute the shape of the bipolar cavity. |

### Methods (detail)

## density (grid)

Return the density grid

Parameters grid: SphericalPolarGrid or CylindricalPolarGrid instance.

The spherical or cylindrical polar grid object containing information about the position of the grid cells.

## Returns rho: np.ndarray

A 3-dimensional array containing the density of the bipolar cavity inside each cell. The shape of this array is the same as grid.shape.

### mask (grid)

Compute the shape of the bipolar cavity.

Parameters grid: SphericalPolarGrid or CylindricalPolarGrid instance.

The spherical or cylindrical polar grid object containing information about the position of the grid cells.

## Returns mask: np.ndarray

A 3-dimensional booleand array indicating whether we are inside or outside the bipolar cavity (True is inside). The shape of this array is the same as grid.shape.

## hyperion.densities.AmbientMedium

class hyperion.densities.AmbientMedium(rho=None, rmin=None, rmax=None)

This class implements the density structure for an ambient density medium defined by a constant density, and an inner and outer radius.

Once the AmbientMedium class has been instantiated, the parameters for the density structure can be set via attributes:

```
>>> from hyperion.util.constants import au, pc
>>> ambient = AmbientMedium()
>>> ambient.rho = 1.e-20 # cgs
>>> ambient.rmin = 0.1 * au # cm
>>> ambient.rmax = pc # cm
```

AmbientMedium instances can only be used with spherical polar grids at this time.

## **Attributes**

| rho  | Density of the ambient medium (g/cm <sup>3</sup> ) |
|------|----------------------------------------------------|
| rmin | inner radius (cm)                                  |
| rmax | outer radius (cm)                                  |

### **Methods**

density(grid) Return the density grid

## Methods (detail)

## density (grid)

Return the density grid

Parameters grid: SphericalPolarGrid instance.

The spherical polar grid object containing information about the position of the grid cells.

Returns rho: np.ndarray

A 3-dimensional array containing the density of the envelope inside each cell. The shape of this array is the same as grid.shape.

## 4.2.4 Sources

## hyperion.sources.PointSource

```
class hyperion.sources.PointSource (name=None, peeloff=True, **kwargs)
    A point source.
```

Parameters name: str, optional

The name of the source

peeloff: bool, optional

Whether to peel-off photons from this source

#### **Notes**

Any additional arguments are are used to initialize attributes.

### **Attributes**

|   | luminosity  | The bolometric luminosity of the source (ergs/s)                                                                 |
|---|-------------|----------------------------------------------------------------------------------------------------|
| Ī | temperature | The temperature of the source (K)                                                                                |
| Ī | spectrum    | The spectrum of the source, specified either as an atpy. Table instance with 'nu' and 'fnu' columns, or as a (nu |
|   | position    | The cartesian position of the source (x, y, z) as a sequence of three floating-point values (cm)                 |

## hyperion.sources.SphericalSource

```
class hyperion.sources.SphericalSource (name=None, peeloff=True, **kwargs)
    A spherical source
```

Parameters name: str, optional

The name of the source

peeloff: bool, optional

Whether to peel-off photons from this source

## **Notes**

Any additional arguments are are used to initialize attributes.

| luminosity  | The bolometric luminosity of the source (ergs/s)                                                                 |
|-------------|----------------------------------------------------------------------------------------------------|
| temperature | The temperature of the source (K)                                                                                |
| spectrum    | The spectrum of the source, specified either as an atpy. Table instance with 'nu' and 'fnu' columns, or as a (nu |
| position    | The cartesian position of the source (x, y, z) as a sequence of three floating-point values (cm)                 |
| radius      | The radius of the source (cm)                                                                                    |
| limb        | Whether to include limb darkening                                                                                |

## **Methods**

add\_spot(\*args, \*\*kwargs) Add a spot to the source.

## Methods (detail)

add\_spot (\*args, \*\*kwargs)

Add a spot to the source.

All arguments are passed to SpotSource, so see that class for more details

## hyperion.sources.ExternalSphericalSource

This can be used for example to simulate the interstellar radiation field. This source is similar to SphericalSource but emits photons *inwards*.

Parameters name: str, optional

The name of the source

peeloff: bool, optional

Whether to peel-off photons from this source

## **Notes**

Any additional arguments are are used to initialize attributes.

|   | luminosity  | The bolometric luminosity of the source (ergs/s)                                                                 |
|---|-------------|----------------------------------------------------------------------------------------------------|
| _ | temperature | The temperature of the source (K)                                                                                |
| _ | spectrum    | The spectrum of the source, specified either as an atpy. Table instance with 'nu' and 'fnu' columns, or as a (nu |
|   | position    | The cartesian position of the source (x, y, z) as a sequence of three floating-point values (cm)                 |
|   | radius      | The radius of the source (cm)                                                                                    |

## hyperion.sources.ExternalBoxSource

class hyperion.sources.ExternalBoxSource(name=None, peeloff=True, \*\*kwargs)

An rectangular external source.

This can be used for example to simulate the interstellar radiation field. This source emits inwards.

Parameters name: str, optional

The name of the source

peeloff: bool, optional

Whether to peel-off photons from this source

### **Notes**

Any additional arguments are are used to initialize attributes.

### **Attributes**

| luminosity  | The bolometric luminosity of the source (ergs/s)                                                                 |
|-------------|----------------------------------------------------------------------------------------------------|
| temperature | The temperature of the source (K)                                                                                |
| spectrum    | The spectrum of the source, specified either as an atpy. Table instance with 'nu' and 'fnu' columns, or as a (nu |
| bounds      | The cartesian boundaries of the rectangular box specified as                                                     |

## hyperion.sources.MapSource

class hyperion.sources.MapSource(name=None, peeloff=True, \*\*kwargs)

A diffuse source.

This can be used for example to simulate the interstellar radiation field. This source emits *inwards*.

Parameters name: str, optional

The name of the source

peeloff: bool, optional

Whether to peel-off photons from this source

## **Notes**

Any additional arguments are are used to initialize attributes.

| luminosity  | The bolometric luminosity of the source (ergs/s)                                                                 |
|-------------|----------------------------------------------------------------------------------------------------|
| temperature | The temperature of the source (K)                                                                                |
| spectrum    | The spectrum of the source, specified either as an atpy. Table instance with 'nu' and 'fnu' columns, or as a (nu |
| map         | The relative luminosity in each cell, given as a Numpy array or an AMRGridView instance                          |

## hyperion.sources.PlaneParallelSource

class hyperion.sources.PlaneParallelSource (name=None, peeloff=False, \*\*kwargs)

A circular plane-parallel source.

This source emits all photons in the same direction perpendicular to the plane of the source, and in one direction, like a beam.

Parameters name: str, optional

The name of the source

peeloff: bool, optional

Whether to peel-off photons from this source

### **Notes**

Any additional arguments are used to initialize attributes.

#### **Attributes**

| luminosity  | The bolometric luminosity of the source (ergs/s)                                                                 |
|-------------|----------------------------------------------------------------------------------------------------|
| temperature | The temperature of the source (K)                                                                                |
| spectrum    | The spectrum of the source, specified either as an atpy. Table instance with 'nu' and 'fnu' columns, or as a (nu |
| position    | The cartesian position of the source (x, y, z) as a sequence of three floating-point values (cm)                 |
| radius      | The radius of the source (cm)                                                                                    |
| direction   | The direction the photons should be emitted in (theta, phi) where theta and phi are spherical polar angle        |

## 4.2.5 Grid

## hyperion.grid.CartesianGrid

class hyperion.grid.CartesianGrid(\*args)
 A cartesian grid.

The grid can be initialized by passing the x, y, and z coordinates of cell walls:

```
>>> grid = CartesianGrid(x_wall, y_wall, z_wall)
```

where  $x_{wall}$ ,  $y_{wall}$ , and  $z_{wall}$  are 1-d sequences of wall positions. The number of cells in the resulting grid will be one less in each dimension that the length of these arrays.

CartesianGrid objects may contain multiple quantities (e.g. density, specific energy). To access these, you can specify the name of the quantity as an item:

```
>>> grid['density']
```

which is no longer a CartesianGrid object, but a CartesianGridView object. When setting this for the first time, this can be set either to another CartesianGridView object, an external h5py link, or an empty list. For example, the following should work:

```
>>> grid['density_new'] = grid['density']
```

CartesianGridView objects allow the specific dust population to be selected as an index:

```
>>> grid['density'][0]
```

Which is also a CartesianGridView object. The data can then be accessed with the array attribute:

```
>>> grid['density'][0].array
```

which is a 3-d array of the requested quantity.

#### **Methods**

set\_walls(x\_wall, y\_wall, z\_wall)

| read(group[, quantities])                       | Read the geometry and physical quantities from a cartesian grid     |
|-------------------------------------------------|---------------------------------------------------------------------|
| read_geometry(group)                            | Read in geometry information from a cartesian grid                  |
| <pre>read_quantities(group[, quantities])</pre> | Read in physical quantities from a cartesian grid                   |
| write(group[, quantities, copy,])               | Write out the cartesian grid                                        |
| write_single_array(group, name, array[,])       | Write out a single quantity, checking for consistency with geometry |
| add_derived_quantity(name, function)            |                                                                     |

#### Methods (detail)

```
set_walls (x_wall, y_wall, z_wall)
```

read (group, quantities='all')

Read the geometry and physical quantities from a cartesian grid

Parameters group: h5py.Group

The HDF5 group to read the grid from. This group should contain groups named 'Geometry' and 'Quantities'.

quantities: 'all' or list

Which physical quantities to read in. Use 'all' to read in all quantities or a list of strings to read only specific quantities.

## read\_geometry(group)

Read in geometry information from a cartesian grid

Parameters group: h5py.Group

The HDF5 group to read the grid geometry from.

read\_quantities (group, quantities='all')

Read in physical quantities from a cartesian grid

Parameters group: h5py.Group

The HDF5 group to read the grid quantities from

quantities: 'all' or list

Which physical quantities to read in. Use 'all' to read in all quantities or a list of strings to read only specific quantities.

Parameters group: h5py.Group

The HDF5 group to write the grid to

```
quantities: 'all' or list
                      Which physical quantities to write out. Use 'all' to write out all quantities or a list of
                      strings to write only specific quantities.
                    copy: bool
                      Whether to copy external links, or leave them as links.
                   absolute_paths : bool
                      If copy is False, then this indicates whether to use absolute or relative paths for links.
                   compression: bool
                      Whether to compress the arrays in the HDF5 file
                    wall_dtype: type
                      The datatype to use to write the wall positions
                    physics_dtype: type
                      The datatype to use to write the physical quantities
      write_single_array (group, name, array, copy=True, absolute_paths=False, compression=True,
                                 physics_dtype=<type 'float'>)
           Write out a single quantity, checking for consistency with geometry
               Parameters group: h5py.Group
                      The HDF5 group to write the grid to
                    name: str
                      The name of the array in the group
                   array: np.ndarray
                      The array to write out
                   copy: bool
                      Whether to copy external links, or leave them as links.
                   absolute paths: bool
                      If copy is False, then this indicates whether to use absolute or relative paths for links.
                    compression: bool
                      Whether to compress the arrays in the HDF5 file
                   wall_dtype: type
                      The datatype to use to write the wall positions
                    physics_dtype : type
                      The datatype to use to write the physical quantities
      add_derived_quantity(name, function)
class hyperion.grid.CartesianGridView (grid, quantity)
```

Methods

| append(grid) | Used to append quantities from another grid |
|--------------|---------------------------------------------|
| add(grid)    | Used to add quantities from another grid    |

## Methods (detail)

append (grid)

Used to append quantities from another grid

**Parameters** grid: 3D Numpy array or CartesianGridView instance

The grid to copy the quantity from

add (grid)

Used to add quantities from another grid

Parameters grid: 3D Numpy array or CartesianGridView instance

The grid to copy the quantity from

#### hyperion.grid.CylindricalPolarGrid

class hyperion.grid.CylindricalPolarGrid(\*args)

A cylindrical polar grid.

The grid can be initialized by passing the w, z, and phi coordinates of cell walls:

```
>>> grid = CylindricalPolarGrid(w_wall, z_wall, p_wall)
```

where w\_wall, z\_wall, and p\_wall are 1-d sequences of wall positions. The number of cells in the resulting grid will be one less in each dimension that the length of these arrays.

CylindricalPolarGrid objects may contain multiple quantities (e.g. density, specific energy). To access these, you can specify the name of the quantity as an item:

```
>>> grid['density']
```

which is no longer a CylindricalPolarGrid object, but a CylindricalPolarGridView object. When setting this for the first time, this can be set either to another CylindricalPolarGridView object, an external h5py link, or an empty list. For example, the following should work:

```
>>> grid['density_new'] = grid['density']
```

CylindricalPolarGridView objects allow the specific dust population to be selected as an index:

```
>>> grid['density'][0]
```

Which is also a CylindricalPolarGridView object. The data can then be accessed with the array attribute:

```
>>> grid['density'][0].array
```

which is a 3-d array of the requested quantity.

#### **Methods**

set\_walls(w\_wall, z\_wall, p\_wall)

Continued on next page

Table 4.32 – continued from previous page

| read(group[, quantities])                       | Read the geometry and physical quantities from a cylindrical polar grid |
|-------------------------------------------------|-------------------------------------------------------------------------|
| read_geometry(group)                            | Read in geometry information from a cylindrical polar grid              |
| <pre>read_quantities(group[, quantities])</pre> | Read in physical quantities from a cylindrical polar grid               |
| write(group[, quantities, copy,])               | Write out the cylindrical polar grid                                    |
| write_single_array(group, name, array[,])       | Write out a single quantity, checking for consistency with geometry     |
| add_derived_quantity(name, function)            |                                                                         |

#### Methods (detail)

set\_walls (w\_wall, z\_wall, p\_wall)

read (group, quantities='all')

Read the geometry and physical quantities from a cylindrical polar grid

Parameters group: h5py.Group

The HDF5 group to read the grid from. This group should contain groups named 'Geometry' and 'Quantities'.

quantities: 'all' or list

Which physical quantities to read in. Use 'all' to read in all quantities or a list of strings to read only specific quantities.

read\_geometry(group)

Read in geometry information from a cylindrical polar grid

Parameters group: h5py.Group

The HDF5 group to read the grid geometry from.

read\_quantities (group, quantities='all')

Read in physical quantities from a cylindrical polar grid

Parameters group: h5py.Group

The HDF5 group to read the grid quantities from

quantities: 'all' or list

Which physical quantities to read in. Use 'all' to read in all quantities or a list of strings to read only specific quantities.

Parameters group: h5py.Group

The HDF5 group to write the grid to

quantities: 'all' or list

Which physical quantities to write out. Use 'all' to write out all quantities or a list of strings to write only specific quantities.

copy: bool

Whether to copy external links, or leave them as links.

 $absolute\_paths: bool$ 

If copy is False, then this indicates whether to use absolute or relative paths for links.

```
compression: bool
```

Whether to compress the arrays in the HDF5 file

wall\_dtype: type

The datatype to use to write the wall positions

physics\_dtype: type

The datatype to use to write the physical quantities

Write out a single quantity, checking for consistency with geometry

Parameters group: h5py.Group

The HDF5 group to write the grid to

name: str

The name of the array in the group

array: np.ndarray

The array to write out

copy: bool

Whether to copy external links, or leave them as links.

absolute\_paths: bool

If copy is False, then this indicates whether to use absolute or relative paths for links.

compression: bool

Whether to compress the arrays in the HDF5 file

wall\_dtype : type

The datatype to use to write the wall positions

physics\_dtype : type

The datatype to use to write the physical quantities

add\_derived\_quantity (name, function)

class hyperion.grid.CylindricalPolarGridView(grid, quantity)

#### Methods

| append(grid) | Used to append quantities from another grid |
|--------------|---------------------------------------------|
| add(grid)    | Used to add quantities from another grid    |

## Methods (detail)

append(grid)

Used to append quantities from another grid

Parameters grid: 3D Numpy array or CylindricalPolarGridView instance

The grid to copy the quantity from

#### add (grid)

Used to add quantities from another grid

Parameters grid: 3D Numpy array or CylindricalPolarGridView instance

The grid to copy the quantity from

#### hyperion.grid.SphericalPolarGrid

```
class hyperion.grid.SphericalPolarGrid(*args)
```

A spherical polar grid.

The grid can be initialized by passing the r, theta, and phi coordinates of cell walls:

```
>>> grid = SphericalPolarGrid(r_wall, t_wall, p_wall)
```

where r\_wall, t\_wall, and p\_wall are 1-d sequences of wall positions. The number of cells in the resulting grid will be one less in each dimension that the length of these arrays.

SphericalPolarGrid objects may contain multiple quantities (e.g. density, specific energy). To access these, you can specify the name of the quantity as an item:

```
>>> grid['density']
```

which is no longer a SphericalPolarGrid object, but a SphericalPolarGridView object. When setting this for the first time, this can be set either to another SphericalPolarGridView object, an external h5py link, or an empty list. For example, the following should work:

```
>>> grid['density_new'] = grid['density']
```

SphericalPolarGridView objects allow the specific dust population to be selected as an index:

```
>>> grid['density'][0]
```

Which is also a SphericalPolarGridView object. The data can then be accessed with the array attribute:

```
>>> grid['density'][0].array
```

which is a 3-d array of the requested quantity.

#### Methods

set\_walls(r\_wall, t\_wall, p\_wall)

| 555_11411, t_11411, p_11411)                    |                                                                       |
|-------------------------------------------------|-----------------------------------------------------------------------|
| read(group[, quantities])                       | Read the geometry and physical quantities from a spherical polar grid |
| read_geometry(group)                            | Read in geometry information from a spherical polar grid              |
| <pre>read_quantities(group[, quantities])</pre> | Read in physical quantities from a spherical polar grid               |
| write(group[, quantities, copy,])               | Write out the spherical polar grid                                    |
| write_single_array(group, name, array[,])       | Write out a single quantity, checking for consistency with geometry   |
| add_derived_quantity(name, function)            |                                                                       |

## Methods (detail)

```
set_walls (r_wall, t_wall, p_wall)
read (group, quantities='all')
```

Read the geometry and physical quantities from a spherical polar grid

```
Parameters group: h5py.Group
```

The HDF5 group to read the grid from. This group should contain groups named 'Geometry' and 'Quantities'.

quantities: 'all' or list

Which physical quantities to read in. Use 'all' to read in all quantities or a list of strings to read only specific quantities.

#### read\_geometry(group)

Read in geometry information from a spherical polar grid

Parameters group: h5py.Group

The HDF5 group to read the grid geometry from.

read\_quantities (group, quantities='all')

Read in physical quantities from a spherical polar grid

Parameters group: h5py.Group

The HDF5 group to read the grid quantities from

quantities: 'all' or list

Which physical quantities to read in. Use 'all' to read in all quantities or a list of strings to read only specific quantities.

Parameters group: h5py.Group

The HDF5 group to write the grid to

quantities: 'all' or list

Which physical quantities to write out. Use 'all' to write out all quantities or a list of strings to write only specific quantities.

copy: bool

Whether to copy external links, or leave them as links.

absolute paths: bool

If copy is False, then this indicates whether to use absolute or relative paths for links.

compression: bool

Whether to compress the arrays in the HDF5 file

wall\_dtype : type

The datatype to use to write the wall positions

physics\_dtype : type

The datatype to use to write the physical quantities

Write out a single quantity, checking for consistency with geometry

Parameters group: h5py.Group

The HDF5 group to write the grid to

name: str

The name of the array in the group

array: np.ndarray

The array to write out

copy: bool

Whether to copy external links, or leave them as links.

absolute\_paths: bool

If copy is False, then this indicates whether to use absolute or relative paths for links.

compression: bool

Whether to compress the arrays in the HDF5 file

wall\_dtype: type

The datatype to use to write the wall positions

physics\_dtype : type

The datatype to use to write the physical quantities

add\_derived\_quantity(name, function)

class hyperion.grid.SphericalPolarGridView(grid, quantity)

#### Methods

| append(grid) | Used to append quantities from another grid |
|--------------|---------------------------------------------|
| add(grid)    | Used to add quantities from another grid    |

#### Methods (detail)

append (grid)

Used to append quantities from another grid

Parameters grid: 3D Numpy array or SphericalPolarGridView instance

The grid to copy the quantity from

add (grid)

Used to add quantities from another grid

Parameters grid: 3D Numpy array or SphericalPolarGridView instance

The grid to copy the quantity from

## hyperion.grid.AMRGrid

class hyperion.grid.AMRGrid(amr\_grid=None)

An AMR grid.

Levels are stored in the levels attribute, which is a list of hyperion.grid.amr\_grid.Level objects, which in turn contain a grids attribute which is a list of Grid objects.

Levels can be added with:

```
level = amr.add_level()
```

And grids can be added to a level with:

```
grid = level.add_grid()
```

Grid objects have the following attributes which should be set:

- •xmin lower x position of the grid
- •xmax upper x position of the grid
- •ymin lower y position of the grid
- •ymax upper y position of the grid
- •zmin lower z position of the grid
- •zmax upper z position of the grid
- •nx number of cells in x direction
- •ny number of cells in y direction
- •nz number of cells in z direction
- •quantities a dictionary containing physical quantities (see below)

AMRGrid objects may contain multiple quantities (e.g. density, specific energy). To access these, you can specify the name of the quantity as an item:

```
>>> grid['density']
```

which is no longer an AMRGrid object, but a AMRGridView object. When setting this for the first time, this can be set either to another AMRGridView object, an external h5py link, or an empty list. For example, the following should work:

```
>>> grid['density_new'] = grid['density']
```

AMRGridView objects allow the specific dust population to be selected as an index:

```
>>> grid['density'][0]
```

Which is also an AMRGridView object.

#### Methods

| read(group[, quantities])                    | Read the geometry and physical quantities from an AMR grid          |
|----------------------------------------------|---------------------------------------------------------------------|
| read_geometry(group)                         | Read in geometry information from an AMR grid                       |
| read_quantities(group[, quantities])         | Read in physical quantities from an AMR grid                        |
| write(group[, quantities, copy,])            | Write out the AMR grid                                              |
| write_single_array(group, name, amr_grid[,]) | Write out a single quantity, checking for consistency with geometry |
| add_derived_quantity(name, function)         |                                                                     |

#### Methods (detail)

```
read (group, quantities='all')
```

Read the geometry and physical quantities from an AMR grid

# **Parameters** group: h5py.Group The HDF5 group to read the grid from. This group should contain groups named 'Geometry' and 'Quantities'. quantities: 'all' or list Which physical quantities to read in. Use 'all' to read in all quantities or a list of strings to read only specific quantities. read\_geometry(group) Read in geometry information from an AMR grid Parameters group: h5py.Group The HDF5 group to read the geometry from read\_quantities (group, quantities='all') Read in physical quantities from an AMR grid Parameters group: h5py.Group The HDF5 group to read the grid quantities from quantities: 'all' or list Which physical quantities to read in. Use 'all' to read in all quantities or a list of strings to read only specific quantities. compression=True, quantities='all', copy=True. absolute paths=False, write (group, wall\_dtype=<type 'float'>, physics\_dtype=<type 'float'>) Write out the AMR grid Parameters group: h5py.Group The HDF5 group to write the grid to quantities: 'all' or list Which physical quantities to write out. Use 'all' to write out all quantities or a list of strings to write only specific quantities. copy: bool Whether to copy external links, or leave them as links. absolute paths: bool If copy is False, then this indicates whether to use absolute or relative paths for links. compression: bool Whether to compress the arrays in the HDF5 file wall dtype: type The datatype to use to write the wall positions physics\_dtype: type

The datatype to use to write the physical quantities

write\_single\_array(group, name, amr\_grid, copy=True, absolute\_paths=False, compression=True, physics\_dtype=<type 'float'>) Write out a single quantity, checking for consistency with geometry

**Parameters** group: h5py.Group

The HDF5 group to write the grid to

name: str

The name of the array in the group

amr\_grid: AMRGridView

The array to write out

copy: bool

Whether to copy external links, or leave them as links.

absolute\_paths: bool

If copy is False, then this indicates whether to use absolute or relative paths for links.

compression: bool

Whether to compress the arrays in the HDF5 file

wall\_dtype: type

The datatype to use to write the wall positions

physics\_dtype : type

The datatype to use to write the physical quantities

add\_derived\_quantity(name, function)

class hyperion.grid.AMRGridView(amr\_grid, quantity)

#### Methods

| append(amr_grid_view) | Used to append quantities from another grid |
|-----------------------|---------------------------------------------|
| add(amr_grid_view)    | Used to add quantities from another grid    |

#### Methods (detail)

append (amr\_grid\_view)

Used to append quantities from another grid

Parameters amr\_grid : AMRGridView instance

The grid to copy the quantity from

add (amr\_grid\_view)

Used to add quantities from another grid

**Parameters** amr\_grid : AMRGridView instance

The grid to copy the quantity from

## hyperion.grid.OctreeGrid

class hyperion.grid.OctreeGrid(\*args)

An octree grid.

To initialize an Octree object, use:

```
>>> grid = OctreeGrid(x, y, z, dx, dy, dz, refined)
```

where x, y, and z are the cartesian coordinates of the center of the grid, dx, dy, and dz are the half-widths of the grid, and refined is a sequence of boolean values that indicate whether a given cell is refined.

The first value of the refined sequence indicates whether the parent cell is sub-divided. If it is, then the the second element indicates whether the first cell of the parent cell is sub-divided. If it isn't, then the next value indicates whether the second cell of the parent cell is sub-divided. If it is, then we need to specify the booleans for all the children of that cell before we move to the third cell of the parent cell.

For example, the simplest grid is a single cell that is not sub-divided:

```
refined = [False]
```

The next simplest grid is a single grid cell that is only sub-divided once:

```
refined = [True, False, False, False, False, False, False, False, False]
```

It is easier to picture this as a hierarchy:

If we sub-divide the third sub-cell in the parent cell into cells that are themselves not sub-divided, we get:

```
refined = [True,
              False,
              False,
              True,
                False,
                False.
                False,
                False,
                False,
                False,
                False,
                False,
              False.
              False,
              False,
              False,
              False,
              1
```

and so on. The order of the sub-cells is first along x, then along y, then along z.

OctreeGrid objects may contain multiple quantities (e.g. density, specific energy). To access these, you can specify the name of the quantity as an item:

```
>>> grid['density']
```

which is no longer an OctreeGrid object, but a OctreeGridView object. When setting this for the first time, this can be set either to another OctreeGridView object, an external h5py link, or an empty list. For

example, the following should work:

```
>>> grid['density_new'] = grid['density']
```

OctreeGridView objects allow the specific dust population to be selected as an index:

```
>>> grid['density'][0]
```

Which is also an OctreeGridView object.

#### Methods

 $set_walls(x, y, z, dx, dy, dz, refined)$ 

| read(group[, quantities])                       | Read the geometry and physical quantities from an octree grid       |
|-------------------------------------------------|---------------------------------------------------------------------|
| read_geometry(group)                            | Read in geometry information from a cartesian grid                  |
| <pre>read_quantities(group[, quantities])</pre> | Read in physical quantities from a cartesian grid                   |
| write(group[, quantities, copy,])               | Write out the octree grid                                           |
| write_single_array(group, name, array[,])       | Write out a single quantity, checking for consistency with geometry |
| add_derived_quantity(name, function)            |                                                                     |

#### Methods (detail)

```
set_walls(x, y, z, dx, dy, dz, refined)
```

read (group, quantities='all')

Read the geometry and physical quantities from an octree grid

Parameters group: h5py.Group

The HDF5 group to read the grid from. This group should contain groups named 'Geometry' and 'Quantities'.

quantities: 'all' or list

Which physical quantities to read in. Use 'all' to read in all quantities or a list of strings to read only specific quantities.

#### read\_geometry(group)

Read in geometry information from a cartesian grid

Parameters group: h5py.Group

The HDF5 group to read the grid geometry from.

read quantities (group, quantities='all')

Read in physical quantities from a cartesian grid

Parameters group: h5py.Group

The HDF5 group to read the grid quantities from

quantities: 'all' or list

Which physical quantities to read in. Use 'all' to read in all quantities or a list of strings to read only specific quantities.

```
Parameters group: h5py.Group
                      The HDF5 group to write the grid to
                    quantities: 'all' or list
                      Which physical quantities to write out. Use 'all' to write out all quantities or a list of
                      strings to write only specific quantities.
                    copy: bool
                      Whether to copy external links, or leave them as links.
                   absolute_paths: bool
                      If copy is False, then this indicates whether to use absolute or relative paths for links.
                    compression: bool
                      Whether to compress the arrays in the HDF5 file
                    wall_dtype : type
                      The datatype to use to write the wall positions (ignored for this kind of grid)
                    physics dtype: type
                      The datatype to use to write the physical quantities
      write_single_array (group, name, array, copy=True, absolute_paths=False, compression=True,
                                 physics dtype=<type 'float'>)
           Write out a single quantity, checking for consistency with geometry
               Parameters group: h5py.Group
                      The HDF5 group to write the grid to
                    name: str
                      The name of the array in the group
                   array: np.ndarray
                      The array to write out
                   copy: bool
                      Whether to copy external links, or leave them as links.
                   absolute paths: bool
                      If copy is False, then this indicates whether to use absolute or relative paths for links.
                   compression: bool
                      Whether to compress the arrays in the HDF5 file
                    wall_dtype : type
                      The datatype to use to write the wall positions
                   physics_dtype : type
                      The datatype to use to write the physical quantities
      add_derived_quantity (name, function)
class hyperion.grid.OctreeGridView(grid, quantity)
```

#### **Methods**

| append(grid) | Used to append quantities from another grid |
|--------------|---------------------------------------------|
| add(grid)    | Used to add quantities from another grid    |

#### Methods (detail)

append (grid)

Used to append quantities from another grid

Parameters grid: 1D Numpy array or OctreeGridView instance

The grid to copy the quantity from

add (grid)

Used to add quantities from another grid

Parameters grid: 1D Numpy array or OctreeGridView instance

The grid to copy the quantity from

## 4.3 Contributing to Hyperion

Whether you are interested in contributing a bug or typo fix, improved documentation, tutorials, or new features, you can follow the instructions on this page!

The method described below is the preferred way of contributing to Hyperion. By following these instructions, you will ensure that you are properly credited for the changes in the Hyperion repository, and it will be much easier for the developers to review and merge in the changes. Therefore, please be patient and follow the step-by-step instructions and let us know if anything is unclear. If you are unable to follow these instructions for any reason, you *can* send us a tar file with updated code, but it will take a while to review the changes.

The instructions described here assume that you have git installed. We use the term *trunk* to refer to the main Hyperion repository.

**Note:** New to git? Fear not! Github has an excellent interactive tutorial here.

## 4.3.1 Creating a fork

You only need to do this the first time you want to start working on the Hyperion code.

## Set up and configure a GitHub account

If you don't have a GitHub account, go to the GitHub page, and make one.

You then need to configure your account to allow write access - see the Generating SSH keys help on GitHub Help.

## Create your own fork of a repository

- 1. Log into your GitHub account.
- 2. Go to the Hyperion GitHub home.
- 3. Click on the *fork* button:

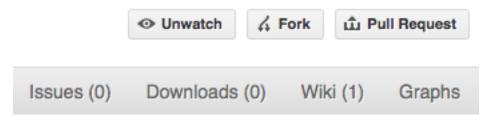

Now, after a short pause and some 'Hardcore forking action', you should find yourself at the home page for your own forked copy of Hyperion.

## Setting up the fork to work on

1. Clone your fork to the local computer:

```
git clone git@github.com:your-user-name/hyperion.git
```

2. Change directory to your new repo:

```
cd hyperion
```

#### Then type:

```
git branch -a
```

to show you all branches. You'll get something like:

```
* master remotes/origin/master
```

This tells you that you are currently on the master branch, and that you also have a remote connection to origin/master. What remote repository is remote/origin? Try git remote -v to see the URLs for the remote. They will point to your GitHub fork.

Now you want to connect to the Hyperion repository, so you can merge in changes from the trunk:

```
cd hyperion
git remote add upstream git://github.com/hyperion/hyperion.git
```

upstream here is just the arbitrary name we're using to refer to the main Hyperion repository.

Note that we've used git:// for the URL rather than git@. The git:// URL is read only. This means we that we can't accidentally (or deliberately) write to the upstream repo, and we are only going to use it to merge into our own code.

Just for your own satisfaction, show yourself that you now have a new 'remote', with git remote -v show, giving you something like:

```
upstream git://github.com/hyperion-rt/hyperion.git (fetch)
upstream git://github.com/hyperion-rt/hyperion.git (push)
origin git@github.com:your-user-name/hyperion.git (fetch)
origin git@github.com:your-user-name/hyperion.git (push)
```

Your fork is now set up correctly, and you are ready to hack away.

#### **Deleting your master branch**

It may sound strange, but deleting your own master branch can help reduce confusion about which branch you are on:

```
git branch -D master
```

See deleting master on github for details.

## 4.3.2 Updating the mirror of trunk

From time to time you should fetch the upstream (trunk) changes from github:

```
git fetch upstream
```

This will pull down any commits you don't have, and set the remote branches to point to the right commit. For example, 'trunk' is the branch referred to by (remote/branchname) upstream/master - and if there have been commits since you last checked, upstream/master will change after you do the fetch.

## 4.3.3 Making a new feature branch

When you are ready to make some changes to the code, you should start a new branch. Branches that are for a collection of related edits are often called 'feature branches'.

Making an new branch for each set of related changes will make it easier for someone reviewing your branch to see what you are doing.

Choose an informative name for the branch to remind yourself and the rest of us what the changes in the branch are for. For example add-ability-to-fly, or buxfix-for-issue-42.

```
# Update the mirror of trunk
git fetch upstream
# Make new feature branch starting at current trunk
git branch my-new-feature upstream/master
git checkout my-new-feature
```

Generally, you will want to keep your feature branches on your public github fork. To do this, you git push this new branch up to your github repo. Generally (if you followed the instructions in these pages, and by default), git will have a link to your GitHub repo, called origin. You push up to your own repo on GitHub with:

```
git push origin my-new-feature
```

## 4.3.4 The editing workflow

- 1. Make some changes
- 2. See which files have changed with git status (see git status). You'll see a listing like this one:

```
# On branch ny-new-feature
# Changed but not updated:
# (use "git add <file>..." to update what will be committed)
# (use "git checkout -- <file>..." to discard changes in working directory)
```

```
#
# modified: README
#
# Untracked files:
# (use "git add <file>..." to include in what will be committed)
#
# INSTALL
no changes added to commit (use "git add" and/or "git commit -a")
```

- 3. Check what the actual changes are with git diff (git diff).
- 4. Add any new files to version control git add new\_file\_name (see git add).
- 5. Add any modified files that you want to commit using git add modified\_file\_name (see git add).
- 6. Once you are ready to commit, check with git status which files are about to be committed:

```
# Changes to be committed:
# (use "git reset HEAD <file>..." to unstage)
#
# modified: README
```

Then use git commit -m 'A commit message'. The m flag just signals that you're going to type a message on the command line. The git commit manual page might also be useful.

7. To push the changes up to your forked repo on github, do:

```
git push origin my-new-feature
```

## 4.3.5 Asking for your changes to be reviewed or merged

When you are ready to ask for someone to review your code and consider a merge:

- 1. Go to the URL of your forked repo, say http://github.com/your-user-name/hyperion.
- 2. Use the 'Switch Branches' dropdown menu near the top left of the page to select the branch with your changes:

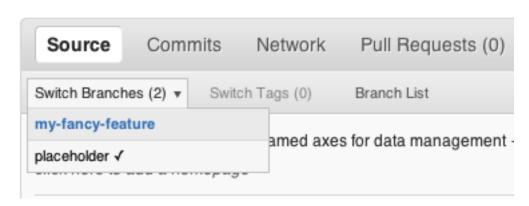

3. Click on the 'Pull request' button:

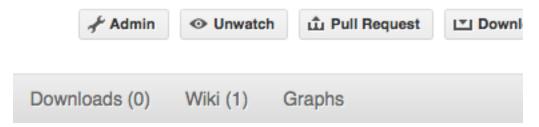

Enter a title for the set of changes, and some explanation of what you've done. Say if there is anything you'd like particular attention for - like a complicated change or some code you are not happy with.

If you don't think your request is ready to be merged, just say so in your pull request message. This is still a good way of getting some preliminary code review.

## 4.3.6 Some other things you might want to do (advanced)

## Delete a branch on github

```
# change to the master branch (if you still have one, otherwise change to
# another branch)
git checkout master

# delete branch locally
git branch -D my-unwanted-branch
# delete branch on github
git push origin :my-unwanted-branch
```

(Note the colon: before test-branch. See also: http://github.com/guides/remove-a-remote-branch

#### Several people sharing a single repository

If you want to work on some stuff with other people, where you are all committing into the same repository, or even the same branch, then just share it via github.

First fork Hyperion into your account, as from *Creating a fork*.

Then, go to your forked repository GitHub page, say http://github.com/your-user-name/hyperion

Click on the 'Admin' button, and add anyone else to the repo as a collaborator:

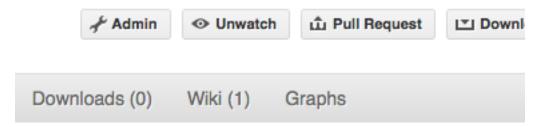

Now all those people can do:

```
git clone git@githhub.com:your-user-name/hyperion.git
```

Remember that links starting with git@ use the ssh protocol and are read-write; links starting with git:// are read-only.

Your collaborators can then commit directly into that repo with the usual:

```
git commit -am 'ENH - much better code'
git push origin master # pushes directly into your repo
```

#### Rebasing on trunk

Let's say you thought of some work you'd like to do. You *Updating the mirror of trunk* and *Making a new feature* branch called cool-feature. At this stage trunk is at some commit, let's call it E. Now you make some new commits on your cool-feature branch, let's call them A, B, C. Maybe your changes take a while, or you come back to them after a while. In the meantime, trunk has progressed from commit E to commit (say) G:

```
A---B---C cool-feature
/
D---E---F---G trunk
```

At this stage you consider merging trunk into your feature branch, and you remember that this here page sternly advises you not to do that, because the history will get messy. Most of the time you can just ask for a review, and not worry that trunk has got a little ahead. But sometimes, the changes in trunk might affect your changes, and you need to harmonize them. In this situation you may prefer to do a rebase.

Rebase takes your changes (A, B, C) and replays them as if they had been made to the current state of trunk. In other words, in this case, it takes the changes represented by A, B, C and replays them on top of G. After the rebase, your history will look like this:

```
A'--B'--C' cool-feature
/
D---E---F---G trunk
```

See rebase without tears for more detail.

To do a rebase on trunk:

```
# Update the mirror of trunk
git fetch upstream

# Go to the feature branch
git checkout cool-feature

# Make a backup in case you mess up
git branch tmp cool-feature

# Rebase cool-feature onto trunk
git rebase --onto upstream/master upstream/master cool-feature
```

In this situation, where you are already on branch cool-feature, the last command can be written more succinctly as:

```
git rebase upstream/master
```

When all looks good you can delete your backup branch:

```
git branch -D tmp
```

If it doesn't look good you may need to have a look at *Recovering from mess-ups*.

If you have made changes to files that have also changed in trunk, this may generate merge conflicts that you need to resolve - see the git rebase man page for some instructions at the end of the "Description" section. There is some related help on merging in the git user manual - see resolving a merge.

#### **Recovering from mess-ups**

Sometimes, you mess up merges or rebases. Luckily, in git it is relatively straightforward to recover from such mistakes.

If you mess up during a rebase:

```
git rebase --abort
```

If you notice you messed up after the rebase:

```
# Reset branch back to the saved point git reset --hard tmp
```

If you forgot to make a backup branch:

```
# Look at the reflog of the branch
git reflog show cool-feature
8630830 cool-feature@{0}: commit: BUG: io: close file handles immediately
278dd2a cool-feature@{1}: rebase finished: refs/heads/my-feature-branch onto 11ee694744f2552d
26aa21a cool-feature@{2}: commit: BUG: lib: make seek_gzip_factory not leak gzip obj
...
# Reset the branch to where it was before the botched rebase
git reset --hard cool-feature@{2}
```

## **Rewriting commit history**

**Note:** Do this only for your own feature branches.

There's an embarrassing typo in a commit you made? Or perhaps the you made several false starts you would like the posterity not to see.

This can be done via *interactive rebasing*.

Suppose that the commit history looks like this:

```
git log --oneline
eadc391 Fix some remaining bugs
a815645 Modify it so that it works
2dec1ac Fix a few bugs + disable
13d7934 First implementation
6ad92e5 * masked is now an instance of a new object, MaskedConstant
29001ed Add pre-nep for a copule of structured_array_extensions.
```

and 6ad92e5 is the last commit in the cool-feature branch. Suppose we want to make the following changes:

- Rewrite the commit message for 13d7934 to something more sensible.
- Combine the commits 2dec1ac, a815645, eadc391 into a single one.

We do as follows:

```
# make a backup of the current state
git branch tmp HEAD
# interactive rebase
git rebase -i 6ad92e5
```

#### This will open an editor with the following text in it:

```
pick 13d7934 First implementation
pick 2declac Fix a few bugs + disable
pick a815645 Modify it so that it works
pick eadc391 Fix some remaining bugs

# Rebase 6ad92e5..eadc391 onto 6ad92e5

#
# Commands:
# p, pick = use commit
# r, reword = use commit, but edit the commit message
# e, edit = use commit, but stop for amending
# s, squash = use commit, but meld into previous commit
# f, fixup = like "squash", but discard this commit's log message
# If you remove a line here THAT COMMIT WILL BE LOST.
# However, if you remove everything, the rebase will be aborted.
#
```

To achieve what we want, we will make the following changes to it:

```
r 13d7934 First implementation
pick 2declac Fix a few bugs + disable
f a815645 Modify it so that it works
f eadc391 Fix some remaining bugs
```

This means that (i) we want to edit the commit message for 13d7934, and (ii) collapse the last three commits into one. Now we save and quit the editor.

Git will then immediately bring up an editor for editing the commit message. After revising it, we get the output:

```
[detached HEAD 721fc64] FOO: First implementation 2 files changed, 199 insertions(+), 66 deletions(-) [detached HEAD 0f22701] Fix a few bugs + disable 1 files changed, 79 insertions(+), 61 deletions(-) Successfully rebased and updated refs/heads/my-feature-branch.
```

#### and the history looks now like this:

```
Of22701 Fix a few bugs + disable
721fc64 ENH: Sophisticated feature
6ad92e5 * masked is now an instance of a new object, MaskedConstant
```

If it went wrong, recovery is again possible as explained *above*.

**CHAPTER** 

**FIVE** 

# **CREDITS**

Hyperion is currently being developed by Thomas Robitaille.

Interested in contributing fixes or patches to the code or documentation? Read *Contributing to Hyperion* for more details! If you are interested in developing new features, contact me and we can discuss how to coordinate efforts.

A great thanks to the following users whose help with testing early versions of Hyperion was invaluable:

- Katharine Johnston
- Nils Lippok
- Stella Offner
- Sarah Ragan
- · Andrew Schechtman-Rook
- Amy Stutz
- Barbara Whitney
- Mike Wolff